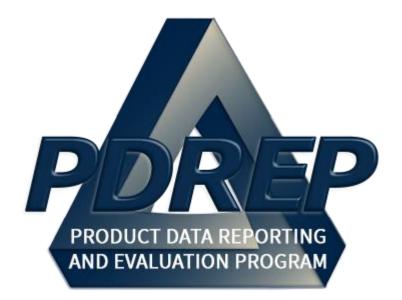

# DoD Corrective Action Request (CAR) System

DoD User Guide 28 MAY 2025

# TABLE of CONTENTS

| FOF  | REWORD                               |    |
|------|--------------------------------------|----|
| REF  | FERENCES                             |    |
| INT  | TRODUCTION                           |    |
| 1 U  | JSER ACCESS                          | 7  |
| 1.1  | PDREP Access Change Request          | 7  |
| 1.2  | User Access Roles                    | 7  |
| 2 A  | ACCESSING CAR                        |    |
| 2.1  | PDREP Home Page                      | 11 |
| 2.2  | Finding the Fly Outs                 |    |
| 2.3  | Selecting the Fly Out                | 12 |
| 2.4  | CAR Access                           |    |
| 3 C  | CAR AD HOC REPORTS                   |    |
| 3.1  | Accessing Ad Hoc Reports             |    |
| 3.2  | Using Ad Hoc Queries                 |    |
| 4 C  | CREATE NEW CAR                       |    |
| 4.1  | Initiating a New CAR                 | 17 |
| 4.2  | CAR Levels                           |    |
| 4.3  | CAR – Create/Edit                    |    |
| 5 C  | CAR – DEFICIENCY DATA ENTRY          |    |
| 5.1  | Adding a Deficiency                  | 27 |
| 6 R  | REVIEW CAR                           |    |
| 6.1  | Forward to Reviewer                  |    |
| 6.2  | Reviewer Actions                     | 40 |
| 6.3  | Return to Originator                 | 42 |
| 7 L  | evel I CAR                           |    |
| 8. L | LEVEL II, III and IV CARs            |    |
| 8.1  | Level II, III and IV Review Required | 51 |
| 8.2  | Forward to KO                        |    |
| 8.3  | ACO Actions                          | 54 |
| 8.4  | ACO Actions- CBS Records             | 55 |
| 8.5  | Generating a Draft CAR               |    |

| 8.6          | ACO Page Button Descriptions                        | 58  |
|--------------|-----------------------------------------------------|-----|
| 8.7          | ACO Return to Originator                            | 60  |
| 9 SEN        | ND MESSAGE                                          |     |
| <b>10.</b> T | RANSMIT TO CONTRACTOR                               |     |
| 11 CA        | AR CONTRACTOR ACTIONS PAGE                          |     |
| 11.1         | Corrective Action Plan (CAP) – Contractor Submittal | 72  |
| 11.2         | CAP – Government Actions                            | 74  |
| 11.3         | CAP Buttons – Before CAP Rejection                  | 79  |
| 11.4         | CAP Buttons – After CAP Rejection                   | 80  |
| 11.5         | CAP Acceptable                                      | 80  |
| 11.6         | CAP Rejected                                        | 84  |
| 11.7         | Revised CAP Acceptable                              | 86  |
| 11.8         | Revised CAP Rejected                                | 90  |
| 11.9         | 2 <sup>nd</sup> Revised CAP Acceptable              | 92  |
| 11.10        | 2 <sup>nd</sup> Revised CAP Rejected                | 96  |
| 11.11        | Closing a CAR                                       | 98  |
| 11.12        | Failing Verification or Validation                  | 99  |
| 12 W         | ITHDRAWING A CAR                                    | 106 |
| 12.1         | Withdrawal Note                                     | 106 |
| 12.2         | Withdrawing CAR                                     | 108 |
| 12.3         | Withdrawing a Closed-Completed CAR                  | 109 |
| 13 ES        | SCALATE CAR                                         |     |
| 13.2 E       | Escalated Records                                   | 111 |
| 13.2 L       | inking Escalated Records                            | 114 |
| <b>14</b> CA | AR VIEW / ADD NOTES                                 | 117 |
| 14.1         | To Enter a Note(s)                                  | 117 |
| 14.2         | Viewing a Record's Note(s)                          | 119 |
| 15 CA        | AR SEARCH                                           | 120 |
| 15.1         | Accessing CAR Search                                | 120 |
| 15.2         | CAR Search Parameters                               | 121 |
| 16 CA        | AR TRANSFER                                         | 127 |
| 16.1         | Contracting Officer Transfers                       | 129 |
| 16.2         | Transferring Records                                | 129 |
| 17 CA        |                                                     |     |

| 17.1                                                | Accessing the CAR Worklist                                                               | 131                             |
|-----------------------------------------------------|------------------------------------------------------------------------------------------|---------------------------------|
| 17.2                                                | Worklist Search Results                                                                  |                                 |
| 17.3                                                | Personalized Worklists                                                                   | 136                             |
| 18 C.                                               | AR HISTORY PAGE                                                                          | 141                             |
| 18.1                                                | Points of Contacts                                                                       | 142                             |
| 18.2                                                | Correspondence & History Table                                                           | 142                             |
| 18.3                                                | Automated Notifications                                                                  | 143                             |
| 19 AI                                               | DDITIONAL FUNCTIONALITY                                                                  | 145                             |
| 19.1                                                | Add / View Attachments                                                                   | 145                             |
|                                                     |                                                                                          |                                 |
| 20 SU                                               | JMMARY                                                                                   | 145                             |
|                                                     | JMMARY<br>ENDIX I - TABLES                                                               |                                 |
|                                                     | ENDIX I - TABLES                                                                         |                                 |
| APPI<br>Status                                      | ENDIX I - TABLES                                                                         | 146                             |
| APPI<br>Status<br>Defició                           | ENDIX I - TABLES                                                                         | <b> 146</b><br>147              |
| APPI<br>Status<br>Deficie<br>Root (                 | ENDIX I - TABLES<br>s 146<br>ency Classification (Def. Class)                            | <b> 146</b><br>147<br>148       |
| APPI<br>Status<br>Deficie<br>Root (<br>APPI         | ENDIX I - TABLES<br>s 146<br>ency Classification (Def. Class)<br>Cause Table             | 146<br>147<br>148<br>150        |
| APPI<br>Status<br>Deficio<br>Root (<br>APPI<br>Days | ENDIX I - TABLES<br>s 146<br>ency Classification (Def. Class)<br>Cause Table<br>ENDIX II | 146<br>147<br>148<br>150<br>150 |

Click link to navigate to a specific section of the guide

# FOREWORD

This user guide provides information about the Product Data Reporting and Evaluation Program - Automated Information System (PDREP-AIS) and is intended to assist users with the Corrective Action Request (CAR) module functionality. This document does not cover specific policy or procedure and is designed to work in concurrence with existing processes. This guide does not replace or amend any Department of Defense (DoD) instructions, regulations, and/or policies. Revisions to this guide are made after application changes have been implemented. Date of last amendment is located on the title page. Though this document is accessible to all users, its content is intended for those individuals with module access. Module access is granted on a case by case and need to know basis.

**NOTE:** The data contained within this guide is <u>NOT</u> real data and it is <u>NOT</u> to be used for business purposes. The material presented is intended to serve as an example only and was taken from a test system.

## REFERENCES

Non-conformance management is part of FAR requirements: It is policy that Agencies shall ensure supplies or services tendered by contractors meet contract requirements (FAR Part 46.102(b)) and ensure nonconforming supplies or services are rejected (FAR Part 46.102(e)). Contracting office responsibilities include: verifying that the contractor fulfills the contract quality requirements (FAR Part 46.103(d), 46.104(b)); ensuring that non-conformances are identified; establishing the significance of a nonconformance when considering the acceptability of supplies or services which do not meet contract requirements (FAR Part 46.103(e)); and maintaining, as part of the performance records of the contract, suitable records reflecting: (1) the nature of Government contract quality assurance actions, including, when appropriate, the number of observations made and the number and type of defects; and (2) decisions regarding the acceptability of the products, the processes, and the requirements, as well as action to correct defects (FAR Part 46.104(c)).

### INTRODUCTION

This document is intended to guide personnel in the use of Product Data Reporting and Evaluation Program – Automated Information System (PDREP-AIS) Corrective Action Request (CAR) module for DOD users (non-DCMA).

The PDREP-AIS is accessible via the Product Data Reporting and Evaluation Program home page: <u>https://www.pdrep.csd.disa.mil/</u>

### **Getting Access**

- First Time Users
  - o PIEE Log In
    - Users should request access to the PDREP-AIS CAR module via the Procurement Integrated Enterprise Environment (PIEE). After your PIEE account request is approved, a PDREP-AIS logo will display in the Post Award Admin section of your PIEE login screen. Clicking this link will log you into PDREP-AIS and update/create your PDREP-AIS profile.
    - PIEE currently only has permissions for CAR access. If additional PDREP-AIS access is desired, please follow the steps outlined in Section 1 of this guide.
    - It is important your PIEE account data is accurate as any information from PIEE will update your PDREP-AIS user profile. For example, if your DoDAAC is different in PIEE than an existing PDREP account, your PDREP account will update to match your PIEE account when logging in via PIEE. PDREP account information will not revert back after logging out of PIEE.
  - PDREP Log In
    - First time users are required to submit an on-line PDREP-AIS System Authorization Access Request (SAAR) form. Instructions are available on the PDREP home page as linked above. Click on the <u>Request Access</u> link for instructions on filling out an access request form. When requesting an account, ensure all fields indicated as mandatory are filled out completely. Mandatory fields are indicated by (M). The application will not be accepted if required information is missing.

### • Existing PDREP Users

 Existing PDREP users may request additional or updated access privileges by submitting an updated SAAR. To do this, log into the PDREP-AIS and hover over your name in the upper right corner of the page and select 'Access Change Request'. Update the SAAR and enter a narrative to describe requested changes, read and acknowledge the User Agreement and click 'Sign and Submit Account Change Request' button to complete the submission.

### Contact us

Contact us via submitting a help desk ticket either via the "Contact Help Desk" button in the lower right corner of our PDREP website or via the "Help" menu within the PDREP-AIS Application.

### Additional Resources available on the NSLC Portsmouth Homepage.

In order to aid PDREP-AIS users, reference these additional resources as needed: <u>FAQ</u> – On the PDREP website under References, the Frequently Asked Questions page gives quick answers to the most common received inquiries. Your question(s) may be easily answered there.

<u>Guides & Manuals</u> – This area of the PDREP website (under References) houses the PDREP-AIS' technical documents. These comprehensive guides serve to offer directives on operational tasks and enable users to pinpoint or problem solve without expert assistance. These manuals do not instruct on policy or process and are instead stepwise instructions on using the PDREP-AIS application. Relevant process and policy are, however, referenced in the beginning of each of these manuals.

<u>Online Training</u> – Computer-based distance learning may be accessed through the Reference fly-out of the PDREP website. Instruction takes place remotely via instructor-led directive, module simulation, video-conferencing, application demonstration, or recorded lesson.

FAQ, User Guides and Online Training are also accessible within PDREP-AIS by hovering over the 'Help' link located at the top left of each application page.

# 1 USER ACCESS

## **1.1 PDREP Access Change Request**

PDREP has several Access Levels for CAR. Users seeking to modify their account privileges will need to make a formal request via the PDREP-AIS, System Authorization Access Request – PDREP (SAAR-P) form. When applying for an account, ensure all fields indicated as mandatory are completely filled out. Additional data fields will populate after Primary DODAAC entry (see **Figure 1.1**).

## **1.2 User Access Roles**

User access to the CAR module will be determined based on the access level the user requires from **Table 1.1**.

| Dala                                              | Functions                                                                                                    |
|---------------------------------------------------|----------------------------------------------------------------------------------------------------|
| Role                                              | Functions                                                                                                    |
| No Access                                         | If a user does not have access to the PDREP-CAR application, the program link will not appear on the user's PDREP Main Menu                                                                                                    |
| View Access<br>(Non- DCMA)                        | All USG Gov. CAC and PDREP Account Users<br>View CAR Data<br>Search CAR Data<br>* <i>Cannot view data outside SYSCOM/DoDAAC</i>                                                                                                    |
| HQ/OU Access<br>=<br>HQ ACC –<br>DoDAAC<br>W91QE7 | View CAR Data<br>Search CAR Data<br>View Proprietary Data<br>View SYSCOM Only Data (CAR Notes and messages)                                                                                                    |
| Prime<br>Contractor<br>Profile only               | <ul> <li>Respond to CARs <ul> <li>Specific to users CAGE Code</li> </ul> </li> <li>View CARs <ul> <li>Specific to users CAGE Code</li> </ul> </li> <li>* Cannot view data outside DoDAAC and CAGE Code. Only available on Prime Contractor profiles.</li> </ul> |

Table 1.1

| Role                                                                                                    | Functions                                                                                                    |
|----------------------------------------------------------------------------------------------------|----------------------------------------------------------------------------------------------------|
| Functional<br>Specialist (FS)<br>Access<br>=<br>Contracting<br>Officer<br>Representative<br>(COR)                                      | Create CAR/Edit/Update/View<br>• DoDAAC specific<br>Search CAR Data<br>Record Work/Edit Capabilities<br>• DoDAAC specific<br>Delete Draft CAR<br>• DoDAAC specific<br>Input/Edit Contractor (KTR) CAP Actions<br>*Cannot Transmit/Close CARs                                                                                                    |
| Team Lead<br>Non-<br>Supervisor<br>Access<br>=<br>Quality<br>Assurance<br>Specialist<br>(QAS) and<br>Property<br>Administrator<br>(PA) | <ul> <li>Functional Specialist Access- Additionally:</li> <li>Review Capabilities <ul> <li>All CARs (if required) where the Team Lead is NOT the originator of the CAR. Team Leads may NOT review their own records.</li> <li>DoDAAC specific</li> </ul> </li> <li>*Cannot Approve/Reject/Close/Escalate Level II, III &amp; IV CARs</li> </ul>                      |
| Warranted<br>1102 Access<br>(ACO)<br>=<br>Contracting<br>Officer (KO)                                                                  | Team-Lead Non-Supervisor Access- Additionally:<br>All Functionality<br>• DoDAAC specific<br>Review/Edit all Levels of CARs<br>Transmit all Levels of CARs<br>Can Transfer CARs<br>Input/Edit Contractor (KTR) CAP Actions<br>Edit<br>• ACO Tab<br>Withdraw transmitted CARs<br>• Stays in repository as Withdrawn<br>Accept, Reject Escalate & Close CAR – any Level |

| Role                                                                                             | Functions                                                                                                    |
|--------------------------------------------------------------------------------------------------|----------------------------------------------------------------------------------------------------|
| Supervisor<br>Access<br>=<br>Contract<br>Specialist (KS)                                         | Team Lead Non-Supervisor Access- Additionally:<br>All Functionality<br>• DoDAAC specific<br>Review – no level limitations<br>Edit – no level limitations<br>Can Transfer CARs<br>Input/Edit Contractor (KTR) CAP Actions<br>*Cannot Approve/Reject/Close/Escalate Level II, III & IV CARs |
| Contract<br>Management<br>Office (CMO)<br>Access<br>=<br>Senior<br>Contracting<br>Official (SCO) | <ul> <li>Same access as Supervisor/Contract Specialist</li> <li>All Functionality         <ul> <li>Prime CMO DODAAC Specific</li> </ul> </li> <li>*Cannot Delete CARs</li> </ul>                                                                                                    |

**NOTE:** If a user does not have access to the PDREP-CAR application, the application link will not appear on the user's PDREP Main Menu.

CORs should request the Functional Specialist role under the contracting office DoDAAC they are supporting (not their Home DoDAAC). If logging in via PIEE, users may submit an Access Change Request in PDREP to update their profile for the correct access and to add additional DoDAACs, as needed.

For Army Users, only DoDAACs within the Army Contracting Command (ACC) are approved for PDREP CAR access at this time. Army CAR access is only approved for the following ACC DoDAACs as either their Primary or Secondary DoDAAC on their PDREP user profile: HQMICC, W15P7T, W15QKN, W25G1V, W2SD02, W31P4Q, W50NH9, W50NHA, W50RAJ, W50S6K, W50S6L, W50S6M, W50S6N, W50S6P, W50S6Q, W50S6R, W50S6S, W50S6T, W50S6U, W50S6V, W50S6W, W50S6X, W50S6Y, W50S6Z, W50S70, W50S71, W50S72, W50S73, W50S74, W50S75, W50S76, W50S77, W50S78, W50S7E, W50S7F, W50S7G, W50S7H, W50S7J, W50S7K, W50S7L, W50S7R, W50S7S, W50S7T, W50S7U, W50S7V, W50S7W, W50S7X, W50S7Y, W50S7Z, W50S80, W50S81, W50S82, W50S83, W50S84, W50S85, W50S86, W50S87, W50S88,

W50S89, W50S8A, W50S8B, W50S8C, W50S8D, W50S8E, W50S8F, W50S8G, W50S8H, W50S8J, W50S8K, W50S8L, W50S8N, W50S8P, W50S8Q, W50S8R, W50S8S, W50S8T, W50S8U, W50S8V, W50S8W, W50S8X, W50S8Y, W50S8Z, W50S90, W50S91, W50S92, W50S93, W50S94, W50S95, W50S96, W50S97, W50S98, W50S99, W50S9A, W50S9B, W50S9C, W50S9D, W50S9E, W50S9F, W50S9G, W50S9H, W50S9J, W50SC2, W50SLF, W50UW8, W5168W, W51701, W518EA, W519TC, W51AA1, W51B28, W564KV, W569QE, W56HZV, W56JSR, W56KGU, W56KGY, W56KGZ, W56PFY, W56Z0C, W56ZTN, W58D2M, W58P05, W58RGZ, W58SFK, W58SFM, W58SFN, W58SFP, W58SFQ, W58SFR, W58SFS, W58SFT, W58SFU, W58SFV, W58SFW, W58SFX, W58SFY, W58TPK, W5J9CQ, W5J9JE, W81K00, W81K02, W81K03, W81K04, W900KK, W901UZ, W904TE, W909MY, W90AF2, W90FYQ, W90VN6, W90VN7, W90VN8, W90VN9, W9113M, W9114F, W91151. W9115U. W911KB. W911KF. W911N2. W911NF. W911PT. W911QX. W911QY, W911RQ, W911RX, W911RZ, W911S0, W911S2, W911S6, W911S7, W911S8, W911SA, W911SD, W911SE, W911SF, W911SG, W911SR, W911W4, W911W5, W911W6, W911WN, W911XK, W911YN, W911YP, W911YU, W91215, W91236, W91237, W91238, W91242, W91243, W91247, W91248, W91249, W9124A, W9124B, W9124C, W9124D, W9124E, W9124G, W9124J, W9124L, W9124M, W9124N, W9124P, W9124Q, W9124R, W9124V, W9124X, W9125F, W91260, W9126G, W91278, W9127N, W9127P, W9127Q, W9127S, W9128A, W9128F, W9128Z, W912BU, W912BV, W912C3, W912C6, W912CG, W912CH, W912CJ, W912CL, W912CM, W912CN, W912D0, W912D1, W912D2, W912DQ, W912DR, W912DS, W912DW, W912DY, W912EE, W912EF, W912EK, W912EP, W912EQ, W912ER, W912ES, W912GB, W912GY, W912HN, W912HP, W912HQ, W912HV, W912HY, W912HZ, W912J2, W912J3, W912J6, W912J7, W912JA, W912JB, W912JC, W912JD, W912JF, W912JM, W912JV, W912K3, W912K6, W912KC, W912KN, W912KZ, W912L1, W912L2, W912L3, W912L5, W912L6, W912L7, W912L8, W912L9, W912LA, W912LC, W912LD, W912LM, W912LN, W912LP, W912LQ, W912LR, W912MM, W912NR, W912NS, W912NW, W912P4, W912P5, W912P6, W912P7, W912P8, W912P9, W912PA, W912PB, W912PF, W912PG, W912PL, W912PM, W912PP, W912PQ, W912PX, W912QG, W912QM, W912QR. W912R1. W912SR. W912SV. W912TF. W912UM. W912WJ. W9132T. W9132V, W9133L, W9133N, W9133P, W91364, W913E5, W913FT, W91C9G, W91CRB, W91QE7, W91QEK, W91QEX, W91QEY, W91QF0, W91QF4, W91QF5, W91QF6, W91QF7, W91QV1, W91QVN, W91QVP, W91RUS, W91SMC, W91WFU, W91WMC, W91WRZ, W91YTZ, W91YU0, W91ZLK, W91ZRS, W91ZRU

# 2 ACCESSING CAR

# 2.1 PDREP Home Page

Once logged in, the PDREP Home Page will display as seen in **Figure 2.1**. Not all options are available to all users. Users must have permission to access each module in their profile or the module link will not be visible. The PDREP Home Page will also reflect a list of all recently accessed record types. These records will display on the right side of the page and are hyperlinked. When selected it will take the user to their intended selection.

# **NOTE:** Please refer to PDREP User Access Request and Login Procedures for additional detail.

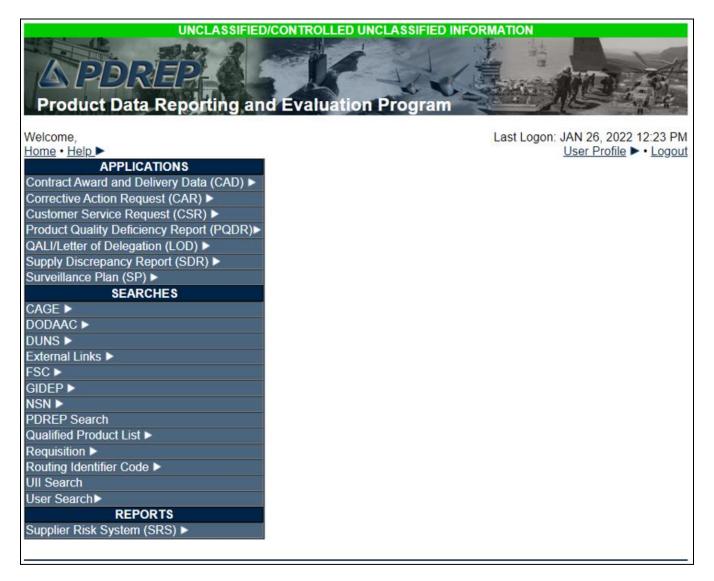

Figure 2.1

# 2.2 Finding the Fly Outs

Hover the mouse over any PDREP Application (located on the left side of the screen) to view a list of available tier two links for each application (see **Figure 2.2**). *Note: Fly-out menu options may differ based on your access level.* 

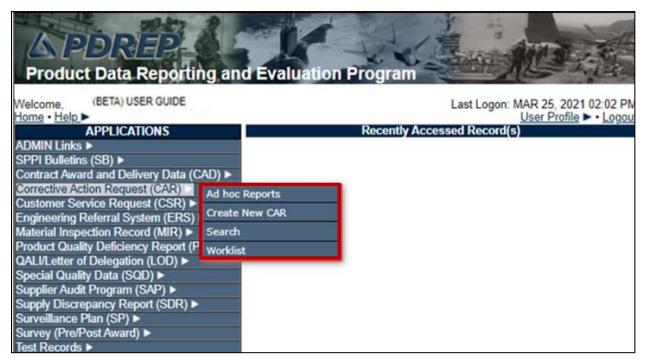

Figure 2.2

# 2.3 Selecting the Fly Out

Selecting a subsidiary link fly-out will allow the user to go directly to the indicated page within the application.

### 2.4 CAR Access

Users <u>must</u> have permission to access CAR in their profile for this link to be visible. To enter the CAR module, hover over the CAR program link on the left side of the PDREP Main Menu as displayed in **Figure 2.2**. Upon hovering over the link, the CAR fly-out menu will appear with **up to** five sub-link options to choose from, which can include (based on access level):

- CAR Access
  - o Ad Hoc Reports
  - o Create New CAR
  - o Search
  - o Transfer CAR
  - o Worklist

# **3 CAR AD HOC REPORTS**

# 3.1 Accessing Ad Hoc Reports

To access the CAR Ad hoc report, click the CAR 'Ad Hoc Reports' fly out on the PDREP Main menu or click the CAR 'Ad hoc' tab in the CAR module as shown in **Figures 3.1** and **Figure 3.2**.

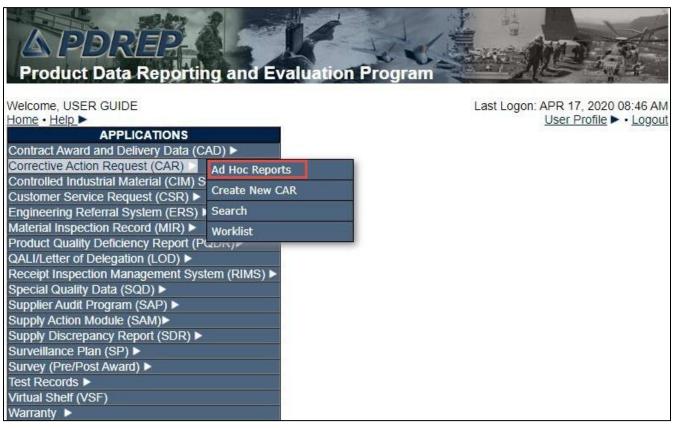

Figure 3.1

|              | PRODUCT DATA REPORTING AND EVALUATION PROGRAM (PDREP) |            |                    |                                          |  |
|--------------|-------------------------------------------------------|------------|--------------------|------------------------------------------|--|
| Home • Help  | •                                                     |            |                    | User Profile: USER (BETA) GUIDE . Logout |  |
| CAR Worklist | Create New CAR                                        | CAR Search | CAR Ad Hoc Reports |                                          |  |

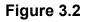

**Figure 3.3** illustrates the default display of the CAR Ad Hoc Report interface. CAR Ad hoc also includes E-Tool data fields (see **Figure 3.4**). Instructions on the screen provide additional directions for using the interface for query development.

| PR                          | ODUCT DATA REPORTING AND EV                                                                                            | ALUATION PROGRAM (PDREP)                                                                                                    |
|-----------------------------|----------------------------------------------------------------------------------------------------|----------------------------------------------------------------------------------------------------|
| Home • Help ►               |                                                                                                    | User Profile: USER GUIDE ► • Logout                                                                                                    |
| CAR Worklist Create New CAR | CAR Search CAR Ad Hoc Reports                                                                                          |                                                                                                    |
|                             | CAR - Ad Hoc                                                                                                    | Report                                                                                                    |
|                             | Please follow these steps to create ne<br>1. Select a Data Record and click Get<br>2. Select one or more Data Elements | ed ad hoc, select <b>Manage My Ad Hocs</b> button<br>w ad hoc report:<br>Data Element<br>Columns to set the Selected Data Elements List<br>Where to set the where condition(s)<br>he Where clause |
| Select Data Rec             | cord: Corrective Action Requests                                                                                       | Get Data Elements                                                                                                    |
| Get Row Co                  | ount: 🔲                                                                                                    |                                                                                                    |
| Set maximum rowco           | ount: 20000 (Maximum size : 20,0                                                                                       | 000)                                                                                                    |

Figure 3.3

| Select Data Record:   | Corrective | Action Requests V | Get Data Elements |  |
|-----------------------|------------|-------------------|-------------------|--|
| Get Row Count:        |            |                   |                   |  |
| Set maximum rowcount: | 20000      | (Maximum size : 2 | 0,000)            |  |

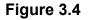

### 3.2 Using Ad Hoc Queries

- Please refer to the Product Data Reporting and Evaluation Program (PDREP) Ad Hoc Search tool user guide for assistance using the CAR Ad Hoc Tool.
- The Ad Hoc query generator can be used to generate a variety of reports; all results are downloadable to a spreadsheet. On-screen instructions are available as reminders on how to create the ADHOC query. The web page provides a method for users to choose a record type to query. Users may select specific data elements from the record such as date range or code, to generate query results.
- Users can make adjustments to queries by returning to the Ad Hoc Report page. Results can be downloaded into MS Excel when completed.

 The Product Data Reporting and Evaluation Program (PDREP) Ad Hoc Search Tool User Guide can be located at: <a href="https://www.pdrep.csd.disa.mil/pdrep\_files/reference/guides\_manuals/pdf/ADHOC.pdf">https://www.pdrep.csd.disa.mil/pdrep\_files/reference/guides\_manuals/pdf/ADHOC.pdf</a>

The hyperlink will display the PDREP Guides and Manuals screen (see **Figure 3.6**) or may be found by clicking the User Guides selection under the Help menu on the top of any PDREP window (see **Figure 3.5**).

| Llama Llala b                      | Incompany and the second second second second second second second second second second second second second se | REPORTING AND EVALUATION PROGRAM (PDREP)                                                                                                    |  |  |  |
|------------------------------------|----------------------------------------------------------------------------------------------------|----------------------------------------------------------------------------------------------------|--|--|--|
| Home • Help ><br>CAR Worklist Crea | Contact Help Desk with<br>comment, question, or                                                                 | User Profile: USER GUIDE ► • Logout                                                                                                    |  |  |  |
|                                    | feedback                                                                                                    | CAR - Ad Hoc Report                                                                                                    |  |  |  |
|                                    | Make a User Access or<br>User Account Change                                                                    | iously saved Ad Hoc report                                                                                                    |  |  |  |
|                                    | View the user guides for<br>help                                                                                | d hoc from My Ad Hocs<br>My Ad Hoc button<br>delete a previously saved ad hoc, select Manage My Ad Hocs button                                                                                                    |  |  |  |
|                                    | View the FAQs to see if<br>the answer to my<br>question is there                                                | these steps to create new ad hoc report:<br>ata Record and click Get Data Element<br>or more Data Elements                                                                                                    |  |  |  |
|                                    | Suggest a change to<br>software or report a<br>problem with the website                                         | Columns and/or Delete Columns to set the Selected Data Elements List<br>Element and click Add Where to set the where condition(s)<br>xpression and Value in the Where clause<br>te then one where condition select a Logical Expression |  |  |  |
|                                    | 7. Click on F                                                                                                   | UN QUERY                                                                                                    |  |  |  |
| Falaa                              | t Data Record: Corrective                                                                                       | Action Requests   Get Data Elements                                                                                                    |  |  |  |
| Selec                              | L Data Record. Corrective                                                                                       | Action Requests V Get Data Elements                                                                                                    |  |  |  |
| G                                  | et Row Count:                                                                                                   |                                                                                                    |  |  |  |
| Set mayin                          | num rowcount: 20000                                                                                             | (Maximum size : 20.000)                                                                                                    |  |  |  |

Figure 3.5

Home > Guides & Manuals

# **Guides and Manuals**

### PDREP Guides and Manuals

#### General

- Attaching a file in PDREP
- Customer Service Request (CSR)
- Search Tools
- User Access Request

#### PDREP Tools

#### ADHOC Search

- Contract Award & Delivery (CAD) Data
   Application
- Contractor Profile
- Engineering Referral System (ERS)
- Material Inspection Records (MIR)
- Quality Assurance Letter of Instruction (QALI)
- Receipt Inspection Management System (RIMS)
- SPPI Bulletin (SB)
- Supply Action Module (SAM)
- Supplier Audit and Assessment (SAA)
- Supply Discrepancy Report (SDR)
- Survey, Special Quality, & Test Records
- Applications
- Virtual Shelf (VS)

#### Product Quality Deficiency Reports (PQDR)

- Originator Documents
  - Originator Instructions
  - Local Purchase Instructions
- Screening Point Documents
  - Screening Point Instruction
  - Army Master Screener Instruction
- Action Point Documents
  - Action Point Instructions
  - Army Action Officer Instruction
- Support Point Documents
  - 1227 Instructions
  - QAR Investigation
  - DRPM Investigation

#### **Other Programs**

- Exhibit & Shipment Tracking
- PDREP Prime Contractor
- Warranty & Source of Repair Tracking

### **DCMA** Tools

- DCMA Corrective Action Request (CAR)
- DCMA Letter of Delegation (LOD)
- DCMA Supplier Risk System (SRS)
- DCMA Surveillance Plan (SP)

Figure 3.6

# 4 CREATE NEW CAR

## 4.1 Initiating a New CAR

Under Applications, hover over the CAR module and select 'Create New CAR' (see **Figure 4.1**). If already working in the CAR module, select the 'Create New CAR' tab (see **Figure 4.2**).

# NOTE: Once a CAR is initiated, only members of the initiator's DoDAAC may edit and close the CAR, unless the CAR is transferred to a different DoDAAC.

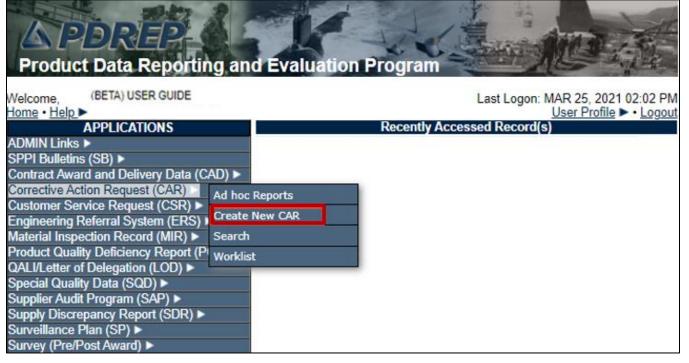

Figure 4.1

|              |                                | Th                 | nis system c                                | ontains CUI                  |             |             |          |
|--------------|--------------------------------|--------------------|---------------------------------------------|------------------------------|-------------|-------------|----------|
|              | PRO                            | DUCT DATA REPOR    | RTING AND E                                 | VALUATION PR                 | OGRAM (PDRE | P)          |          |
| Home • Help  | •                              |                    |                                             | User                         | Profile:    |             | • Logout |
| CAR Worklist | Create New CAR                 | CAR Ad Hoc Reports | CAR Search                                  |                              |             |             |          |
|              |                                | Corre              | ctive Action                                | Request - New                |             |             |          |
|              | (M) Select CAR 1               | 1. Answer (        | s a mandatory<br>Question<br>AGE Code of di | field<br>screpancy discovery | y location  |             |          |
|              | Prime Contra                   | ctor CAR           |                                             |                              |             |             |          |
|              | (M) CAGE Code<br>(M) CAR Level | : Year:            | 2023                                        | Serial Number:               | Suffi       | <b>x:</b> P |          |

Figure 4.2

After accessing the Create New CAR page, complete all mandatory data fields and select the 'Create CAR' button to process entry.

**NOTE:** Mandatory fields are identified with a **(M)**. Conditionally Mandatory fields (which become mandatory based on data entered in another field) are identified with a **(CM)**.

### Figure 4.2 Data Fields

- (M) Select CAR Type
  - Prime Contractor CAR: Functional Specialist Users choose this selection for issuing CARs to Prime Contractors. Prime Contract CAR control numbers contain a "P" as the last character. This is auto-selected.
- CAGE Code: CAGE Code (of the Contractor) for which the CAR is being created.
- Year: Auto-populates based on current year. Cannot be edited by the user.
- Serial Number: Non-editable, auto-populated four digits based on the next sequential number for the CAGE Code entered (within the current calendar year). Every New CAR whether or not you successfully created and saved the CAR you were working on will get a new Serial Number.
- **Suffix:** Ending alpha character indicates what type of CAR it is (Not all are available for DOD users).
  - **P:** Identifies CAR issued to Prime Contractor.
  - **D:** Identifies a Notification of deficiency at the sub-location.

- X: Identifies a record that has been escalated with the same CAR number as the original record.
- **E:** Exception to Delegated Surveillance/Place of Performance CAR.
- **M:** Indicates a record migrated from E-TOOLS.
- **O:** Identifies an OASIS CAR.
- **H:** Identifies a Host Nation CAR.

**NOTE:** CAGE Code + Year + Serial Number + Suffix = Record Control Number (RCN) or Car Number. RCN and CAR Number are used interchangeably.

# 4.2 CAR Levels

Select the appropriate level of the CAR based on department policy.

- Level I
- Level II
- Level III
- Level IV

# 4.3 CAR – Create/Edit

After selecting the Create CAR button, the Corrective Action Request – Create/Edit page will display. The originator must enter all mandatory fields in order to continue.

| CAR Worklist Create New CAR Ed                                                                                                    | it CAR Review CAR CAR Notes CAR Ad Hoc Reports CAR Search |  |  |  |  |
|----------------------------------------------------------------------------------------------------|-----------------------------------------------------------|--|--|--|--|
| Corrective Action Request - Create/Edit                                                                                                    |                                                           |  |  |  |  |
| Instructions<br>(M) denotes a mandatory field<br>1. Enter Contract Recipient POC and Email Address for Transmit/Notification<br>2. Enter Issuing DODAAC<br>3. Enter Contract/P.O/O.I information, if known<br>4. Select Add/View Deficiencies to add up to 5 Deficiencies<br>5. Enter/Select CAP Due Date in MM/DD/YYYY format<br>(For CAR Level I, CAP Due Date is not required.)                                                                                                    |                                                           |  |  |  |  |
| Add/View or Edit D                                                                                                    |                                                           |  |  |  |  |
|                                                                                                    | General Information                                       |  |  |  |  |
| LEVELI       CAR Number:       Cage       Year       S/N         Review Required:       Image: Contractor Business System Indicator:       Image: Contractor Business System Indicator: |                                                           |  |  |  |  |
| Escalated:                                                                                                    |                                                           |  |  |  |  |
| (M)Originator Name:                                                                                                    | GUIDE (ALPHA) USER                                        |  |  |  |  |
| (M)Phone Number:                                                                                                    | (M)Phone Number: 2074386491                               |  |  |  |  |
| (M)Email:                                                                                                    | (M)Email: user.guide@navy.mil                             |  |  |  |  |
| DoDAAC:                                                                                                    | DoDAAC: W91QE7                                            |  |  |  |  |
| Activity Name:                                                                                                    | W6QK USA CONTRACTING CMD                                  |  |  |  |  |
| Address:                                                                                                    | BLDG 8022 COTTONWOOD ROAD                                 |  |  |  |  |
| City, State, Zip:                                                                                                    | REDSTONE ARSENAL, AL 35898-5000                           |  |  |  |  |

Figure 4.3

### Figure 4.3 Data Fields

• **CAR Level:** Selection populated is initially made via the 'Create New CAR' Tab and is editable via a dropdown while the record is in a draft status (**Figure 4.4**).

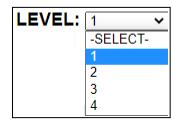

Figure 4.4

• **CAR Number:** An auto-generated number combination from the CAGE, calendar year and number sequence from the initial 'Create New CAR' page.

**NOTE:** There are times when the CAR Number is referred to as the RCN.

- **Contractor Business System Indicator:** Check this box if the deficiency was found during a Contractor Business System (CBS) related audit. Checking this box will cause additional conditional mandatory (CM) items to be completed by the Contracting Officer Reviewer if the CAR is a LIII or IV.
- **Review Required:** This box is automatically checked to require a review by local SCO procedures before it is transmitted to the contractor. The status will change to DRAFT PENDING REVIEW when the CAR is forwarded to the Reviewer.
- **Escalated**: Check this box to identify this CAR is a result of an escalation. You may link the original CAR(s) to this record. Additional details are available in Section 15 of this guide.
- **(M) Originator Name, (M) Phone Number, (M) Email and DODAAC:** Auto-populated from originators Profile, will auto-populate CAR letterhead.

**NOTE:** The DoDAAC in this field must be on a user's profile in order to edit/work the CAR. If this needs to be updated or changed, the CAR may be Transferred (see **Section 16**).

| KTR Information        |  |  |  |  |  |
|------------------------|--|--|--|--|--|
| (M) KTR POC:           |  |  |  |  |  |
| (M) KTR POC Title:     |  |  |  |  |  |
| (M) KTR Email Address: |  |  |  |  |  |
| KTR POC Phone:         |  |  |  |  |  |

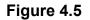

Figure 4.5 Data Fields

- **(M) KTR POC:** The Contractor's Point of Contact. This information auto-populates the 'To' field of the CAR's letter.
- **(M) KTR POC Title:** The title associated with the Contractor's Point of Contact, i.e. Quality Manager, Production Manager, etc. The *KTR POC* field and the *KTR POC Title* field are populated on the CAR header above the KTR info when it's being transmitted (see **Figure 4.6**).

|                            |                                  | ARMY Correspondence                                                                                                    |
|----------------------------|----------------------------------|----------------------------------------------------------------------------------------------------|
| 1. Ent<br>2. Ent<br>3. Ent | er CC Email A<br>er/Modify the c | ddress and click Add To Email List<br>ddress and click Add CC Email List if required<br>content if required<br>d the CAR Letter                                                                                                    |
|                            |                                  | Correspondence                                                                                                    |
| To:                        | Contractor.E                     |                                                                                                    |
| To:                        |                                  | Add To Email list                                                                                                    |
| cc:                        |                                  | Add CC Email list                                                                                                    |
|                            |                                  | ✓ Delete                                                                                                    |
|                            |                                  | Content                                                                                                    |
| -                          | ENT OF THE                       |                                                                                                    |
| A A                        | SAN                              | W6QK ACC-PICA                                                                                                    |
| 1                          |                                  | BUILDING 10 PHIPPS RD                                                                                                    |
| N. C.                      | 8 00 E                           | PICATINNY ARSENAL, NJ 07806-5000 US                                                                                                    |
| 0 8                        | TATES OF A                       | 09/05/2023                                                                                                    |
|                            |                                  | September 05, 2023                                                                                                    |
|                            |                                  |                                                                                                    |
|                            |                                  | POC<br>TITLE                                                                                                    |
|                            |                                  | PDREP CO                                                                                                    |
|                            |                                  | NSLC PORTSMOUTH<br>PORTSMOUTH, NH 03804                                                                                                    |
|                            |                                  | Subject: LEVEL III CAR# PDREP-2023-0061P                                                                                                    |
|                            |                                  | TO: POC                                                                                                    |
|                            |                                  | Summary:                                                                                                    |
|                            |                                  | W6QK ACC-PICA Observed non-compliances on 08/03/2023 as detailed below. The non-<br>compliance(s) documented in this corrective action request (CAR) impacts the<br>prime contract number(s): USERGUIDE. The non-compliance(s) impact CAGE Code(s):<br>PDREP. This CAR should be treated as a customer complaint. |
|                            |                                  | Deficiency: 1, Classification: Major                                                                                                    |
| Prev                       | view Send                        | l Back                                                                                                    |
|                            |                                  |                                                                                                    |

### Figure 4.6

- **(M) KTR Email Address:** Enter the email address of the individual who is going to receive the CAR.
- **KTR POC Phone:** Enter the phone number of the individual who is going to receive the CAR.

|                            | Contract Information |
|----------------------------|----------------------|
| (M) Issuing                | g Office DoDAAC:     |
| Contract                   | ting Office Name:    |
| (M) Contract Number:       | Add Contract         |
| Delivery Order/Task Order: |                      |
| (M) Prime CAGE:            | PDREP                |
| Company Name:              | PDREP CO             |
| Address:                   | NSLC PORTSMOUTH      |
| City, State, Zip Code:     | PORTSMOUTH, NH 03804 |

### Figure 4.7

### Figure 4.7 Data Fields

- **(M) Issuing Office DODAAC:** Enter the DoDAAC of the Issuing Office. The Name and Address information from this DoDAAC will appear on all correspondence generated from the CAR program.
- **(M) Contract Number:** Enter all contracts affected (see **Figure 4.8**). Use the 'Add Contract' button to add multiple contracts and the 'Remove Contract' button to remove contracts (see **Figure 4.9**). Dashes will be removed when the Contract is added.

| (M) Contract Number: |                                                                                            |        | Add Contract |
|----------------------|--------------------------------------------------------------------------------------------|--------|--------------|
| Contract Numbers:    | PNYBR9M2GR<br>MAR14583JK45<br>GYSJ234J4B2<br>ADFADF234234<br>123987F123KJH1<br>ERAER234234 | Remove |              |

Figure 4.8

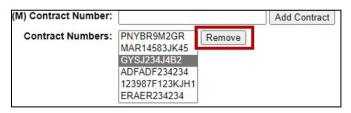

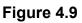

- Delivery Order/Task Order: Add the Delivery Order or Task Order number, if applicable
- (M) Prime CAGE: The CAGE Code on the Prime Contract, auto-populated based off CAGE used on the Create New CAR page for the RCN/CAR Number.
- **Contractor Name, Address and Phone Information:** Auto-populated based on data entered in Prime CAGE data field.

|                                        | Deficiency Information                    |
|----------------------------------------|-------------------------------------------|
| Executive Summary:                     |                                           |
|                                        |                                           |
|                                        |                                           |
|                                        |                                           |
|                                        |                                           |
|                                        |                                           |
| CAR POC:                               |                                           |
| Corrective Action Plan Due Date:       | 10/22/2022                                |
| (M) Response Required                  | SELECT-                                   |
| (M) Delivery Schedule Impact Possible: | : SELECT- V (M) Repeat Finding: SELECT- V |
|                                        |                                           |
| Status: DRAFT                          | Status Date: 09/07/2022                   |

Figure 4.10

### Figure 4.10 Data Fields

• **Executive Summary:** Optional input, Executive Summary is used to capture high level description of the overall CAR Data, if populated the information will auto-populate the Executive Summary in the CAR letter sent to the contractor. Field is 4000 characters max (**Figure 4.11**)

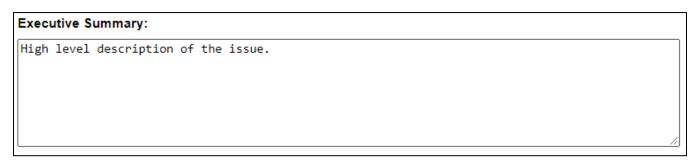

### Figure 4.11

- **CAR POC:** Enter the name of the Government representative if the point of contact is someone other than the person logged in.
- **Corrective Action Plan Due Date:** Auto-populated date that is 45 calendar days from the date that the CAR was created. The user may edit the date for a shorter period but not allowed to go more than 45 days after the transmittal date. Insert the number of days as required by agency policy. If more time is needed use extension date field on the KTR Actions Tab after the contractor responds, follow procedures IAW agency

policy. If this field is missing or omitted, you will NOT be able to transmit the CAR. This date also populates the (CM) CAP Due Date on the KTR Actions Tab.

- **Response Required:** LEVEL I CAR's will be blank auto-selected to NO. For all other levels, the dropdown is auto-select YES. These values are not editable by users.
  - If YES, the Contractor's letter will state that there is a response required and list responses the contractor has to include.
- **(M) Delivery Schedule Impact Possible:** This is a mandatory drop down that indicates a schedule impact due to the deficiency. This field may be edited at any time after the CAR has been transmitted to the contractor.
- **(M) Repeat Finding:** This is a mandatory drop down that indicates if the current deficiency is a repeat finding.
  - A nonconformance identified, against the same (common source) requirement where previously implemented and verified corrective action(s) failed to prevent a (common cause) reoccurrence within 6 months from the validation date.
  - If the same nonconformance is discovered prior to corrective action plan implementation and verification due to the lack of containment; then an additional nonconformance against the corrective action process shall be written (i.e., lack of sufficient "containment").

Note: Additional findings shall not be considered a repeat nonconformance when discovered prior to corrective action plan implementation including customer validation period and/or other specified period (time limitation).

Note: Common Source is defined as a requirement, process, output or responsibility. Common Cause is defined as training, procedural or behavioral.

- (M) Status: The status is auto-populated based on transactions within the CAR process; the status cannot be changed by manual input. For a list of statuses, see Appendix I.
- (M) Status Date: The date is auto-populated based on the last status update/change.
- **Transmitter Name**: The auto-populated name of the individual transmitting the CAR to the contractor. This data field will populate the contractor letter. Remains hidden until the CAR is transmitted to KTR.
- **Transmitted Date**: An auto-populated date generated when transmitting the CAR letter to the contractor. Remains hidden until the CAR is transmitted to KTR.

Buttons available on the Create/Edit Page:

| Add/View or Edit Deficiencies | Save | Cancel | View/Add Attachment | s S | ave & Exit |  |
|-------------------------------|------|--------|---------------------|-----|------------|--|
| Withdraw CAR                  |      |        |                     |     |            |  |

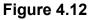

### Figure 4.12 Buttons

- Add/Edit or View Deficiencies: Allows the user to access the deficiency page to view, add or edit deficiencies. Clicking this button acts as a save button and will display error messages if any are found on the Corrective Action Request Create/Edit page. NOTE: Mandatory (M) fields must be completed before adding deficiencies.
- **Save:** The Save button may be used at any time to save the record as a draft. This allows users to return at a later time or perform occasional saves. There is currently <u>no</u> auto-save feature. Using the save button forces the system to check entries for errors and generates an error message (*in red font at the top of the page*) when one is found. Error message(s) must be corrected before data will be saved. Successfully saved entries will generate the message 'CAR Data has been saved'.
- **Cancel:** When this button is used on unsaved records, the user will be return to the worklist page, deleting the CAR/CAR serial number and causing a hole in the serial number sequence. If Cancel is used on a record previously saved, the button will return the user to the worklist page and the record will maintain its status.
- View/Add Attachments: The Add/View Attachment button allows uploading, viewing and deleting of attachments. See Section 19.1 for complete details on uploading and viewing attachments.
- **Save and Exit:** The Save and Exit button may be used at any time to save your work and exit the record.
- Withdraw CAR: Only available to user with Contracting Officer access to CAR module. See Section 12 of this guide for Withdraw CAR Instructions.

# **5 CAR – DEFICIENCY DATA ENTRY**

Once all mandatory (M) data fields are complete on the Create/Edit CAR Tab, you will be able to navigate to the Deficiency Data Entry Page. To do this: Select the 'Add/View or Edit Deficiencies' button on the Create New CAR Tab as seen in **Figure 5.1** to access the Conformance Data Entry page.

| Iome · Help > |                                                                    |                                                    | User Profile:                                                                                       | (BETA) USER GUIDE                                           | ▶ • Logout  |  |
|---------------|--------------------------------------------------------------------|----------------------------------------------------|----------------------------------------------------------------------------------------------------|-------------------------------------------------------------|-------------|--|
| CAR Worklist  | Create New CAR                                                     | CAR Ad Hoc Reports                                 | CAR Search                                                                                          |                                                             |             |  |
|               |                                                                    | Correcti                                           | ve Action Re                                                                                        | quest - Create/Edit                                         |             |  |
|               | (M) de<br>1. Ent<br>2. Ent<br>3. Ent<br>4. Ent<br>5. Sei<br>6. Ent | er Prime Contractor Do<br>er Contract/P.O/O.I info | or and POP CAC<br>ODAAC<br>mmation, if know<br>POC and Email<br>cies to add up to<br>e in MM/DD/YYY | Address for Transmit/Notifica<br>5 Deficiencies<br>1 format |             |  |
|               | Add/View or Edit                                                   | Deficiencies                                       | e Cancel                                                                                            | View/Add Attachments                                        | Save & Exit |  |

Figure 5.1

### 5.1 Adding a Deficiency

A. Clicking the 'Add/View or Edit Deficiencies' button will display the CAR-Deficiency Data Entry page (see **Figure 5.2**).

| CAR Worklist Create New CAR Edit CAR Review CAR CAR Notes CAR Ad Hoc Reports CAR Search                                                                                                    |       |
|----------------------------------------------------------------------------------------------------|-------|
| CAR Deficiency Data Entry                                                                                                    |       |
| Instructions<br>(M) denotes a mandatory field<br>1. Select Add Deficiency to add a new Deficiency<br>2. Complete all mandatory fields<br>3. Select Save or Save and Exit to add the Deficiency to the CAR<br>4. Select Defete Deficiency to delete the currently displayed Deficiency |       |
| 4. Select Delete Dendency to delete the currently displayed Dendency                                                                                                    |       |
|                                                                                                    |       |
| Cage Year S/N                                                                                                    |       |
| LEVEL III CAR Number: PDREP- 2023- 0053 P                                                                                                    |       |
| Deficiency Number: 1 V (M) NC Observation Date:                                                                                                    |       |
| The following is a list of Acquisition Functional areas adding deficiencies related to their fiel                                                                                                    | ld:   |
| Assigned Functional Area: SELECT-                                                                                                    |       |
| Service Code:                                                                                                    |       |
| -SELECT-                                                                                                    |       |
| Critical Characteristic/Process: -SELECT- V Item Nomenclature: Add Item Nomenclature                                                                                                    |       |
|                                                                                                    |       |
| Part Number: Add Part Number                                                                                                    |       |
| COG FSC NIIN SMIC Nomenclature                                                                                                    |       |
| NSN: Lookup FS                                                                                                    | C     |
| (M) Def. Class: SELECT- V                                                                                                    |       |
| (M) Non-compliance Description:                                                                                                    |       |
|                                                                                                    |       |
|                                                                                                    |       |
|                                                                                                    |       |
|                                                                                                    |       |
|                                                                                                    | /i    |
| Proprietary Information: -SELECT- V                                                                                                    |       |
| (M) Contractual Requirement:                                                                                                    |       |
|                                                                                                    |       |
|                                                                                                    |       |
|                                                                                                    |       |
|                                                                                                    |       |
|                                                                                                    | //    |
| Contractor Procedure:                                                                                                    |       |
|                                                                                                    |       |
|                                                                                                    |       |
|                                                                                                    |       |
|                                                                                                    |       |
|                                                                                                    | //    |
| Save Deficiency Save Draft Deficiency Delete Deficiency CAR Review View/Add Attach                                                                                                    | ments |
| Back                                                                                                    |       |

Figure 5.2

**Figure 5.2** Data fields CAR Deficiency Data Entry:

- **CAR Level:** Selection populated is initially made via the 'Create New CAR' page.
- CAR Number: Selection populated is initially made via the 'Create New CAR' page.
- **Deficiency Number**: Drop down list of the numbers corresponding to the number of the deficiency. The list can contain up to 99 deficiency numbers. Click on the selected deficiency number (see **Figure 5.3**) to go directly to that deficiency.

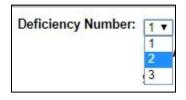

Figure 5.3

- (M) NC Observation Date: The date the government representative found or witnessed the deficiency.
- **Assigned Functional Area:** The assigned functional area where the deficiency was found.
- **Service Code:** Select the appropriate Service Code for the deficiency.
- **Critical Characteristic/Process:** If item is a critical safety item select yes from the drop down list. Check 'Yes' if the item is an ESA (Engineering Support Activity) identified as a CSI.
- **Item Nomenclature:** Name of the part or document related to the deficiency. Multiple items may be stored; use the 'Add Item Nomenclature' button to add items and the 'Remove Item Nomenclature' button to remove saved items (see **Figure 5.4**). This field will accept up to 50 alphanumeric characters.

| Item Nomenclature: |                    |      | Add Item Nomenclature    |
|--------------------|--------------------|------|--------------------------|
|                    | 7887954445<br>BOLT | -    | Remove Item Nomenclature |
|                    | ZIPPER             | 1000 |                          |
|                    | 24 BOTTLES         | *    |                          |

Figure 5.4

• **Part Number:** Is the part number related to the deficiency. Multiple part numbers may be stored, use the 'Add part Number' button to add items and the 'Remove Part

Number' button to remove saved items. The part numbers listed will auto-populate on the contractor letter (see **Figures 5.5** and **Figure 5.6**). This field will accept up to 32 alphanumeric characters.

| Part Number: | 123456 | Add Part Number |
|--------------|--------|-----------------|

Figure 5.5

| Part Number: |                                          |   | Add Part Number    |
|--------------|------------------------------------------|---|--------------------|
|              | 123456789<br>147895<br>36987<br>D4552G55 | • | Remove Part Number |

Figure 5.6

• **NSN:** Fill in the NSN, if available or type the NIIN and click the 'Lookup FSC' button to have the NSN auto-populate as shown in **Figures 5.7** and **Figure 5.8**.

| -    | OG FSO |   | SMIC<br>(NSEO | Nomenclature |            |
|------|--------|---|---------------|--------------|------------|
| NSN: | 1320)  | 1 | INSEO         | )<br>][      | Lookup FSC |

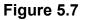

- COG (NSEO): The dual cognizant (COG) code is a two-position alphanumeric code prefixed to NSN's (National Stock Numbers) for internal Navy management purposes to identify and designate the Inventory Control Point (ICP) office or agency that exercises supply management. It is not a component of the NSN for material identification purposes.
- **FSC:** Federal Supply Class, used to group products into logical families for management purposes.
- **NIIN:** National Item Identification Number, number given in place of a specific manufactured part number.
- **SMIC (NSEO):** Special Material Identification Code, Special code given by the Navy to identify a type of material.
- Nomenclature: Official name of a part, last part of the NSN

| Home • Help >                                                                                  | User Profile: | USER (BETA) GUIDE . Logout |
|------------------------------------------------------------------------------------------------|---------------|----------------------------|
| Lookup FSC                                                                                     |               |                            |
| Instructions                                                                                   |               |                            |
| <ol> <li>To search for an existing Code, enter one of the following:<br/>a. Code or</li> </ol> |               |                            |
| b. Name                                                                                        |               |                            |
| 2. Click Search                                                                                |               |                            |
| <ul> <li>Select a Code by clicking the Select button</li> </ul>                                |               |                            |
| <ol><li>Click Cancel to return to previous screen</li></ol>                                    |               |                            |
|                                                                                                |               |                            |
| Code FOR: ESC                                                                                  |               |                            |
| Code: 9999                                                                                     |               |                            |
| Name:                                                                                          |               |                            |
| Search Cancel                                                                                  |               |                            |
|                                                                                                |               |                            |
| Code Name                                                                                      |               | Select                     |
| 9999 MISCELLANEOUS ITEM                                                                        | Selec         |                            |
|                                                                                                | Celeo         |                            |

Figure 5.8

• **(M) Def Class:** The classification of the deficiency in accordance with FAR definitions. Selected from the drop down list (see **Figure 5.9**).

| (M) Def. Class:    | -SELECT- ¥ |    |
|--------------------|------------|----|
| (M) Category:      | -SELECT-   | ~  |
|                    | Unknown    |    |
|                    | Critical   |    |
| (M) Type:          | Major      | ~  |
|                    | Minor      |    |
| (M) Non-compliance | N/A        | n: |

Figure 5.9

**NOTE:** Contracting Officers will see the Deficiency Class as shown in **Figure 5.10** for Contractor Business System records. This allows a Contracting Officer to make a change in Def Class when performing their function on the ACO page. When 'Significant' is selected, an additional dropdown will populate **after saving** for the Def. Class Sub. Class.

| (M) Def. Class:   | -SELECT- V        |   |
|-------------------|-------------------|---|
| (M) Category:     | -SELECT-          |   |
| (iii) eatogory:   | Unknown           | ŕ |
| (A) =             | Critical          |   |
| (M) Type:         | Major             | l |
| (M) Type Details: | Minor             | C |
|                   | Significant       | ŀ |
| (M) Non-complianc | Non - Significant |   |
|                   | N/A               | ſ |

Figure 5.10

| M) Non-complian   | ice Description:               |                   |            |                      |   |
|-------------------|--------------------------------|-------------------|------------|----------------------|---|
|                   |                                |                   |            |                      |   |
|                   |                                |                   |            |                      |   |
|                   |                                |                   |            |                      |   |
| roprietary Inform | nation: -SELECT- 🗸             |                   |            |                      |   |
| M) Contractual R  | equirement:                    |                   |            |                      |   |
|                   |                                |                   |            |                      |   |
|                   |                                |                   |            |                      |   |
|                   |                                |                   |            |                      |   |
|                   |                                |                   |            |                      |   |
|                   |                                |                   |            |                      |   |
|                   |                                |                   |            |                      |   |
|                   |                                |                   |            |                      |   |
|                   |                                |                   |            |                      |   |
|                   |                                |                   |            |                      |   |
| ontractor Proce   | dure:                          |                   |            |                      |   |
| ontractor Proce   | dure:                          |                   |            |                      |   |
| ontractor Proce   | dure:                          |                   |            |                      |   |
| ontractor Proce   | dure:                          |                   |            |                      |   |
| ontractor Proce   | dure:                          |                   |            |                      |   |
| ontractor Proce   | dure:                          |                   |            |                      |   |
| Contractor Proce  | dure:                          |                   |            |                      |   |
| Contractor Proce  | dure:                          |                   |            |                      |   |
| Contractor Proce  | dure:                          |                   |            |                      |   |
|                   |                                |                   |            |                      |   |
| Contractor Proce  | dure:<br>Save Draft Deficiency | Delete Deficiency | CAR Review | View/Add Attachments | ] |

Figure 5.11

### Figure 5.11 Data Fields

- (M) Non-compliance Description: A detailed description of the departure from the contractual requirements.
- **Proprietary Info:** Select Yes or No from the drop list. Selecting 'Yes' will cause a Proprietary Narrative text box to display where users will add proprietary information related to the noncompliance (see Figure 5.12 and Figure 5.13). The data entered will only be visible to users within the same SYSCOM and DoDAAC, plus the data owner.

| Proprietary Information: | -SELECT- 🗸 |  |
|--------------------------|------------|--|
|                          | -SELECT-   |  |
|                          | YES        |  |
|                          | NO         |  |

Figure 5.12

| Proprietary Information: YES V<br>Proprietary Narrative: |   |  |  |  |
|----------------------------------------------------------|---|--|--|--|
| Add the Proprietary information here.                    | ^ |  |  |  |
|                                                          | ~ |  |  |  |

Figure 5.13

- **(M) Contractual Requirement:** Text box to enter the contractual requirement; TDP, SOW FAR, etc. (see **Figure 5.11**).
- **Contractor Procedure:** Contractor's procedure that controls process or does not address contract requirements to produce expected outcome (see **Figure 5.11**).

| Save Deficiency | Save Draft Deficiency | Delete Deficiency | CAR Review | View/Add Attachments |
|-----------------|-----------------------|-------------------|------------|----------------------|
| Back            |                       |                   |            |                      |

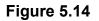

Figure 5.14: Available Buttons before saving a deficiency:

- **Save Deficiency:** Allows the user to save a deficiency after all mandatory fields have been filled and populate workflow buttons including Transmit to Contractor, Forward to Reviewer, and Forward to ACO.
- **Save Draft Deficiency:** Allows the user to save a deficiency without entering all mandatory fields. No workflow buttons will populate until all mandatory data fields are entered.

**NOTE:** If any of the mandatory (*M*) fields are missing, the entry will not save and an error message will populate (see **Figure 5.15**) indicating what field(s) require attention.

| CAR Deficiency Data Entry |                                                                                                    |  |  |  |
|---------------------------|----------------------------------------------------------------------------------------------------|--|--|--|
|                           | nstructions<br>M) denotes a mandatory field<br>I. Select Add Deficiency to add a new Deficiency<br>2. Complete all mandatory fields<br>3. Select Save or Save and Exit to add the Deficiency to the CAR<br>4. Select Delete Deficiency to delete the currently displayed Deficiency |  |  |  |
|                           | <ul> <li>Non-compliance Description is a mandatory field.</li> <li>NC Observation Date is a mandatory field.</li> <li>Contractual Requirement is a mandatory field.</li> </ul>                                                                                                    |  |  |  |

Figure 5.15

When a deficiency has been successfully saved, a message of completion (as shown in **Figure 5.16**) will generate.

| CAR-Non Conformance Data Entry                                                  |  |
|---------------------------------------------------------------------------------|--|
| Instructions                                                                    |  |
| (M) denotes a mandatory field                                                   |  |
| 1. Select Add Deficiency to add a new Deficiency                                |  |
| 2. Complete all mandatory fields                                                |  |
| <ol><li>Select Save or Save and Exit to add the Deficiency to the CAR</li></ol> |  |
| 4. Select Delete Deficiency to delete the currently displayed Deficiency        |  |
| <ul> <li>CAR Deficiency data has been saved.</li> </ul>                         |  |
|                                                                                 |  |

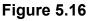

- **Delete Deficiency:** Allows the user to delete a deficiency prior to transmitting the CAR to the contractor. This is done by:
  - Select the correct deficiency number to remove from the dropdown list (see Figure 5.17).

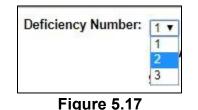

- Click the button to delete deficiency.
- System generated message of 'Are you sure you want to delete this deficiency?' will display
- Select 'Yes' to confirm the deletion and receive the confirmation message 'Deficiency number has been deleted from the CAR.' as shown in Figure 5.18.

Deficiency number 2 has been deleted from this CAR

Figure 5.18

**NOTE:** This action cannot be undone. If a deficiency is deleted from the list, the deficiencies will not be renumbered.

• **CAR Review:** Before using this button ensure the deficiency has been saved. CAR Review opens a DRAFT PDF version of the CAR letter to be sent to the contractor. This gives the Functional Specialist the ability to review the letter's content prior to forwarding the CAR to the reviewer. The PDF may be downloaded or printed from this screen (see **Figure 5.19**).

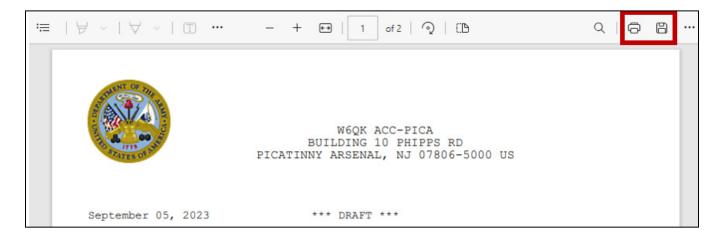

### Figure 5.19

• Back: Allows the user to move from the current page to the previous page.

**Figure 5.20:** Available Buttons after saving a deficiency when the <u>Review Required</u> box *is* selected:

| Add Deficiency | Save Deficiency    | Save Draft Deficiency | Delete Deficiency | Forward to Reviewer |
|----------------|--------------------|-----------------------|-------------------|---------------------|
| CAR Review     | View/Add Attachmer | Its Back              |                   |                     |

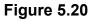

- Add Deficiency: Creates a new deficiency page allowing the user to document more than one deficiency. The button will allow up to 99 deficiencies per CAR.
- Forward to Reviewer: Opens CAR Forward to Reviewer Message page. An autopopulated message will generate in the message box as seen in Figure 5.21.
- The emails intended recipient ('To:') must be an active PDREP user with user access privileges eligible to receive correspondences. If not, an alert will display instructing the intended recipients 'User with email (it will list email address entered by originator) does not have the required CAR Access Level for this action.' To avoid this situation, select a user that has Quality Assurance Specialist, Property Administrator, Contract Specialist or Contracting Officer access.

|                                |          | ARMY Correspondence                                                                                                    |
|--------------------------------|----------|----------------------------------------------------------------------------------------------------|
| 2. Enter CC E<br>3. Enter/Modi | mail Ac  | dress and click Add To Email List<br>ddress and click Add CC Email List if required<br>ontent if required<br>I the CAR Letter |
|                                |          | Correspondence                                                                                                    |
| To:                            |          | Add To Email list                                                                                                    |
|                                | review   | rer@mail.mil                                                                                                    |
|                                |          |                                                                                                    |
|                                |          |                                                                                                    |
|                                |          | Delete                                                                                                    |
| CC:                            | <u> </u> | Add CC Email list                                                                                                    |
| Subject:                       | LEVE     | LI CORRECTIVE ACTION REQUEST, CAR# 7190520240766P                                                                             |
|                                |          |                                                                                                    |
|                                |          | Content                                                                                                    |
| STMENT OF                      | THE      |                                                                                                    |
|                                | A        | W6QK USA CONTRACTING CMD                                                                                                    |
| 5 88°                          | 3        | BLDG 8022 COTTONWOOD ROAD                                                                                                    |
| 1715                           | A DANK   | REDSTONE ARSENAL, AL 35898-5000 US                                                                                            |
| STATES C                       | NY .     | 03/28/2025                                                                                                    |
|                                |          | March 28, 2025                                                                                                    |
|                                |          | Corrective Action Request (CAR) CAR# 71905-2024-0766P requires a review.                                                      |
|                                |          | CAR Issuing Office DoDAAC: W91QE7                                                                                             |
|                                |          | Sincerely,                                                                                                    |
|                                |          | ALPHA (ALPHA) USER                                                                                                    |
|                                |          |                                                                                                    |
|                                |          |                                                                                                    |
|                                |          |                                                                                                    |
|                                |          |                                                                                                    |
|                                |          |                                                                                                    |
|                                |          |                                                                                                    |
|                                |          |                                                                                                    |
| Send                           | Back     |                                                                                                    |

Figure 5.21

• The "CC" line may be used to share a copy of the CAR to personnel outside of the PDREP system.

# 6 REVIEW CAR

Review is required on all CARs. When a QAS, PA, or KS creates a CAR, a review will be required based on a check mark in the 'Review Required' on the Create New CAR page (see **Figure 6.1**). This checkbox is programmed to always be checked to require a review of each CAR. The KO may create and issue a CAR without a review.

Note: Team Lead Non-Supervisor (QAS/PA) users may NOT review their own CARs.

**NOTE:** For CARs created and issued by the Contracting Officer, you have a choice to directly "Transmit to Contractor" without a review, or "Forward to Reviewer" to have the CAR reviewed prior to transmitting to the contractor."

|                                                               | General Informati | on                                   |  |
|---------------------------------------------------------------|-------------------|--------------------------------------|--|
| LEVEL III 🗸                                                   | CAR Number:       | Cage Year S/N<br>98897- 2023- 0021 P |  |
| Review Required: 🔽<br>Contractor Business System Indicator: 🗌 |                   |                                      |  |

Figure 6.1

## 6.1 Forward to Reviewer

• When the user clicks the Forward to Reviewer button (see **Figure 6.2**) on the Deficiency page, it opens the CAR 'Forward to Reviewer Message' page and an editable auto-populated message will be displayed in the message box to notify the intended recipient that the CAR needs to be reviewed (**Figure 6.3**).

| dd Deficiency  | Save  | Deficiency | Delete Deficiency | Forward to Reviewer | CAR Review |
|----------------|-------|------------|-------------------|---------------------|------------|
| ew/Add Attachn | nents | Back       |                   | ,                   | ii .       |

Figure 6.2

|                                                        |         | ARMY Correspondence                                                                                                    |  |  |  |  |
|--------------------------------------------------------|---------|----------------------------------------------------------------------------------------------------|--|--|--|--|
| <ol> <li>Enter CC E</li> <li>Enter/Modified</li> </ol> | mail Ad | dress and click Add To Email List<br>Idress and click Add CC Email List if required<br>ontent if required<br>the CAR Letter |  |  |  |  |
|                                                        |         | Correspondence                                                                                                    |  |  |  |  |
| To:                                                    |         | Add To Email list                                                                                                    |  |  |  |  |
|                                                        | review  | er@mail.mil 🔺                                                                                                    |  |  |  |  |
|                                                        |         |                                                                                                    |  |  |  |  |
|                                                        |         |                                                                                                    |  |  |  |  |
|                                                        |         |                                                                                                    |  |  |  |  |
| CC:                                                    |         | Add CC Email list                                                                                                    |  |  |  |  |
| Subject.                                               | LEVEL   | I CORRECTIVE ACTION REQUEST, CAR# 7190520240766P                                                                            |  |  |  |  |
|                                                        |         |                                                                                                    |  |  |  |  |
|                                                        |         | Content                                                                                                    |  |  |  |  |
| ATMENT OF                                              | THE     |                                                                                                    |  |  |  |  |
|                                                        |         | W6QK USA CONTRACTING CMD                                                                                                    |  |  |  |  |
| 2 88                                                   | 0       | BLDG 8022 COTTONWOOD ROAD                                                                                                   |  |  |  |  |
| 1775 ST 1775                                           | IE ATAO | REDSTONE ARSENAL, AL 35898-5000 US                                                                                          |  |  |  |  |
| MIESC                                                  |         | 03/28/2025                                                                                                    |  |  |  |  |
|                                                        |         | March 28, 2025                                                                                                    |  |  |  |  |
|                                                        |         | Corrective Action Request (CAR) CAR# 71905-2024-0766P requires a review.                                                    |  |  |  |  |
|                                                        |         | CAR Issuing Office DoDAAC: W91QE7                                                                                           |  |  |  |  |
|                                                        |         | Sincerely,                                                                                                    |  |  |  |  |
|                                                        |         | ALPHA (ALPHA) USER                                                                                                    |  |  |  |  |
|                                                        |         |                                                                                                    |  |  |  |  |
|                                                        |         |                                                                                                    |  |  |  |  |
|                                                        |         |                                                                                                    |  |  |  |  |
|                                                        |         |                                                                                                    |  |  |  |  |
|                                                        |         |                                                                                                    |  |  |  |  |
|                                                        |         |                                                                                                    |  |  |  |  |
|                                                        |         |                                                                                                    |  |  |  |  |
| Send                                                   | Back    |                                                                                                    |  |  |  |  |

Figure 6.3

## Figure 6.3: Data Fields

Additional email addresses may be added using the Add To: Email list and Add CC Email list buttons (see **Figure 6.4**).

- **To:** Auto-populated with the Supervisor email that is in your PDREP profile. If there is not a supervisor, the field is blank.
- **CC:** Type additional email addresses into the CC: box and click 'Add CC Email List' (this must be done one address at a time).

| To: |                       | Add To Email list |
|-----|-----------------------|-------------------|
|     | user.guide@navy.mil 🔺 |                   |
|     | toEmailList Delete    |                   |
| CC: | guide.user@navy.mil 🔺 | Add CC Email list |
|     | - Delete              |                   |

Figure 6.4

To remove an email address, highlight the address to be removed and click the 'Delete' button (see **Figure 6.5**).

| CC:                 | Add CC Email list |
|---------------------|-------------------|
| guide.user@navy.mil |                   |
|                     |                   |
| T Delete            |                   |

Figure 6.5

- Address: The address generated is auto-populated based on the user's log in information.
- **Message:** Enter a short message about the CAR.

Click 'Send' to complete the forwarding action. A PDREP message will be returned to notify the user the CAR has been sent successfully. Click 'Back' to cancel sending the correspondence.

| PDREP MESSAGE                           | an ander |  |
|-----------------------------------------|----------|--|
| 81316-2020-25<br>Data sent successfully |          |  |
| Continue                                |          |  |

Figure 6.6

By clicking the 'Continue' hyperlink, the user will be returned to the CAR Worklist page.

Once the email is sent, the status will automatically update to 'Draft Pending Review' status. The correspondence date and correspondence will be automatically recorded in the record's history.

## 6.2 Reviewer Actions

The Reviewer will review the CAR, input the required data and if acceptable, forward the CAR to the KO or return the CAR to the Originator.

| CARV | Norklist | Create New CAR   | Transfer CAR | Edit CAR     | ACO  | Review CAR   | CAF   | R Notes  | CAR Ac  | Hoc Reports | CAR Search   | CAR Histo | эгу |
|------|----------|------------------|--------------|--------------|------|--------------|-------|----------|---------|-------------|--------------|-----------|-----|
|      |          |                  |              | Correcti     | ve A | Action Reque | est - | Review   | 1       |             |              |           |     |
|      |          |                  | 2. Enter Re  | e all manda  | chan | ige Reviewed | Date, | if neede | d       |             |              |           |     |
|      |          |                  |              |              |      |              |       | Cage     | Year    | S/N         |              |           |     |
|      |          | LEVEL            | IV           | c            | CAR  | Number:      | 9     | 99999-   | 2023- ( | 0018 P      |              |           |     |
|      | R        | eviewer's Activi | tv: S5102A   |              |      |              |       |          |         |             |              |           |     |
|      |          | Reviewer Nam     |              | I PHA) GL    | IDE  | :            |       |          |         |             |              |           |     |
|      |          | Reviewer Ema     |              |              |      |              |       |          |         |             |              |           |     |
|      |          | Reviewer Phor    | 5            |              | ,    |              |       |          |         |             |              |           |     |
|      |          |                  |              |              | œ    |              |       |          |         |             |              |           |     |
|      |          | Reviewed Da      |              |              |      | Revie        | wed   | : Accep  | ted?    |             | ~            |           |     |
|      | (CM)F    | Reviewer Remai   | 'ks:         |              |      |              |       |          |         |             |              |           |     |
|      |          |                  |              |              |      |              |       |          |         |             |              |           |     |
|      |          |                  |              |              |      |              |       |          |         |             |              |           |     |
|      | Save     |                  | it Return t  | to Originato | or   | CAR Review   | w (   | Send M   | lessag  | e Add/Vie   | ew Attachmer | nts       |     |

Figure 6.7

Figure 6.7 Data Fields

• Level: Selection populated is initially made via the 'Create New CAR' page.

- CAR Number: Selection populated is initially made via the 'Create New CAR' page.
- **Reviewer's Activity**: The Activity found in the Reviewer's profile.
- **Reviewer Information:** Auto-populated based on users account settings.
- **Reviewed Date:** Select the date the CAR was reviewed.
- Reviewed: Accepted?: The Reviewer has a choice of Yes or No.
  - If 'No' is selected the Reviewer's Remark block will become (M) mandatory. The Reviewer will provide comments on the required changes that will make the CAR acceptable. The Reviewer may notify the functional specialist via the 'Return to Originator' button on the Reviewer's page. This email notification and the Reviewers Remarks will be captured in the CAR history. Status will remain as Draft Pending Review until the Review is completed and Returned to the Originator.
  - If 'Yes' is selected, click the 'Save' button to populate the 'Transmit to Contractor' button for the KO only. Contract Specialists may also 'Return to Originator' so the FS may transmit the CAR or Forward to ACO. QA/PA/KS users will need to Forward to ACO to send the CAR to the KO for transmitting.
    - When the 'Return to Originator' button is utilized, the status will update to "Draft Reviewed".
- **(CM) Reviewer Remarks:** Conditionally mandatory, a remark <u>must</u> be entered if the CAR review is not accepted.

| Save     Save and Exit     Return to Originator     Transmit to Contractor     CAR Review     Send Message       Add/View Attachments     Back |  |
|----------------------------------------------------------------------------------------------------|--|
|                                                                                                    |  |

Figure 6.8

Figure 6.8 Data Fields: Buttons

- **Save:** The Save button may be used at any time to save the record as a draft. This allows the user to exit the CAR and return later without losing data.
- **Save and Exit**: The Save and Exit button may be used at any time to save work and exit the record.

- **Return to Originator**: A 'Return to Originator Message' will auto-populate in the correspondence and display in the message box.
- **Transmit to Contractor**: (KO Only) Allows the Reviewer to transmit the CAR directly to the contractor without returning it to the Originator. Only populates for the KO once the review is accepted.
- **CAR Review:** Opens a DRAFT PDF version of the CAR letter to be sent to the contractor. This gives the Reviewer the ability to review the letter's content. The PDF may be downloaded or printed from this screen (see **Figure 6.9**).

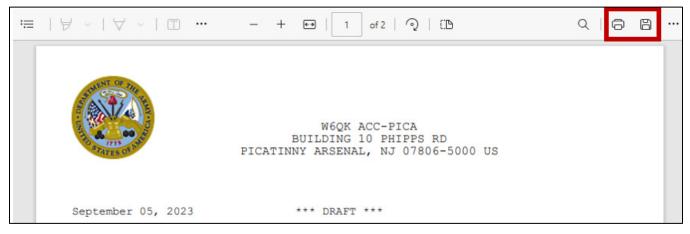

Figure 6.9

- **Send Message:** Opens CAR Send Message page. The user has the ability to modify the message. For a detailed description of this message, see **Section 9**.
- Add/View Attachments: The Add/View Attachment button allows uploading, viewing and deleting of attachments. For a detailed description, see Section 19.1.
- **Back:** Allows the user to move from the current page to the CAR worklist. When selected this button does not save any data entered.

## 6.3 Return to Originator

This button opens the CAR's 'Return to Originator Message' page and an editable autopopulated message will be displayed in the message box (see **Figure 6.10**). **Once the email is sent, the status will not change.** Correspondence and date will be automatically recorded in the record's history.

The letter will auto-populate based on the "Reviewed: Accepted?:" dropdown. If YES is selected, the letter will show APPROVED. If NO is selected, REJECTED will populate (seen in **Figure 6.10**).

|                                | ARMY Correspondence                                                                                                    |
|--------------------------------|----------------------------------------------------------------------------------------------------|
| 2. Enter CC E<br>3. Enter/Modi | mail Address and click Add To Email List<br>Email Address and click Add CC Email List if required<br>fy the content if required<br>to send the CAR Letter |
|                                | Correspondence                                                                                                    |
| To:                            | Add To Email list                                                                                                    |
|                                | originator@mail.mil                                                                                                    |
|                                |                                                                                                    |
|                                |                                                                                                    |
|                                | ▼ Delete                                                                                                    |
| CC:                            | Add CC Email list                                                                                                    |
| Subject:                       | LEVEL I CORRECTIVE ACTION REQUEST, CAR# 7190520240766P                                                                                                    |
|                                |                                                                                                    |
|                                | Content                                                                                                    |
| ENT OF                         | Content                                                                                                    |
| STA SP                         | W6QK USA CONTRACTING CMD                                                                                                    |
| E BAL                          | BLDG 8022 COTTONWOOD ROAD                                                                                                    |
| 2 2 1                          |                                                                                                    |
| 80 81775<br>STATES             | REDSTONE ARSENAL, AL 35898-5000 US                                                                                                    |
|                                | 03/28/2025                                                                                                    |
|                                | March 28, 2025                                                                                                    |
|                                | RE: CAR# 71905-2024-0766P                                                                                                    |
|                                |                                                                                                    |
|                                | TO: ALPHA (ALPHA) USER                                                                                                    |
|                                | The above referenced corrective action request (CAR) was reviewed 03/28/2025 and has been REJECTED.                                                       |
|                                | Reviewer remarks: RETURNING FOR ADDITIONAL UPDATES.                                                                                                    |
|                                | Sincerely,                                                                                                    |
|                                | ALPHA (ALPHA) USER                                                                                                    |
|                                |                                                                                                    |
|                                |                                                                                                    |
|                                |                                                                                                    |
|                                |                                                                                                    |
| Send                           | Back                                                                                                    |

Figure 6.10

### Figure 6.10: Data Fields

Additional email addresses may be added using the Add To: Email list and Add CC Email list buttons (see **Figure 6.11**).

- To: Enter the reviewer's email address and click the 'Add To Email list' button.
- **CC:** Type additional email addresses into the CC: box and click 'Add CC Email List' (this must be done one address at a time).

| To: |                       | Add To Email list |
|-----|-----------------------|-------------------|
|     | user.guide@navy.mil 🔺 |                   |
|     |                       |                   |
|     | toEmailList Delete    |                   |
| cc: |                       | Add CC Email list |
|     | guide.user@navy.mil 🔺 |                   |

Figure 6.11

To remove an email address, highlight the address to be removed and click the 'Delete' button (see **Figure 6.12**).

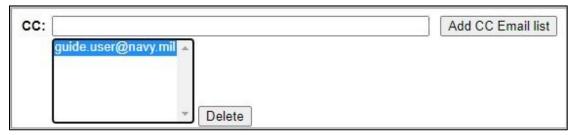

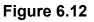

- Address: The address generated is auto-populated based on the user's log in information.
- **Message:** Enter a short message about the CAR.

Click 'Send' to complete the forwarding action. A PDREP message will be returned to notify the user the CAR has been sent successfully. Click 'Back' to cancel sending the correspondence.

| PDREP MESSAGE                           | 9.92 - 31233<br> | in the second second second second second second second second second second second second second second second |  |
|-----------------------------------------|------------------|----------------------------------------------------------------------------------------------------|--|
| 81316-2020-25<br>Data sent successfully |                  |                                                                                                    |  |
| Continue                                |                  |                                                                                                    |  |

Figure 6.13

## 7 Level I CAR

A. There is No Response Required from the Contractor on Level I CARs. "NO" will be preselected on the dropdown on the EDIT CAR page (see **Figure 7.0**).

|                                        | Deficiency Information                    |
|----------------------------------------|-------------------------------------------|
| Executive Summary:                     |                                           |
|                                        |                                           |
|                                        |                                           |
|                                        |                                           |
|                                        |                                           |
|                                        |                                           |
| CAR POC:                               |                                           |
| Corrective Action Plan Due Date:       | 11/12/2023                                |
| (M) Response Required                  | NO ¥                                      |
| (M) Delivery Schedule Impact Possible: | -SELECT- V (M) Repeat Finding: -SELECT- V |
|                                        |                                           |
| Status: DRAFT                          | Status Date:                              |

Figure 7.0

- B. The user will complete all the (M) fields on the CAR Deficiency Entry page and click 'Save Deficiency'.
- C. The button 'Forward to Reviewer' will appear at the bottom of the page (see Figure 7.1). Follow the steps outlined in Section 6 to complete the Review.

| Add Deficiency Save Deficiency Save Draft Deficiency | Delete Deficiency | Forward to Reviewer |
|------------------------------------------------------|-------------------|---------------------|
| CAR Review View/Add Attachments Back                 |                   |                     |

Figure 7.1

**NOTE:** For CARs created and issued by the Contracting Officer, you have a choice to directly "Transmit to Contractor" without a review, or "Forward to Reviewer" to have the CAR reviewed prior to transmitting to the contractor."

D. Once the review is approved, the Review CAR Tab (**Figure 7.2**) and the Deficiency Page (**Figure 7.3**) will have the 'Forward to KO' button available.

| Reviewed Date:        | 09/28/2023           | Reviewed:      | Accepted?       | Yes 🗸                  |
|-----------------------|----------------------|----------------|-----------------|------------------------|
| (CM)Reviewer Remarks: |                      |                |                 |                        |
|                       |                      |                |                 |                        |
|                       |                      |                |                 |                        |
|                       |                      |                |                 |                        |
|                       |                      |                |                 |                        |
|                       |                      |                |                 |                        |
|                       |                      |                |                 |                        |
| Save Save and Exit    | Return to Originator | CAR Review     | Forward to KO   | Send Message           |
| Add/View Attachments  | Back                 |                |                 |                        |
|                       | I                    | Figure 7.2     |                 |                        |
|                       |                      |                |                 |                        |
|                       |                      |                |                 |                        |
| Add Deficiency Save I | Deficiency Save Dra  | aft Deficiency | Delete Deficien | cy Forward to Reviewer |
| Forward to KO CAR F   | eview View/Add Att   | tachments Bac  | ck              |                        |

Figure 7.3

- E. Clicking 'Forward to KO' on either page will bring up the Correspondence page to send the Level I CAR to the Contracting Officer for final review and transmission (**Figure 7.4**).
  - a. Enter the Contracting Officer's email address and click 'Add to Email list' before clicking Send.
  - b. The Back button will bring the user back to the Deficiency page.

|               | DCMA Correspondence                                                        |
|---------------|----------------------------------------------------------------------------|
|               |                                                                            |
|               | Correspondence                                                             |
| To:           | Add To Email list                                                          |
| CC:           | Add CC Email list                                                          |
| Subject: LEVE | L III CORRECTIVE ACTION REQUEST, CAR# PDREP20230077P                       |
|               |                                                                            |
|               | Content                                                                    |
| INT OF .      | Content                                                                    |
| 5 THE SOUTH   | DEFENSE CONTRACT MANAGEMENT AGENCY                                         |
|               | 1910 THIRD AVE N                                                           |
| 5             |                                                                            |
| STATUS OF AN  | BIRMINGHAM, AL 35203-3514 US                                               |
| 4159.0        | 03/28/2025                                                                 |
|               | March 28, 2025                                                             |
|               | CORRECTIVE ACTION REQUEST (CAR) CAR# PDREP-2023-0077P REQUIRES ACO ACTION. |
|               | Functional Area for Deficiency: Engineering                                |
|               | SINCERELY,                                                                 |
|               | ALPHA (ALPHA) USER, DCMA                                                   |
|               |                                                                            |
|               |                                                                            |
|               |                                                                            |
|               |                                                                            |
|               |                                                                            |
|               |                                                                            |
|               |                                                                            |
| Send Back     |                                                                            |

Figure 7.4

F. Clicking 'Send' will display a confirmation page the message has been sent and the status will update to 'Forwarded to ACO' (**Figure 7.5**).

| PRODUCT DATA REPORTING AND EVALUATION PROGRAM (PDREP) |  |                                            |               |            |  |
|-------------------------------------------------------|--|--------------------------------------------|---------------|------------|--|
| Home • Help >                                         |  |                                            | User Profile: | ▶ • Logout |  |
|                                                       |  | PDREP MESSAGE                              |               |            |  |
|                                                       |  | PDREP-2023-0077P<br>Data sent successfully |               |            |  |
|                                                       |  | Continue                                   |               |            |  |

Figure 7.5

*G.* The Contracting Officer follows the steps outlined in **Section 10.3**. Once all mandatory fields are complete, and the ACO page is saved, they will have the 'Transmit to Contractor' button (**Figure 7.6**).

| CAR Worklist | Create New CAR                 | Transfer CAR                                                           | Edit CAR                                | ACO                | Review CAR                   | CAR Notes      | CAR Ad Hoc Reports              | GAR Search  | CAR History |
|--------------|--------------------------------|------------------------------------------------------------------------|-----------------------------------------|--------------------|------------------------------|----------------|---------------------------------|-------------|-------------|
|              |                                |                                                                        | Correct                                 | ive A              | ction Reque                  | st - Reviev    | N                               |             |             |
|              |                                | Instruction<br>(M) denote<br>1. Complet<br>2. Enter Re<br>3. If CAR is | e all manda<br>e all manda<br>marks and | atory fi<br>d chan | elds<br>ge <b>Reviewed [</b> | Date, if neede | ed                              |             |             |
|              |                                | • CA                                                                   | R Review                                | / Data             | a has been sa                | aved.          |                                 |             |             |
|              | LEVEL                          | I                                                                      | C                                       | AR N               | umber:                       | -              | <b>Year S/N</b><br>2023- 0077 P |             |             |
| Re           | eviewer's Activi               | ty: W9125F                                                             |                                         |                    |                              |                |                                 |             |             |
|              | Reviewer Nam                   | e: ALPHA (A                                                            | ALPHA) U                                | ISER               |                              |                |                                 |             |             |
|              | Reviewer Ema                   | <b>il:</b> sarah.dei                                                   | rick@nav                                | y.mil              |                              |                |                                 |             |             |
|              | Reviewer Phor                  | e: 207-438-                                                            | 6491                                    |                    |                              |                |                                 |             |             |
| (CM)E        | Reviewed Dat<br>Reviewer Remar |                                                                        | 23                                      | Re                 | eviewed: Acc                 | cepted?        | YES                             |             |             |
| (011)        | veviewer iveniai               | K3.                                                                    |                                         |                    |                              |                |                                 |             |             |
|              |                                |                                                                        |                                         |                    | All Level I                  |                |                                 |             |             |
| (M) Mai      | nagement has r                 | eviewed in a                                                           | ccordan                                 | ce wit             | th Agency p                  | olicy. 🗹       | 09/28/2023                      |             |             |
|              |                                |                                                                        |                                         |                    |                              |                |                                 |             |             |
| Save<br>Add/ | Save and Ex                    |                                                                        | o Originat                              | or                 | Transmit to (                | Contractor     | CAR Review                      | Send Messag | ge          |

Figure 7.6

- *H.* Clicking 'Transmit to Contractor' will populate the Correspondence page (**Figure 7.7**). The text is editable and will be included as a PDF attachment when sent to the contractor.
  - *a.* On the page, the Preview button will bring up a DRAFT of the CAR PDF that will be attached to the email to the contractor.

|                                 | ARMY Correspondence                                                                                                    |
|---------------------------------|----------------------------------------------------------------------------------------------------|
| 2. Enter CC E<br>3. Enter/Modit | mail Address and click Add To Email List<br>Email Address and click Add CC Email List if required<br>ify the content if required<br>I to send the CAR Letter                                                                                                    |
|                                 | Correspondence                                                                                                    |
| To:                             | Add To Email list                                                                                                    |
|                                 | poc@mail.mil 🔺                                                                                                    |
|                                 |                                                                                                    |
|                                 |                                                                                                    |
|                                 |                                                                                                    |
| CC:                             | Add CC Email list                                                                                                    |
| Subject:                        | LEVEL I CORRECTIVE ACTION REQUEST, CAR# 7190520240322P                                                                                                    |
|                                 |                                                                                                    |
|                                 | Content                                                                                                    |
| THENT OF                        | 100                                                                                                    |
| SAX 1                           | W6QK USA CONTRACTING CMD                                                                                                    |
|                                 | BLDG 8022 COTTONWOOD ROAD                                                                                                    |
| 1715                            | REDSTONE ARSENAL, AL 35898-5000 US                                                                                                    |
| STATES C                        | 03/28/2025                                                                                                    |
|                                 | March 28, 2025                                                                                                    |
|                                 |                                                                                                    |
|                                 | KTR POC NAME<br>ARMY POC TITLE                                                                                                    |
|                                 | DERBYSHIRE MACHINE AND TOOL CO<br>5100 BELFIELD AVE                                                                                                    |
|                                 | PHILADELPHIA, PA 19144-1733 US                                                                                                    |
|                                 | Subject: LEVEL I CAR# 71905-2024-0322P                                                                                                    |
|                                 | TO: KTR POC NAME                                                                                                    |
|                                 | Summary: ARMY CAR EXECUTIVE SUMMARY REGRESSION TESTING.                                                                                                    |
|                                 | W6QK USA CONTRACTING CMD Observed non-compliances on 04/12/2024 as detailed<br>below. The non-compliance(s) documented in this corrective action request (CAR)<br>impacts the prime contract numbers: ARMYCARTEST1. The non-compliance(s) impact<br>CAGE Code(s): 71905 and DO/TO DELIVERY ORDER 123. This CAR should be treated as<br>a customer complaint. |
| Preview                         | Send Back                                                                                                    |

Figure 7.7

*I.* Once sent, the user will be directed to the PDREP Message confirmation page (**Figure 7.8**).

|               | PRODUCT DATA REP | ORTING AND EVALUATI                        | ON PROGRAM (PDREP | ?)                |
|---------------|------------------|--------------------------------------------|-------------------|-------------------|
| Home • Help ► |                  |                                            | User Profile:     | ► • <u>Logout</u> |
|               |                  | PDREP MESSAGE                              |                   |                   |
|               |                  | PDREP-2023-0077P<br>Data sent successfully |                   |                   |
|               |                  | <u>Continue</u>                            |                   |                   |

Figure 7.8

*J.* After being transmitted, the record will update to CLOSED-COMPLETED status since no response is required (**Figure 7.9**).

|                  | CAR Worklist |                      |              |                       |   |                 |                    |                   |   |                             |                   |
|------------------|--------------|----------------------|--------------|-----------------------|---|-----------------|--------------------|-------------------|---|-----------------------------|-------------------|
| CAR #            | Level        | Prime<br>CTR<br>CAGE | Action       | Contract<br>Number(s) |   | Updated<br>Date |                    | Linked<br>Records |   | History &<br>Correspondence | Delete<br>Record? |
| PDREP-2023-0077P | LEVEL I      | PDREP                | Send Message | USERGUIDE             | S | 09/28/2023      | CLOSED - COMPLETED |                   | 0 | <u>View</u>                 |                   |

Figure 7.9

# 8. LEVEL II, III and IV CARs

Any Functional Specialist may create a Level II, Level III or Level IV CAR, however, only a Contracting Officer can transmit the CAR to a contractor. Contracting Officers will see the Administrative Contracting Officer (ACO) ACO Tab once a LII, LIII or IV CAR has been forwarded to them or when the CAR has been saved as a draft.

**NOTE:** For Level II CARs created and issued by the Contracting Officer, you have a choice to directly "Transmit to Contractor" without a review, or "Forward to Reviewer" to have the CAR reviewed prior to transmitting to the contractor." Level III / IV CARs will require precoordination with the SCO prior to transmitting to the contractor.

## 8.1 Level II, III and IV Review Required

To have the CAR reviewed before sending to the Administrative Contracting Officer (ACO), the Review Required box needs to be selected (on the Create/Edit page). This option of 'Forward to Reviewer' (see **Figure 8.1**) allows users the ability for their Quality Assurance Specialist or Property Administrator or Contract Specialist to review the CAR before it is sent to the ACO. The Reviewer will verify the CAR is correct and return the CAR to the Originator before the Originator Forwards it on to the KO (see **Figure 8.2**).

| Add Deficiency | Save Deficiency    | Save Draft Deficiency | Delete Deficiency | Forward to Reviewer |
|----------------|--------------------|-----------------------|-------------------|---------------------|
| CAR Review     | View/Add Attachmer | Its Back              |                   |                     |

Figure 8.1

| Add Deficiency | Save Deficiency | Save Draft Deficiency | Delete Deficiency | Forward to Reviewer |
|----------------|-----------------|-----------------------|-------------------|---------------------|
| Forward to KO  | CAR Review V    | /iew/Add Attachments  | Back              |                     |

Figure 8.2

# 8.2 Forward to KO

This button opens the CAR's 'Forward to KO Message' page and an editable auto-populated message will be displayed in the message box (see **Figure 8.3**).

|                                                        | DCMA Correspondence                                                                                                    |
|--------------------------------------------------------|----------------------------------------------------------------------------------------------------|
| <ol> <li>Enter CC Err</li> <li>Enter/Modify</li> </ol> | ail Address and click Add To Email List<br>nail Address and click Add CC Email List if required<br>the content if required<br>o send the CAR Letter |
|                                                        | Correspondence                                                                                                    |
| To:                                                    | Add To Email list                                                                                                    |
| CC:                                                    | Add CC Email list                                                                                                    |
| Subject: L                                             | EVEL III CORRECTIVE ACTION REQUEST, CAR# PDREP20230077P                                                                                             |
|                                                        |                                                                                                    |
|                                                        | Content                                                                                                    |
| ONT OF A                                               | Content                                                                                                    |
| 5 SP                                                   |                                                                                                    |
|                                                        | 1910 THIRD AVE N                                                                                                    |
| 2                                                      | BIRMINGHAM, AL 35203-3514 US                                                                                                    |
| STATES OF                                              | 03/28/2025                                                                                                    |
|                                                        |                                                                                                    |
|                                                        | March 28, 2025                                                                                                    |
|                                                        | CORRECTIVE ACTION REQUEST (CAR) CAR# PDREP-2023-0077P REQUIRES ACO ACTION.                                                                          |
|                                                        | Functional Area for Deficiency: Engineering                                                                                                    |
|                                                        | SINCERELY,                                                                                                    |
|                                                        | ALPHA (ALPHA) USER, DCMA                                                                                                    |
|                                                        |                                                                                                    |
|                                                        |                                                                                                    |
|                                                        |                                                                                                    |
|                                                        |                                                                                                    |
|                                                        |                                                                                                    |
|                                                        |                                                                                                    |
|                                                        |                                                                                                    |
| Send Ba                                                | ack                                                                                                    |

Figure 8.3

#### Figure 8.3: Data Fields

Additional email addresses may be added using the Add To: Email list and Add CC Email list buttons (see **Figure 8.4**).

- **To:** Enter the Contracting Officer's email address and click the 'Add To Email list' button.
  - Note: If the email address entered is not a user with Contracting Officer access to CAR, an error message will populate.
- **CC:** Type additional email addresses into the CC: box and click 'Add CC Email List' (this must be done one address at a time).

| o:        | /a                    | Add To Email list |
|-----------|-----------------------|-------------------|
|           | user.guide@navy.mil 🔺 |                   |
| toEmailLi | st Delete             |                   |
| *         |                       | Add CC Email list |
| guide.use | er@navy.mil 🔺         |                   |
|           | Delete                |                   |

Figure 8.4

To remove an email address, highlight the address to be removed and click the 'Delete' button (see **Figure 8.5**).

| CC:                 | Add CC Email list |
|---------------------|-------------------|
| guide.user@navy.mil |                   |
|                     |                   |
| - Delete            |                   |

Figure 8.5

- Address: The address generated is auto-populated based on the user's log in information.
- **Message:** Enter a short message about the CAR.

Click 'Send' to complete the forwarding action. A PDREP message will be returned to notify the user the CAR has been sent successfully. Click 'Back' to cancel sending the correspondence.

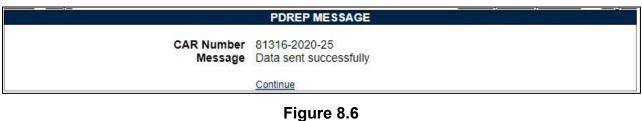

- By clicking the 'Continue' hyperlink, the user will be returned to the CAR Worklist page.
- Once the email is sent, the status will automatically update to 'Forwarded to ACO'. Status, date and correspondence will be automatically recorded in the record's history.

# 8.3 ACO Actions

Level II, Level III and IV CARs that are not initiated by a Contracting Officer, must be reviewed and transmitted by a Contracting Officer. This is in addition to the Review process. The Administrative Contracting Office (ACO) will be responsible for inputting mandatory data fields based on the CAR's level and the Contractor Business System Indicator data fields (if selected). All boxes reflected in **Figure 8.7** must be completed to transmit to the contractor.

| CAR Worklist | Create New CAR  | Transfer CAR              | Edit CAR                   | ACO F       | Review CAR       | CAR Notes     | CAR Ad Hoo | c Reports | CAR Search   | CAR History |
|--------------|-----------------|---------------------------|----------------------------|-------------|------------------|---------------|------------|-----------|--------------|-------------|
|              |                 |                           | Correct                    | tive Act    | ion Reque        | st - Revie    | N          |           | <u>'</u>     |             |
|              |                 | 1. Complet<br>2. Enter Re | es a manda<br>te all manda | atory field | ds<br>Reviewed [ | Date, if need | ed         |           |              |             |
|              |                 |                           |                            |             |                  | Cage          | Year S/N   |           |              |             |
|              | LEVEL           | I                         | C,                         | AR Nur      | nber:            | 71905-2       | 024- 0766  | Р         |              |             |
|              | ACO Activit     | <b>y:</b> W91QE7          | ,                          |             |                  |               |            |           |              |             |
|              | ACO Nam         | e: ALPHA (                | ALPHA) L                   | JSER        |                  |               |            |           |              |             |
|              | ACO Ema         | il: sarah.de              | rick@nav                   | y.mil       |                  |               |            |           |              |             |
|              | ACO Phon        | e: 2074386                | 491                        |             |                  |               |            |           |              |             |
|              | CAR Status: DR  | ₹AFT                      |                            |             |                  |               |            |           |              |             |
| All Level I  |                 |                           |                            |             |                  |               |            |           |              |             |
| (M) Ma       | nagement has re | eviewed in a              | ccordan                    | ce with     | Agency p         | olicy. 🗆      |            |           |              |             |
| Save<br>Back |                 | it Return t               | to Originat                | tor         | AR Review        | Send          | Message    | Add/Vie   | ew Attachmer | its         |

Figure 8.7

Figure 8.7: Data Fields- All Level II, Level III or Level IV

• (M) Management has reviewed in accordance with Agency policy: Box will be checked by reviewer when the document has passed review by management. Date must be entered before transmitting.

After selecting the 'Save' button, the reviewer may transmit the CAR to the contractor via the 'Transmit to Contractor' button.

## 8.4 ACO Actions- CBS Records

The 'All CBS Level III and IV' Section (see **Figure 8.9**), is generated and visible based on the Indicator boxes for Contractor Business System (CBS) selected on the CAR-New/Edit page, as shown in **Figure 8.8**. When selected, an additional section displays on the ACO tab for data entry. Details of the CAR Create/Edit page are found in **Section 4.3** of this guide.

| General Information                                           |             |                                             |  |  |  |
|---------------------------------------------------------------|-------------|---------------------------------------------|--|--|--|
| LEVEL III 🗸                                                   | CAR Number: | <b>Cage Year S/N</b><br>98897- 2023- 0021 P |  |  |  |
| Review Required: 🔽<br>Contractor Business System Indicator: 🔽 |             |                                             |  |  |  |

Figure 8.8

| CAR Worklist Create New CAR Tra                               | ansfer CAR Edit CAR                                                                                                    | CO Review CAR                        | CAR Notes     | CAR Ad Hoc R | Reports CAR Sear | ch CAR History |
|---------------------------------------------------------------|----------------------------------------------------------------------------------------------------|--------------------------------------|---------------|--------------|------------------|----------------|
|                                                               | Correctiv                                                                                                    | ve Action Requ                       | est - Revie   | N            |                  |                |
|                                                               | Instructions<br>(M) denotes a mandat<br>1. Complete all mandat<br>2. Enter <b>Remarks</b> and<br>3. If CAR is acceptable, | ory fields<br>change <b>Reviewed</b> | Date, if need | ed           |                  |                |
|                                                               |                                                                                                    |                                      | Cage          | Year S/N     |                  |                |
| LEVEL I                                                       | CA                                                                                                    | R Number:                            | -             | 024- 0766 P  |                  |                |
| ACO Activity:                                                 | W91QE7                                                                                                    |                                      |               |              |                  |                |
| ACO Name:                                                     | ALPHA (ALPHA) US                                                                                                    | SER                                  |               |              |                  |                |
| ACO Email:                                                    | sarah.derick@navy.                                                                                                    | mil                                  |               |              |                  |                |
| ACO Phone:                                                    | 2074386491                                                                                                    |                                      |               |              |                  |                |
| CAR Status: DRA                                               | FT                                                                                                    |                                      |               |              |                  |                |
|                                                               |                                                                                                    | All CBS Leve                         |               |              |                  |                |
| Has all actions of DFAR Subp                                  | art 242.70, Contract                                                                                                    | tor Business S                       | ystems bee    | n considere  | d:               |                |
|                                                               |                                                                                                    |                                      |               |              | Yes              |                |
| All Level I                                                   |                                                                                                    |                                      |               |              |                  |                |
| (M) Management has reviewed in accordance with Agency policy. |                                                                                                    |                                      |               |              |                  |                |
|                                                               |                                                                                                    |                                      |               |              |                  |                |
| Save Save and Exit Back                                       | Return to Originato                                                                                                    | r CAR Revie                          | w Send M      | Message A    | Add/View Attachm | ents           |

Figure 8.9

Figure 8.9: Data Fields All CBS Level III or Level IV • (M) Has all actions of DFAR Subpart 242.70, Contractor Business Systems been considered: Checkbox to indicate all actions of DFAR Subpart 242.70 have been considered and completed. Date must be entered before transmitting.

Once both checkboxes and dates are entered, the Transmit to Contractor button will populate-**Figure 8.9a**.

# 8.5 Generating a Draft CAR

The Contracting Officer must attach the unsigned draft Level II, Level III or Level IV CAR clearly marked "draft" to the initial determination. KO users will have the Generate Draft CAR button (see **Figure 8.9**) may be used for SCO Pre-Coordination process to review Level III and IV CARs. The draft letter template may be edited. (See **Figure 8.10**).

|                              | DCMA Correspondence                                                                                                    |                                                                                                    |  |  |  |
|------------------------------|----------------------------------------------------------------------------------------------------|----------------------------------------------------------------------------------------------------|--|--|--|
|                              | Idress and click Add To Email List<br>ddress and click Add CC Email List if required<br>ontent if required                                                                                                    |                                                                                                    |  |  |  |
|                              | Correspondence                                                                                                    |                                                                                                    |  |  |  |
| To:                          |                                                                                                    | Add To Email list                                                                                                    |  |  |  |
| CC:                          |                                                                                                    | Add CC Email list                                                                                                    |  |  |  |
| Subject: LEVE                | L III CORRECTIVE ACTION REQUEST, CAR# 71905202                                                                                                    | 250044E                                                                                                    |  |  |  |
|                              |                                                                                                    |                                                                                                    |  |  |  |
|                              | Content                                                                                                    |                                                                                                    |  |  |  |
| LENT OF T                    |                                                                                                    |                                                                                                    |  |  |  |
| S SPAN                       | DEFENSE CONTRACT MANAGEMENT AGENCY                                                                                                    |                                                                                                    |  |  |  |
|                              | 1910 THIRD AVE N                                                                                                    |                                                                                                    |  |  |  |
| BIRMINGHAM, AL 35203-3514 US |                                                                                                    |                                                                                                    |  |  |  |
| STATES OF AT                 | 874TES 08 201 03/28/2025                                                                                                    |                                                                                                    |  |  |  |
|                              |                                                                                                    |                                                                                                    |  |  |  |
|                              | March 28, 2025 *** DRAFT ***                                                                                                    | ٤<br>•                                                                                                    |  |  |  |
|                              | BOB                                                                                                    |                                                                                                    |  |  |  |
|                              | BUILDER                                                                                                    |                                                                                                    |  |  |  |
|                              | DERBYSHIRE MACHINE AND TOOL CO<br>5100 BELFIELD AVE                                                                                                    | I                                                                                                    |  |  |  |
|                              | PHILADELPHIA, PA 19144-1733 US                                                                                                    |                                                                                                    |  |  |  |
|                              | Subject: LEVEL III CAR# 71905-2025-0044E                                                                                                    |                                                                                                    |  |  |  |
|                              | то: вов                                                                                                    |                                                                                                    |  |  |  |
|                              | Summary:                                                                                                    |                                                                                                    |  |  |  |
|                              | DEFENSE CONTRACT MANAGEMENT AGENCY Observed a<br>detailed below. The non-compliance(s) documen<br>request (CAR) impacts the prime contract numb<br>compliance(s) impact CAGE Code(s): 71905. The<br>identified at: DERBYSHIRE MACHINE AND TOOL CO<br>PA 19144-1733 US, . This CAR should be treat | nted in this corrective action<br>per(s): PNYBR9M2GR. The non-<br>e non-compliance(s) was/were<br>0, 5100 BELFIELD AVE, PHILADELPHIA, v |  |  |  |
| Preview Send                 | Back                                                                                                    |                                                                                                    |  |  |  |

Figure 8.10

Additional email address may be added using the 'Add To Email list' and 'Add CC Email list' button's (see **Figure 8.11**).

| toEmailList Delete CC: Quide.user@navy.mil | EmailList Delete Add CC Email list | To: |                       | Add To Email list |
|--------------------------------------------|------------------------------------|-----|-----------------------|-------------------|
| CC: Add CC Email list                      | Add CC Email list                  |     | user.guide@navy.mil   |                   |
| CC: Add CC Email list                      | Add CC Email list                  |     |                       |                   |
|                                            |                                    |     |                       | Add CC Email list |
|                                            |                                    |     | guide.user@navy.mil 🔺 |                   |

Figure 8.11

To remove an email address, highlight the address to be removed and click the 'Delete' button (see **Figure 8.12**).

| cc:                 | Add CC Email list |
|---------------------|-------------------|
| guide.user@navy.mil |                   |
|                     |                   |
| - Delete            |                   |

Figure 8.12

## 8.6 ACO Page Button Descriptions

| Save | Save and Exit | Return to Originator | Transmit to Contractor | CAR Review | Send Message |
|------|---------------|----------------------|------------------------|------------|--------------|
|      | w Attachments | Back                 | Transmit to Contractor | CARTRENEW  | Send Message |

Figure 8.13

Figure 8.13: Data Fields

ACO Page Button Descriptions

- **Save:** The Save button may be used at any time to save the record as a draft. This allows the user to return at a later time or perform occasional saves to data changes.
- **Save and Exit:** The Save and Exit button may be used at any time to save work and exit the record.

- **Return to Originator:** A 'Return to Originator Message' will auto-populate in the correspondence and display in the message box. For a detailed description of this message, see **Section 8.7**.
- **Transmit to Contractor:** Allows the Contracting Officer to transmit the CAR to the contractor. This function opens the CAR Correspondence page with the CAR template in the message box. The letter will be auto-populated from the CAR record. For a detailed description of this message, see **Section 10**.
- **CAR Review:** This function opens a DRAFT PDF version of the CAR letter to be sent to the contractor. This gives the Contracting Officer the ability to review the letter's content prior to forwarding the CAR to the reviewer. The PDF may be downloaded or printed from this screen (see **Figure 8.14**).

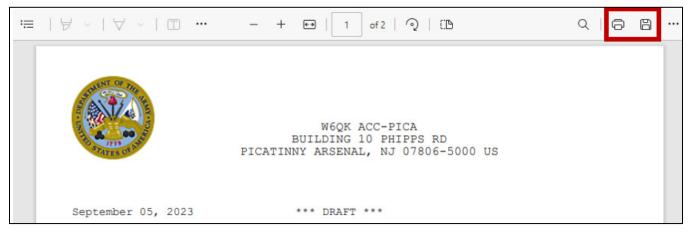

Figure 8.14

- **Send Message:** This function opens the CAR Send Message page. The user may modify message. For a detailed description of this message, see **Section 9**.
- View/Add Attachments: The Add/View Attachment button allows uploading, viewing and deleting of attachments. See Section 19.1 for complete details on uploading and viewing attachments.
- **Back:** Allows the user to move from the current page to the CAR worklist, does not save any data entered.

# 8.7 ACO Return to Originator

This button opens the CAR's 'Return to Originator Message' page and an editable autopopulated message will be displayed in the message box (see **Figure 8.15**).

Once the email is sent, the status will change to "Returned to Originator".

Correspondence and date will be automatically recorded in the record's history.

|               | DCMA Correspondence                                                                                                    |
|---------------|----------------------------------------------------------------------------------------------------|
|               |                                                                                                    |
|               | Correspondence                                                                                                    |
| To:           | Add To Email list                                                                                                    |
| CC:           | Add CC Email list                                                                                                    |
| Subject: LEVE | L III CORRECTIVE ACTION REQUEST, CAR# 7190520250044E                                                                                                  |
|               |                                                                                                    |
|               | Content                                                                                                    |
| ENT OF T      |                                                                                                    |
| Star Spiller  | DEFENSE CONTRACT MANAGEMENT AGENCY                                                                                                    |
|               | 1910 THIRD AVE N                                                                                                    |
| 2             | BIRMINGHAM, AL 35203-3514 US                                                                                                    |
| STATES OF AN  | 03/28/2025                                                                                                    |
|               |                                                                                                    |
|               | March 28, 2025                                                                                                    |
|               | RE: CAR# 71905-2025-0044E                                                                                                    |
|               | TO: ALPHA (ALPHA) USER                                                                                                    |
|               | The above referenced corrective action request (CAR) was reviewed and is being returned. Make appropriate corrections and return to ACO for approval. |
|               |                                                                                                    |
|               | Sincerely,                                                                                                    |
|               | ALPHA (ALPHA) USER, DCMA                                                                                                    |
|               |                                                                                                    |
|               |                                                                                                    |
|               |                                                                                                    |
|               |                                                                                                    |
| Preview Send  | Back                                                                                                    |

Figure 8.15

#### Figure 8.15: Data Fields

Additional email address may be added using the Add To: Email list and Add CC Email list buttons (see **Figure 8.16**).

- **To:** Enter the reviewer's email address and **click** the 'Add To Email list' button.
- **CC:** Type additional email addresses into the CC: box and click 'Add CC Email List' (this must be done one address at a time).

| To: | 2                     | Add To Email list |  |
|-----|-----------------------|-------------------|--|
|     | user.guide@navy.mil 🔺 |                   |  |
|     | toEmailList Delete    |                   |  |
| CC: |                       | Add CC Email list |  |
|     | guide.user@navy.mil * |                   |  |

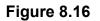

To remove an email address, highlight the address to be removed and click the 'Delete' button (see **Figure 8.17**).

| CC:                 | Add CC Email list |
|---------------------|-------------------|
| guide.user@navy.mil |                   |
|                     |                   |
| ✓ Delete            |                   |

Figure 8.17

- Address: The address generated is auto-populated based on the user's log in information.
- **Message:** Enter a short message about the CAR.

Click 'Send' to complete the forwarding action. A PDREP message will be returned to notify the user the CAR has been sent successfully (see **Figure 8.18**). Click 'Back' to cancel sending the correspondence.

#### PDREP MESSAGE

CAR Number 81316-2020-25 Message Data sent successfully

Continue

#### Figure 8.18

By clicking the 'Continue' hyperlink, the user will be returned to the CAR Worklist page. The record will now display with status 'Return to Originator' as seen in **Figure 8.19**.

| CAR Worklist Create New CAR Transfer CAR CAR                                        | R Ad Hoc Reports CAI                                                                                                 | R Search                   |                          |               |                       |                |                             |                   |
|-------------------------------------------------------------------------------------|----------------------------------------------------------------------------------------------------|----------------------------|--------------------------|---------------|-----------------------|----------------|-----------------------------|-------------------|
|                                                                                     | PDREF                                                                                                    | - Corrective Action        | on Request Wo            | orklist       |                       |                |                             |                   |
|                                                                                     | 1. Enter man                                                                                                    | onal fields, if informatio |                          |               |                       |                |                             |                   |
| (M)Start Date                                                                       | : 03/28/2024                                                                                                    |                            | (M)End Date:             | 03/28/2025    |                       |                |                             |                   |
| CAGE CODE                                                                           |                                                                                                    |                            | LEVEL:                   |               |                       |                |                             |                   |
| NSN                                                                                 | :                                                                                                    |                            | Part Number:             |               |                       |                |                             |                   |
| Contract Number                                                                     |                                                                                                    |                            | Status:                  | RETURN TO     | O ORIGINATO           | R              | ~                           |                   |
| User Code                                                                           | USER                                                                                                    |                            | DoDAAC:                  |               | ]                     |                |                             |                   |
| Delivery/Task Order No                                                              |                                                                                                    |                            | ssuing Office<br>DoDAAC: | W91QE7        | ]                     |                |                             |                   |
|                                                                                     | Instructions<br>To use previously sar<br>1. Select the worklist<br>2. Click <b>Open my W</b><br>3. To create a new w | from my Worklists          | ew Worklist              |               |                       |                |                             |                   |
|                                                                                     | my Worklists A                                                                                                    | CO Fields                  | ▼ Ope                    | en my Worklis | St Create N           | lew Worl       | klist Manage my             | Worklists         |
| Total number of rows: 1<br>Worklist Download: Click <u>here</u> to download data in | n spreadsheet format                                                                                                 | CAR Wor                    | klist                    |               |                       |                |                             |                   |
| CAR # Level CTR Action<br>CAGE                                                      | Contract L<br>Number(s)                                                                                              | Jpdated Updated<br>By Date | Statu                    | s D           | elivery/Task<br>Order | Days<br>Active | History &<br>Correspondence | Delete<br>Record? |
| 71905-2024-0322P LEVEL I 71905 Send Messag                                          | ARMYCARTEST1 S                                                                                                    | 03/28/2025                 | RETURN TO OR             |               | ELIVERY<br>RDER 123   | 0              | View                        | <u>Delete</u>     |

Figure 8.19

The Originator can make the appropriate edits and re-submit the record to the Contracting Officer via the Forward to ACO button on the deficiency page (as outlined in **Section 8.2**).

# 9 SEND MESSAGE

The Send Message button is available on the Review CAR tab and the ACO tab. This opens the editable CAR's 'Send Message' page (see **Figure 9.1**).

|                                 | Send Message                                                                                                    |                                            |
|---------------------------------|----------------------------------------------------------------------------------------------------|--------------------------------------------|
|                                 | Instructions                                                                                                    |                                            |
|                                 | <ol> <li>Enter recipients email address in the TO field and click on Add Rec</li> <li>(Optionally) Select an activity from Select TO/CC Recipient Activity select an email address from the list displayed, click Add Recipient or Add CC Recipient button.</li> <li>If email address is not available in the list to add to the CC list then a CC: field and click Add CC Email: CC button to add to the CC Email I 4. Click on Send button to send email.</li> <li>Click Cancel to return to previous page</li> </ol> | y: list,<br>enter the email address in the |
| TO:                             |                                                                                                    | Add Recipient                              |
| CC:                             |                                                                                                    | Add CC Recipient                           |
| (M) Choose Correspondence Type: | EMAIL NOTIFICATION V                                                                                                    |                                            |
| Type Message:                   | Include Attachments (1 attachment(s) associated with this recon<br>All Attachments<br>SP RIsk Table.JPG<br>To send all attachments select the first options "All Attachme<br>To select, or deselect, multiple attachments, press and hold to<br>attachment name                                                                                                    | nts"                                       |
|                                 | Send Back                                                                                                    |                                            |

Figure 9.1

The page will auto-populate with a message that the record requires an action and additional detail may be entered.

Email addresses are into the To: field, one at a time, and click the "Add To Email list" button to apply the email as a recipient. Multiple emails may be entered in both the To: and CC: fields.

Attachments are auto-selected "All Attachments". To only send one, follow the instructions listed below the attachments box. If no attachments are available, this option will not display.

Once the email is sent, the users name, date and correspondence will be automatically recorded in the record's history.

# **10. TRANSMIT TO CONTRACTOR**

- A. Only users with KO access may transmit CARs. The Transmit to Contractor button opens the CAR Correspondence page with the editable CAR template in the message box. The letter will be auto-populated from the CAR record and can be edited if necessary (see **Figure 10.1**).
- B. The logo on the page will only populate if a selection is made on your user profile. This is new as of January 2024. On the PDREP home page, hover over User Profile to populate the fly-out menu (**Figure 10.1**). Click on Edit Profile.

| Welcome<br>Home • Help ►            | Last Logon: JAN 05, 2024<br>User Profile I |                        |
|-------------------------------------|--------------------------------------------|------------------------|
| APPLICATIONS                        | Recently Accessed Record(s)                |                        |
| ADMIN Links ►                       |                                            | Edit Profile           |
| Corrective Action Request (CAR) ►   |                                            | Edit Distribution List |
| Customer Service Request (CSR) ►    |                                            | Edit Point of Contacts |
| Engineering Referral System (ERS) > |                                            | Access Change Request  |
| OAL I/Letter of Delegation (LOD) N  |                                            |                        |

## Figure 10.1

C. On the User Profile- Edit page, select the appropriate logo from the Logo dropdown (**Figure 10.2**). The available Logos are based on your user profile SYSCOM. If no logo is selected, all information will still populate correctly within the module, but any PDF attachments will not include an agency logo.

| User Information Distribution Lists Point                                            | s of Contact Access Char                                                                                                    | nge Request               |                               |
|--------------------------------------------------------------------------------------|----------------------------------------------------------------------------------------------------|---------------------------|-------------------------------|
|                                                                                      | User                                                                                                    | Profile - Edit            |                               |
|                                                                                      | Instructions<br>(M) denotes a mandatory<br>1. Enter mandatory fields<br>2. Enter known optional fields<br>3. To update User Profile,<br>Changing Profile data w | elds<br>click <b>Save</b> | y saved records               |
| User ID:                                                                             | SDERI                                                                                                    |                           |                               |
| (M) First Name:                                                                      | USER                                                                                                    |                           | (M) Last Name: GUIDE          |
|                                                                                      | QUALITY ASSURANC                                                                                                    | E SPECLIAST               |                               |
| P.O.Box:<br>Address:                                                                 | 1910 THIRD AVE N<br>STE 201                                                                                                    |                           |                               |
|                                                                                      | BIRMINGHAM                                                                                                    |                           |                               |
| State/Province:                                                                      |                                                                                                    | ~                         | Zip/Postal Code: 35203-3514   |
| -                                                                                    | UNITED STATES                                                                                                    |                           | ~                             |
| Activity Head Title:                                                                 | <u></u>                                                                                                    |                           | Eutonoion                     |
| (M) Work Phone Number:                                                               | North American Phone                                                                                                    | e Number                  | Extension:                    |
| DSN Telephone Number:                                                                | 555-1234                                                                                                    |                           |                               |
| Email Address:                                                                       | user.guide@navy.mil                                                                                                    |                           |                               |
| (M) Supervisor Email Address:<br>Organization Code:<br>Logo:<br>Default Application: | supervisor@navy.mil<br>REP<br>ARMY V                                                                                                    | help desk if you need     | to change your email address. |
|                                                                                      | Save Cancel                                                                                                    |                           |                               |

Figure 10.2

- D. Once the email is sent, it will automatically update the status to 'CAR TRANSMITTED' and recorded in the history.
- E. When the user receives the Email, it will have a pdf attachment named 'RCN-CAR-KTR-Transmit'.

|                                 | DCMA Correspondence                                                                                                    |
|---------------------------------|----------------------------------------------------------------------------------------------------|
| 2. Enter CC E<br>3. Enter/Modif | nail Address and click Add To Email List<br>mail Address and click Add CC Email List if required<br>y the content if required<br>to send the CAR Letter                                                                                                    |
|                                 | Correspondence                                                                                                    |
| To:                             | Add To Email list                                                                                                    |
|                                 | user.guide@navy.mil                                                                                                    |
| CC:                             | Add CC Email list                                                                                                    |
| Subject:                        | LEVEL III CORRECTIVE ACTION REQUEST, CAR# 7190520250044P                                                                                                    |
|                                 |                                                                                                    |
|                                 | Content                                                                                                    |
| ENT OF                          | <b>OUTCOME</b>                                                                                                    |
| 555                             | DEFENSE CONTRACT MANAGEMENT AGENCY                                                                                                    |
|                                 | 1910 THIRD AVE N                                                                                                    |
| The second                      | BIRMINGHAM, AL 35203-3514 US                                                                                                    |
| STATES O                        | 03/28/2025                                                                                                    |
| CALES .                         | 03/26/2023                                                                                                    |
|                                 | March 28, 2025                                                                                                    |
|                                 |                                                                                                    |
|                                 | BOB<br>BUILDER                                                                                                    |
|                                 | DERBYSHIRE MACHINE AND TOOL CO                                                                                                    |
|                                 | 5100 BELFIELD AVE<br>PHILADELPHIA, PA 19144-1733 US                                                                                                    |
|                                 | Subject: LEVEL III CAR# 71905-2025-0044P                                                                                                    |
|                                 | ТО: ВОВ                                                                                                    |
|                                 | Summary:                                                                                                    |
|                                 | DEFENSE CONTRACT MANAGEMENT AGENCY Observed non-compliances on 01/03/2025 as<br>detailed below. The non-compliance(s) documented in this corrective action<br>request (CAR) impacts the prime contract number(s): PNVBR9M2GR. The non-<br>compliance(s) impact CAGE Code(s): 71905. The non-compliance(s) was/were<br>identified at: DERBYSHIRE MACHINE AND TOOL CO, 5100 BELFIELD AVE, PHILADELPHIA, ~<br>PA 19144-1733 US, . This CAR should be treated as a customer complaint. |
| Preview                         | Send Back                                                                                                    |

Figure 10.3

Figure 10.3: Data Fields

• **To:** The Recipient's email address is auto-populated. The user may enter additional recipients by typing their email address in the To: box and then clicking the 'Add To Email list' button.

**NOTE:** Adding additional recipients must be done one address at a time. The user should have the auto-fill functionality disabled in their browser, if it is enabled, they may see multiple emails populate in the template header.

- **CC:** If you wish to add CC addresses enter the email address in the 'CC:' box and click 'Add CC Email List' button. If the transmitter requires a copy of the email, they too will need to add their email address to the CC: line. Additional email address may be added using the 'Add To Email list' and 'Add CC Email list button (see **Figure 10.4**).
- **Subject:** Editable email subject line.

|                         | Correspondence    |
|-------------------------|-------------------|
| To: USER.GUIDE@NAVY.MIL |                   |
| то:                     | Add To Email list |
| cc:                     | Add CC Email list |

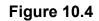

| To: |             |               |           | Add To Email list |  |
|-----|-------------|---------------|-----------|-------------------|--|
|     |             | user.guide@na | ivy.mil 🔺 |                   |  |
|     |             |               |           |                   |  |
|     | toEmailList |               | Delete    |                   |  |
| CC: |             |               |           | Add CC Email list |  |
|     | guide.user@ | gnavy.mil 🔺   |           |                   |  |
|     |             |               |           |                   |  |
|     |             |               |           |                   |  |
|     |             | · [           | Delete    |                   |  |

Figure 10.5

To remove an email address, highlight the address to be removed and click the 'Delete' button (see **Figure 10.6**).

| CC:                   | Add CC Email list |
|-----------------------|-------------------|
| guide user@navy.mil 🔺 |                   |
|                       |                   |
|                       |                   |
| Delete                |                   |

## Figure 10.6

- **Message:** The CAR letter template is auto-populated in the message box with the required data fields for the letter. The content may be modified, if desired.
- **Preview Button:** Allows the user to preview the letter in PDF format before sending as seen in the example **Figure 10.7**.

| W6QK ACC-PICA<br>BUILDING 10 PHIPPS RD<br>PICATINNY ARSENAL, NJ 07806-5000 US                                                                                                    |
|----------------------------------------------------------------------------------------------------|
| **************************************                                                                                                    |
| August 16, 2023                                                                                                    |
| POC<br>TITLE<br>DEPARTMENT OF DEFENSE AMMUNITION CODE ASSIGNED AND PROMULCATED BY<br>CHARACTERISTICS AND TAXOMONY BRANCH DEFENSE LOGISTICS<br>74 N WASHINGTON ST<br>BATTLE CREEK, MI 49017-3084 US                                                                                                    |
| Subject: LEVEL III CAR# 99999-2023-0017P                                                                                                    |
| TO: POC                                                                                                    |
| Summary:                                                                                                    |
| W6QK ACC-PICA Observed non-compliances on 08/03/2023 as detailed below. The non-compliance(s) documented in this corrective action request (CAR) impacts the prime contract number(s): ARYMTEST. The non-compliance(s) impact CACE Code(s): 99999. This CAR should be treated as a customer complaint.                                                                                                    |
| Deficiency: 1, Classification: Minor                                                                                                    |
| Category:                                                                                                    |
| Contractual requirement: TEST                                                                                                    |
| Non-compliance description: TEST                                                                                                    |
| Contractor Procedure: NOT SPECIFIED                                                                                                    |
| NSN COG (NSEO): NOT SPECIFIED, FSC: NOT SPECIFIED, NIIN: NOT SPECIFIED, SMIC:<br>NOT SPECIFIED, Nomenclature: NOT SPECIFIED                                                                                                    |
| Item Nomenclatures: NOT SPECIFIED                                                                                                    |
| Part Numbers: NOT SPECIFIED                                                                                                    |
| A response to this corrective action request (CAR) must be received by close of business 09/22/2023.                                                                                                    |
| The response must include:<br>- Root cause of the non-compliance<br>- Corrective action taken or planned to eliminate the cause(s) and prevent the<br>recurrence of the non-compliance to include addressing people, process and/or<br>tools as indicated<br>- Actions taken to correct the specific non-compliance<br>- Determination of whether other processes are affected by the identified Root<br>Cause(s)<br>- Determination of whether other products are affected by the identified Root |

# Figure 10.7

• Click 'Send' to complete the Transmittal action. A PDREP message will be returned to notify the user that the CAR has been sent successfully (see **Figure 10.8**). Click 'Back' to cancel sending the correspondence.

|     | PDREP MESSAGE                              |  |
|-----|--------------------------------------------|--|
|     | 99999-2020-0013P<br>Data sent successfully |  |
|     | Continue                                   |  |
| Fig | gure 10.8                                  |  |

Clicking 'Continue' will return the user to the CAR Worklist page.

**NOTE:** When using the Google Chrome browser, active Pop Up blockers will need to be manually altered to view PDF's. To do this, click the hyperlink found in the right hand corner of the page as the example shows in **Figure 10.9**. Select the option 'Always allow pop-ups and redirect from <u>https://pdrep.csd.disa.mil</u>' then select 'Done'.

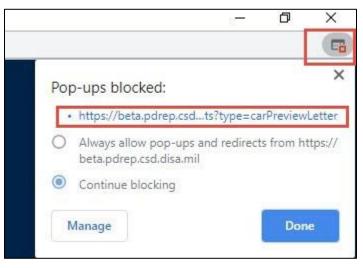

Figure 10.9

Additional webpage functionality located in the upper right corner as displayed in Figure 10.10.

- C Rotate Clockwise: Rotates the screen 90 degrees counter-clockwise.
- Download: When selected, data will be received.
- **Print:** This command will send document to the printer.

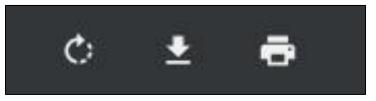

Figure 10.10

# **11 CAR CONTRACTOR ACTIONS PAGE**

The current process <u>requires a government representative to input the contractor's actions</u>. In the future, a contractor may be able to enter their data after a KO has transmitted the CAR to them. The Contractor Action page is made up of several sections that require specific criteria to allow the section to be visible and editable (see **Figure 11.1** and **Figure 11.2**).

| CAR Worklist Create New CAR Edit CAR                                                                                                    | CAR Contractor Actions CAR Notes CAR Ad Hoc Reports CAR Search CAR History                                                                                                    |
|----------------------------------------------------------------------------------------------------|----------------------------------------------------------------------------------------------------|
|                                                                                                    | Corrective Action Plan (CAP)                                                                                                    |
| 1. Com<br>2. Sele<br>3. Sele<br>4. Sele                                                                                                    | ctions<br>notes a mandatory field<br>pipete all mandatory fields<br>ct Save to save CAP Data<br>ct Approve CAP to send Approval Notification<br>ct Reject CAP to send Rejection Notification<br>ct Close CAR to send CAR Closed Notification                                          |
| LEVEL I                                                                                                    | Cage Year S/N<br>CAR Number: PDREP- 2022- 0131 P                                                                                                    |
|                                                                                                    | Contractor Action Plan Details                                                                                                    |
| Category: AO - Safety<br>Type: S - Mishap Plan<br>Critical Characteristic/Proces                                                                                                    |                                                                                                    |
| Non-compliance Description:                                                                                                    | :                                                                                                    |
| TEST                                                                                                    |                                                                                                    |
| Contractual Requirement:                                                                                                    |                                                                                                    |
| TEST                                                                                                    |                                                                                                    |
| Contractor Procedure:                                                                                                    |                                                                                                    |
|                                                                                                    |                                                                                                    |
| (M) Root Cause Code: -SEL                                                                                                    |                                                                                                    |
| (M) Root Cause Description:                                                                                                    |                                                                                                    |
| Request Extended CAP Due I<br>CAP Extension Request Reas                                                                                                    |                                                                                                    |
| Contractor's CAR Response <ul> <li>Root cause of the deficiency</li> <li>Actions taken to correct the correct the</li></ul> |                                                                                                    |
| <ul> <li>Determination of whether othe<br/>including product already deli</li> </ul>                                                                                                    | rence of the deficiency<br>er processes are affected by the identified root cause<br>er financials costs/products/services are affected by the identified root cause,<br>vered to the customer<br>eakness which allowed deficient financial costs/protucts/services to be provided to |
|                                                                                                    |                                                                                                    |
| (M) Contractor CA Implement                                                                                                    |                                                                                                    |
| (M) Corrective Action Plan De                                                                                                    | -uno.                                                                                                    |
| (M) CAP Response Received                                                                                                    |                                                                                                    |
| (M) CAP Response Received                                                                                                    | Date                                                                                                    |
| Back Save Co                                                                                                    | ntractor Action Plan Details Section Add/View Attachments                                                                                                    |

Figure 11.1

| GOV CAR-CAP Actions                                                                  |
|--------------------------------------------------------------------------------------|
|                                                                                      |
|                                                                                      |
| (CM) CAP Acceptable: -SELECT-V                                                       |
| CAP Approved Date: (CM) CAP Rejection Date:                                          |
| CAP Due Date: 07/22/2022 (CM) CAP Extended Due Date:                                 |
| CAP Rejection Details                                                                |
| CAP Rejection Date: (CM) Revised CAP Due Date:                                       |
| (CM) CAP Rejection Explanation:                                                      |
|                                                                                      |
|                                                                                      |
|                                                                                      |
|                                                                                      |
|                                                                                      |
|                                                                                      |
| (CM) Revised CAP Received Date: (CM) Revised CAP Acceptable                          |
| (CM) Revised CAP Acceptable Date:                                                    |
| Revised CAP POC: sarah.derick@navy.mil                                               |
| Revised CAP Rejection Details                                                        |
| Revised CAP Rejection Date: (CM) Revised CAP 2nd Due Da                              |
| (CM) Revised CAP Rejection Explanation                                               |
| (Civi) Revised CAP Rejection Explanation                                             |
|                                                                                      |
|                                                                                      |
|                                                                                      |
|                                                                                      |
|                                                                                      |
|                                                                                      |
| 2nd Revised CAP Details                                                              |
| 2nd Revised CAP Received Date: 2nd Revised CAP Acceptable: -SELECT-                  |
| (CM)2nd Revised CAP Acceptable Da (CM)2nd Revised CAP Rejection Date                 |
| 2nd Revised CAP POC:                                                                 |
|                                                                                      |
|                                                                                      |
| (CM)2nd Revised CAP Acceptable Explanation (CM)2nd Revised CAP Rejection Explanation |
|                                                                                      |
|                                                                                      |
|                                                                                      |
|                                                                                      |
|                                                                                      |
|                                                                                      |
|                                                                                      |
| Corrective Action Implementation                                                     |
| Planned Verification Date: [10] (M) Verification Date: [10]                          |
| (CM) Verification Results/Comments:                                                  |
|                                                                                      |
|                                                                                      |
|                                                                                      |
|                                                                                      |
|                                                                                      |
|                                                                                      |
|                                                                                      |
| Planned Validation Date: (M) Validation Date:                                        |
| (CM) Validation Results/Comments:                                                    |
|                                                                                      |
|                                                                                      |
|                                                                                      |
|                                                                                      |
|                                                                                      |
|                                                                                      |
| Save All Back Add/View Attachments Approve CAP Reject CAP Escalate CAR               |
| Close CAR                                                                            |
|                                                                                      |

Figure 11.2

# 11.1 Corrective Action Plan (CAP) – Contractor Submittal

When the Contractor's CAP is provided, the contractors CAP will be added as an attachment to the CAR, and comments will be documented on the Contractor Action page within the Corrective Action Plan Details section (see **Figure 11.3**).

| Contractor Action Plan Details                                                                                                    |  |  |  |
|----------------------------------------------------------------------------------------------------|--|--|--|
| Deficiency Number: 1 Deficiency Classification: N/A                                                                                                    |  |  |  |
| Category: AO - Safety                                                                                                    |  |  |  |
| Type: S - Mishap Plan                                                                                                    |  |  |  |
| Critical Characteristic/Process: YES                                                                                                    |  |  |  |
| Non-compliance Description:                                                                                                    |  |  |  |
|                                                                                                    |  |  |  |
| TEST                                                                                                    |  |  |  |
| Contractual Requirement:                                                                                                    |  |  |  |
| TEST                                                                                                    |  |  |  |
| Contractor Procedure:                                                                                                    |  |  |  |
|                                                                                                    |  |  |  |
| (M) Root Cause Code: -SELECT-                                                                                                    |  |  |  |
| (M) Root Cause Description: -SELECT-                                                                                                    |  |  |  |
| Request Extended CAP Due Date To:                                                                                                    |  |  |  |
| CAP Extension Request Reason:                                                                                                    |  |  |  |
|                                                                                                    |  |  |  |
|                                                                                                    |  |  |  |
|                                                                                                    |  |  |  |
|                                                                                                    |  |  |  |
|                                                                                                    |  |  |  |
|                                                                                                    |  |  |  |
| Contractoria CAB Becaparca Beguiremente:                                                                                                    |  |  |  |
| Contractor's CAR Response Requirements:                                                                                                    |  |  |  |
| Root cause of the deficiency     Actions taken to correct the current specific deficiency                                                                                                    |  |  |  |
| Corrective Action taken or planned to eliminate deficiency                                                                                                    |  |  |  |
| Action taken to prevent recurrence of the deficiency     Determination of whether attern processes are affected by the identified root cause                                                                                 |  |  |  |
| <ul> <li>Determination of whether other processes are affected by the identified root cause</li> <li>Determination of whether other financials costs/products/services are affected by the identified root cause,</li> </ul> |  |  |  |
| <ul> <li>including product already delivered to the customer</li> <li>Action taken to correct the weakness which allowed deficient financial costs/protucts/services to be provided to</li> </ul>                            |  |  |  |
| <ul> <li>Action taken to conect the weakness which allowed delicient infancial costs/products/services to be provided to<br/>the government for acceptance</li> </ul>                                                        |  |  |  |
| ii                                                                                                    |  |  |  |
| (M) Contractor CA Implementation Date:                                                                                                    |  |  |  |
| (M) Corrective Action Plan Details:                                                                                                    |  |  |  |
|                                                                                                    |  |  |  |
|                                                                                                    |  |  |  |
|                                                                                                    |  |  |  |
|                                                                                                    |  |  |  |
|                                                                                                    |  |  |  |
|                                                                                                    |  |  |  |
| (M) CAP Response Received Date                                                                                                    |  |  |  |
|                                                                                                    |  |  |  |
| Back Save Contractor Action Plan Details Section Add/View Attachments                                                                                                    |  |  |  |

Figure 11.3

#### Figure 11.3: Data Fields

**Corrective Action Plan** 

- **Deficiency Number:** (Non-editable and auto-populated) When multiple deficiencies are present, be careful to properly enter the correct data for the correct deficiency number.
- **Deficiency Classification:** (Non-editable and auto-populated) Selection populated is made via the 'Create New CAR' page.
- **Category:** (Non-editable and auto-populated) When more than one deficiency exists, each deficiency will be numbered and placed in a row under the corresponding data field.
- **Type:** (Non-editable and auto-populated) When more than one deficiency exists, each deficiency will be numbered and place in a row under the corresponding data field.
- **Critical Characteristic/Process:** (Non-editable and auto-populated) When more than one deficiency exists, each deficiency will be numbered and place in a row under the 'Root Cause Description' data field.
- Non-compliance Description: (Non-editable and auto-populated) When more than one deficiency exists, each deficiency will be numbered and place in a row under the corresponding data field.
- **Contractual Requirement:** (Non-editable and auto-populated) When more than one deficiency exists, each deficiency will be numbered and place in a row under the corresponding data field.
- **Contractor Procedure:** (Non-editable and auto-populated) When more than one deficiency exists, each deficiency will be numbered and place in a row under the corresponding data field.
- **Root Cause Code**: Select the Root Cause code matching the Root Cause provided by the contractor. This field must be filled in to close the CAR.
- **Root Cause Description:** Select the Root Cause Description matching the Root Cause provided by the contractor. This field must be filled in to close the CAR.
- **Request Extended CAP Due Date To:** The date the contractor is requesting to serve as an extension of the due date.
- **CAP Extension Request Reason:** This text box is used to capture the contractor's reason for why an extension has been requested.

- **Contractor's CAR Response Requirements:** A list of items the contractor must address within the contractor's response.
- (M) Contractor CA Implementation Date: The date provided by the contractor to implement the corrective action. This field must be filled in to close the CAR.
- (M) Corrective Action Plan Details: Text field addressing the Root Cause corrective actions and the contractor's CAP details. This field must be filled in to close the CAR.
- (M) CAP Response Received Date: Date the contractor submitted the CAP. By entering the date, the Status will update to CAP –Submitted. Date and Status change will be recorded in the record's history. This date cannot be set to a future date (beyond the current date). This field must be filled in to close the CAR.

## **11.2 CAP – Government Actions**

Contractor CAP's are reviewed and approved by government representatives, who also verify and validate the CAP was implemented and effective.

| GOV CAR-CAP Actions    |                                        |  |  |
|------------------------|----------------------------------------|--|--|
| (CM) CAP Acceptor POC: | sarah.derick@navy.mil                  |  |  |
| (CM) CAP Acceptable:   | -SELECT- V                             |  |  |
| CAP Approved Date:     | (CM) CAP Rejection Date:               |  |  |
| CAP Due Date:          | 07/22/2022 (CM) CAP Extended Due Date: |  |  |

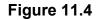

Figure 11.4: Data Fields for GOV CAR-CAP Actions section:

- (CM) CAP Acceptor POC: The name of the POC is auto-populated based on login. The field is editable.
- (CM) CAP Acceptable: A drop down selection where the functional specialist will select either 'Yes' or 'No'.
- (CM) CAP Approved Date: The date the government representative concurs with the CAP. Status is updated to 'CAP Approved'. Status change and date are recorded in the worklist history. Entry in this field will display the 'CAP Acceptable' button that enables the correspondence page with CAP Acceptable letter auto-populated. This date cannot be set to a future date (beyond the current date).
- (CM) CAP Rejection Date: The date the government representative non-concurs with CAP when date is entered, the CAP Rejected Details Section will be displayed. Status will update to 'CAP Rejected'. Status change and date will be recorded in the worklist

history. Entry in this field will display the 'CAP Rejected' button that opens the correspondence page with CAP Rejected letter auto-populated. This date cannot be set to a future date (beyond the current date).

- **CAP Due Date:** Auto-populated based on the CAP Due Date on the CAR New/Edit Page. If more time is needed, use extension date field after the contractor responds.
- (CM) CAP Extended Due Date: The date the contractor is given as the extension due date if an extension is requested.

|                                 | CAP Rejection Details            |
|---------------------------------|----------------------------------|
| CAP Rejection Date:             | (CM) Revised CAP Due Date:       |
| (CM) CAP Rejection Explanation  |                                  |
|                                 |                                  |
|                                 |                                  |
|                                 |                                  |
| CM) Revised CAP Received Date:  | (CM) Revised CAP Acceptable      |
| (CM) Revised CAP Acceptable N   | larrative:                       |
|                                 |                                  |
|                                 |                                  |
|                                 |                                  |
|                                 |                                  |
| M) Revised CAP Acceptable Date: | (CM) Revised CAP Rejection Date: |

Figure 11.5

Figure 11.5: Data Fields for CAP Rejection Details Section:

- CAP Rejection Date- view only field: Auto-populated from CAP Rejection Date.
- (CM) Revised CAP Due Date: Enter a date the contractor is required to provide a revised CAP after rejection.
- (CM) CAP Rejected Explanation: Text Box to enter reason why CAP is rejected, the explanation will auto-populate in the CAP Rejection letter.
- (CM) Revised CAP Received Date: The date the revised CAP is received by the government representative. This date cannot be set to a future date (beyond the current date).

- (CM) Revised CAP Acceptable: A drop down selection where the government representative will select either 'Yes' or 'No'.
- (CM) Revised CAP Acceptable Narrative: Text field that addresses why the revised CAP was acceptable. This field only displays and is mandatory when "YES" is selected on the Revised CAP Acceptable dropdown.
- (CM) Revised CAP Acceptable Date: Add date if revised CAP is acceptable. Status will be updated to 'Revised CAP Approved'. Status change and date will be recorded in the worklist history. Entry in this field will display the Revise CAP Acceptable button that enables the correspondence page with CAP Acceptable letter auto-populated. This date cannot be set to a future date (beyond the current date).
- (CM) Revised CAP Rejection Date: Add date if revised CAP is Rejected. Status will update to 'Revised CAP Rejected'. Status change and date will be recorded in the worklist history. This date cannot be set to a future date (beyond the current date).
- **Revised CAP POC:** The name of the POC is auto-populated based on login. The field is editable.

| Revised CAP Rejection Details                              |  |   |
|------------------------------------------------------------|--|---|
| Revised CAP Rejection Date: (CM) Revised CAP 2nd Due Date: |  |   |
| (CM) Revised CAP Rejection Explanation                     |  |   |
|                                                            |  |   |
|                                                            |  |   |
|                                                            |  |   |
|                                                            |  |   |
|                                                            |  | / |

Figure 11.6

Figure 11.6: Data Fields for Revised CAP Rejection Details Section:

- **Revised CAP Rejection Date:** View only display of the Revised CAP Rejection Date from previous section.
- (CM) Revised CAP Second Due Date: Date the contractor is required to provide a 2<sup>nd</sup> revised CAP after the revised CAP rejection.
- (CM) Revised CAP Rejection Explanation: Text field that addresses why the revised CAP was rejected.

| 2nd Revised CAP Details                    |                                           |  |  |
|--------------------------------------------|-------------------------------------------|--|--|
| 2nd Revised CAP Received Date:             |                                           |  |  |
| (CM)2nd Revised CAP Acceptable Explanation | (CM)2nd Revised CAP Rejection Explanation |  |  |
|                                            |                                           |  |  |

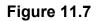

Figure 11.7: Data Fields for 2<sup>nd</sup> Revised CAP Details Section:

- **2nd Revised CAP Received Date:** The date the final revised CAP is received by the government representative. This date cannot be set to a future date (beyond the current date).
- **2nd Revised CAP Acceptable:** A drop down selection where the government representative will select either 'Yes' or 'No'.
- (CM)2nd Revised CAP Acceptable Date: Add date if final revised CAP is acceptable. Status will be updated to '2<sup>nd</sup> Revised CAP Approved'. Status change and date will be recorded in the worklist history after clicking Approve 2<sup>nd</sup> Revised CAP and sending correspondence. This date cannot be set to a future date (beyond the current date).
- (CM)2nd Revised CAP Rejection Date: Add date if final revised CAP is Rejected. Status will update to '2<sup>nd</sup> Revised CAP Rejected'. Status change and date will be recorded in the worklist history after clicking Reject 2<sup>nd</sup> Revised CAP and sending correspondence.. This date cannot be set to a future date (beyond the current date).
- 2nd Revised CAP POC: Text field to enter the name of the POC. The field is editable.
- (CM)2nd Revised CAP Acceptable Explanation:
- (CM)2nd Revised CAP Rejection Explanation: Text field that addresses why the revised CAP was rejected.

|                                | Corrective | Action Implementation  |  |
|--------------------------------|------------|------------------------|--|
| Planned Verification Date:     |            | (M) Verification Date: |  |
| (CM) Verification Results/Comr | nents:     |                        |  |
|                                |            |                        |  |
|                                |            |                        |  |
|                                |            |                        |  |
|                                |            |                        |  |
| Planned Validation Date:       |            | (M) Validation Date:   |  |
| (CM) Validation Results/Comm   | ents:      |                        |  |
|                                |            |                        |  |
|                                |            |                        |  |
|                                |            |                        |  |
|                                |            |                        |  |

Figure 11.8

#### Figure 11.8: Data Fields

- **Planned Verification Date:** The date scheduled to perform the verification of the CAP. CAP must be accepted before entering date.
- (M) Verification Date: Enter the date the Corrective Action was verified. A Planned Verification Date should be entered prior to entering the Verification Date. Adding a date will update record status to CA Verified. The status change and date will be recorded in the worklist history. The Verification Date can be the same as the Validation date but it cannot be after the validation date or in the future.
- (CM) Verification Results/Comments: Enter the verification results in text box. Mandatory field once the Verification date has been entered.
- **Planned Validation Date:** The date that the Validation is planned should be entered prior to entering the Validation Date.
- **(M) Validation Date:** Enter the date the Corrective Action was validated. The Validation Date can be the same as the Verification Date but it cannot be before the verification date. Adding the Validation Date will update the status to CA Validated. The status change and date will be recorded in the worklist history.

• **(CM) Validation Results/Comments:** Enter the Validation results in text box. Mandatory field once the Validation date has been entered.

# **11.3 CAP Buttons – Before CAP Rejection**

| Save All Back | Add/View Attachments | Approve CAP | Reject CAP | Escalate CAR |
|---------------|----------------------|-------------|------------|--------------|
| Close CAR     |                      |             |            |              |

Figure 11.9

Figure 11.9: Buttons available (before Accepting/Rejecting CAP)

- **Save All:** The Save button may be used at any time to save the record as a draft, to allow the user to return to it later or perform occasional saves of data previously entered.
- **Back:** Allows the user to move from the current page to the CAR worklist, does not save any data entered.
- **View/Add Attachments:** The Add/View Attachment button allows uploading, viewing and deleting of attachments. See **Section 23.1** for complete details on uploading and viewing attachments.
- **Approve CAP:** This button opens the CAR Correspondence page with the CAP Acceptable template in the message box. See Section 11.5 for details.
- **Reject CAP:** This button opens the CAR Correspondence page with the CAP Rejected template in the message box. See Section 11.6 for details.
- Escalate CAR: Closes the CAR record. Status is updated to Closed Escalated. Status change is recorded in the history & opens create new CAR page. A Functional Specialist can escalate a CAR after transmitting it to the KTR using the CAR Contractor Actions Tab. Only Warranted 1102 users may escalate Level III or Level IV CARs. See Section 15 for more details.
- **Close CAR:** Closes the CAR record. Status is updated to CLOSED COMPLETED and recorded in the history. See Section 11.10 for details.

# **11.4 CAP Buttons – After CAP Rejection**

| CAP Buttons – After 1 <sup>st</sup> Rejection                               |                                                     |
|-----------------------------------------------------------------------------|-----------------------------------------------------|
| Save All Back Add/View Attachments Close CAR                                | Approve Revised CAP Reject Revised CAP Escalate CAR |
| CAP Buttons – After 2 <sup>nd</sup> Rejection                               |                                                     |
| Save All     Back     Add/View Attachments       Escalate CAR     Close CAR | Approve 2nd Revised CAP Reject 2nd Revised CAP      |

Figure 11.10

Figure 11.10: Buttons available (after Rejecting CAP)

- After 1<sup>st</sup> Rejection
  - **Approve Revised CAP:** This button opens the CAR Correspondence page with the Revise CAP Acceptable template in the message box.
  - **Reject Revised CAP:** This button opens the CAR Correspondence page with the Revised CAP Rejected template in the message box.
- After 2<sup>nd</sup> Rejection
  - **Approve 2<sup>nd</sup> Revised CAP:** This button opens the CAR Correspondence page with the 2<sup>nd</sup> Revise CAP Acceptable template in the message box.
  - **Reject 2<sup>nd</sup> Revised CAP:** This button opens the CAR Correspondence page with the 2<sup>nd</sup> Revised CAP Rejected template in the message box.

### **11.5 CAP Acceptable**

To accept the CAP:

- A. The government representative first completes the (CM) fields, (M) fields and adds the CAP narrative in the Contractor Action Plan (CAP) Details Section with the Gray background, adding any attachments as necessary by clicking the Add/View Attachments. Finally, clicking the 'Save Contractor Action Plan Details Section' button.
- B. This changes the CAR Status to CAP SUBMITTED.

**NOTE:** The government representative is simply acting as the voice of the KTR adding the information that was relayed to them and the government representative is NOT arbitrarily adding data to these fields.

- C. The government representative will then add the following fields in the GOV CAR-CAP Actions Section:
  - (CM) CAP Response Received by Gov. Date: Date the Gov. User received the CAP from the KTR.
  - (CM) CAP Acceptable: This will be YES if accepting the CAP.
  - CAP Approved Date: Date CAP is Approved (may differ from CAP Response Received by Gov. Date).
  - Click the 'Save All' button at the bottom of the page.
- D. To complete the CAP Approval form, the government representative will then click the 'Approve CAP' button at the bottom of the page.
- E. A pop-up will display to confirm the action on the page:

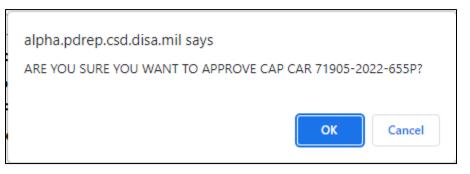

Figure 11.11

- Click 'OK' to approve the CAP and move to the correspondence page.
- Click 'Cancel' to return to the Contractor Actions page without approving the CAP.
- F. To notify the contractor that the submitted CAP is approved:
  - 1. After the user selects OK on the Acceptance pop-up, the correspondence page with the CAP Acceptable template in the message box.

2. The letter will be auto-populated from the CAR record, but it is editable (see **Figure 11.12**).

| ARMY Correspondence                                                                                                    |                                                                                                    |  |  |  |
|----------------------------------------------------------------------------------------------------|----------------------------------------------------------------------------------------------------|--|--|--|
| Instructions 1. Enter To Email Address and click Add To Email List 2. Enter CC Email Address and click Add CC Email List if required 3. Enter/Modify the content if required 4. Click Send to send the CAR Letter |                                                                                                    |  |  |  |
|                                                                                                    | Correspondence                                                                                                    |  |  |  |
| To:                                                                                                    | Add To Email list                                                                                                    |  |  |  |
| user.g                                                                                                    | uide@navy.mil                                                                                                    |  |  |  |
|                                                                                                    |                                                                                                    |  |  |  |
| CC:                                                                                                    | Add CC Email list                                                                                                    |  |  |  |
| Subject: LEVE                                                                                                    | L II CORRECTIVE ACTION REQUEST, CAR# 7190520241095P                                                                              |  |  |  |
|                                                                                                    |                                                                                                    |  |  |  |
|                                                                                                    |                                                                                                    |  |  |  |
|                                                                                                    | Content                                                                                                    |  |  |  |
| STATENT OF THE                                                                                                    |                                                                                                    |  |  |  |
| SAN 1                                                                                                    | W6QK USA CONTRACTING CMD                                                                                                    |  |  |  |
|                                                                                                    | BLDG 8022 COTTONWOOD ROAD                                                                                                    |  |  |  |
| 8 00 8                                                                                                    | REDSTONE ARSENAL, AL 35898-5000 US                                                                                               |  |  |  |
| STATES OF AT                                                                                                    | 03/28/2025                                                                                                    |  |  |  |
| and the second                                                                                                    | 0012012020                                                                                                    |  |  |  |
|                                                                                                    | March 28, 2025                                                                                                    |  |  |  |
|                                                                                                    |                                                                                                    |  |  |  |
|                                                                                                    | SUBJECT: Corrective Action Plan(CAP) - Acceptable                                                                                |  |  |  |
|                                                                                                    | REFERENCE: CAR# 71905-2024-1095P                                                                                                 |  |  |  |
|                                                                                                    |                                                                                                    |  |  |  |
|                                                                                                    | TO: KTR POC NAME<br>ARMY POC TITLE                                                                                               |  |  |  |
|                                                                                                    | DERBYSHIRE MACHINE AND TOOL CO                                                                                                   |  |  |  |
|                                                                                                    | 5100 BELFIELD AVE                                                                                                    |  |  |  |
|                                                                                                    | PHILADELPHIA, PA 19144-1733 US                                                                                                   |  |  |  |
| The submitted CAP has been accepted for CAR 71905-2024-1095P received . Closure of the CAR will occur upon successful completion of verification and validation of corrective/preventive actions.                 |                                                                                                    |  |  |  |
| Please communicate any status and/or progress updates relevant to the subject CAP.                                                                                                    |                                                                                                    |  |  |  |
|                                                                                                    | Sincerely,                                                                                                    |  |  |  |
|                                                                                                    |                                                                                                    |  |  |  |
|                                                                                                    |                                                                                                    |  |  |  |
|                                                                                                    | ts: 1 attachment(s) associated with this CAR.                                                                                    |  |  |  |
| All Attachments                                                                                                    | P-CAR-Ktr-Transmit.pdf                                                                                                    |  |  |  |
| 7 1903-2024-10931                                                                                                    |                                                                                                    |  |  |  |
|                                                                                                    | <b>v</b>                                                                                                    |  |  |  |
|                                                                                                    | nts select the first options 'All Attachments'.<br>, multiple attachments, press and hold CTRL key and click on attachment name. |  |  |  |
| Preview Send                                                                                                    | Back                                                                                                    |  |  |  |

- 3. When the email is sent, the status will automatically update to 'CAP Approved' and the transaction will be saved in the records history.
- 4. When the KTR receives the Email it will have a pdf attachment named 'RCN'-CAP-Accepted. This same letter can be found in the History & Correspondence under the Correspondence column and underlined identifying it as a link.
- 5. Once a CAP is Accepted, only the Corrective Action Implementation section will be editable (**Figure 11.13**).

| GOV CAR-CAP Actions                                                                                                    |                                                      |  |  |  |
|----------------------------------------------------------------------------------------------------|------------------------------------------------------|--|--|--|
| (CM) CAP Acceptor POC: SARA                                                                                            | AH.DERICK@NAVY.MIL (CM) CAP Acceptable: Yes V        |  |  |  |
| CAP Approved Date: 05/09                                                                                               |                                                      |  |  |  |
| CAP Due Date: 01/27                                                                                                    | /2025 (CM) CAP Extended Due Date:                    |  |  |  |
|                                                                                                    | CAP Rejection Details                                |  |  |  |
| CAP Rejection Date:                                                                                                    | (CM) Revised CAP Due Date:                           |  |  |  |
| (CM) CAP Rejection Explanation                                                                                         |                                                      |  |  |  |
|                                                                                                    |                                                      |  |  |  |
| (CM) Revised CAP Received Date:                                                                                        | (CM) Revised CAP Acceptable -SELECT- V               |  |  |  |
| (CM) Revised CAP Acceptable Date:                                                                                      | (CM) Revised CAP Rejection Date:                     |  |  |  |
| Revised CAP POC:                                                                                                    | SARAH.DERICK@NAVY.MIL                                |  |  |  |
|                                                                                                    | Revised CAP Rejection Details                        |  |  |  |
| Revised CAP Rejection Date: (CM)                                                                                       |                                                      |  |  |  |
| (CM) Revised CAP Rejection Ex                                                                                          |                                                      |  |  |  |
|                                                                                                    |                                                      |  |  |  |
|                                                                                                    | 2nd Revised CAP Details                              |  |  |  |
| 2nd Revised CAP Received Date:                                                                                         | 2nd Revised CAP Acceptable: -SELECT- V               |  |  |  |
| (CM)2nd Revised CAP Acceptable Date:                                                                                   | (CM)2nd Revised CAP Rejection Date:                  |  |  |  |
| 2nd Revised CAP POC:                                                                                                   |                                                      |  |  |  |
|                                                                                                    |                                                      |  |  |  |
| (CM)2nd Revised CAP Acceptable E                                                                                       | xplanation (CM)2nd Revised CAP Rejection Explanation |  |  |  |
|                                                                                                    |                                                      |  |  |  |
|                                                                                                    |                                                      |  |  |  |
| Blanned Varification Date:                                                                                             | Corrective Action Implementation                     |  |  |  |
| Planned Verification Date:                                                                                             | (M) Verification Date:                               |  |  |  |
| (CM) Verification Results/Comm                                                                                         | ents.                                                |  |  |  |
|                                                                                                    |                                                      |  |  |  |
|                                                                                                    |                                                      |  |  |  |
|                                                                                                    |                                                      |  |  |  |
|                                                                                                    |                                                      |  |  |  |
|                                                                                                    |                                                      |  |  |  |
| Planned Validation Date:                                                                                               | (M) Validation Date:                                 |  |  |  |
| (CM) Validation Results/Comme                                                                                          |                                                      |  |  |  |
| (CM) valuation Results/Comme                                                                                           |                                                      |  |  |  |
|                                                                                                    |                                                      |  |  |  |
|                                                                                                    |                                                      |  |  |  |
|                                                                                                    |                                                      |  |  |  |
|                                                                                                    |                                                      |  |  |  |
|                                                                                                    | <i>A</i>                                             |  |  |  |
| (CM) Next CAP Due Date:                                                                                                |                                                      |  |  |  |
|                                                                                                    |                                                      |  |  |  |
| Save All         Back         Add/View Attachments         Escalate CAR         Close CAR         APPROVE VERIFICATION |                                                      |  |  |  |
| APPROVE VALIDATION FAIL VERIFICATION FAIL VALIDATION                                                                   |                                                      |  |  |  |

Figure 11.13

# 11.6 CAP Rejected

To Reject a CAP:

- A. The government representative rejects the CAP based off the information that the KTR relayed to them and as a result from the data that was added to the Contractor Action Plan (CAP) Details Section.
- B. The government representative will complete the following fields in the GOV CAR-CAP Actions Section:
  - (CM) CAP Response Received by Gov. Date: Date the Gov. User received the CAP from the KTR.
  - (CM) CAP Acceptable: 'NO', if the CAP is REJECTED.
  - (CM) CAP Rejection Date: Date the CAP is Rejected.
  - (CM) Revised CAP Due Date: Date the revised CAP is due. This can be no more than 10 days beyond the CAP Rejection Date.
  - (CM) CAP Rejection Explanation: Why the CAP is being rejected.
  - Click the 'Save All' button at the bottom of the page.
- C. To complete the CAP Rejection form, the Gov. user will then click the 'Reject CAP' button at the bottom of the page.
- D. A pop-up will display to confirm the action on the page:

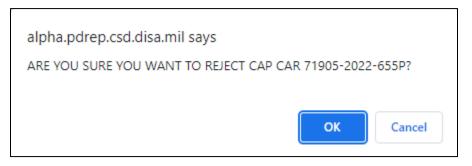

Figure 11.14

- Click 'OK' to reject the CAP and move to the correspondence page.
- Click 'Cancel' to return to the Contractor Actions page without rejecting the CAP.

To notify the contractor that the submitted CAP is rejected.

- E. After the user selects click OK on the Rejection pop-up, the correspondence page with the CAP Rejection template in the message box.
- F. The letter will be auto-populated from the CAR record, but it is editable (see **Figure 11.15**).

|                 | ARMY Correspondence                                                                                                    |
|-----------------|----------------------------------------------------------------------------------------------------|
|                 | Address and click Add To Email List<br>Address and click Add CC Email List if required                                                                     |
|                 | e content if required                                                                                                    |
|                 |                                                                                                    |
|                 | Correspondence                                                                                                    |
| то:             | Add To Email list                                                                                                    |
| use             | r.guide@navy.mil 🔺                                                                                                    |
|                 |                                                                                                    |
|                 |                                                                                                    |
| CC:             | Add CC Email list                                                                                                    |
| Subject: LEV    | VEL II CORRECTIVE ACTION REQUEST, CAR# 7190520241095P                                                                                                    |
|                 |                                                                                                    |
|                 | Content                                                                                                    |
| INT OF A        | <b>Content</b>                                                                                                    |
| S. SPA          | W6QK USA CONTRACTING CMD                                                                                                    |
|                 | BLDG 8022 COTTONWOOD ROAD                                                                                                    |
| 8 00            | REDSTONE ARSENAL, AL 35898-5000 US                                                                                                    |
| STATES OF A     | 03/28/2025                                                                                                    |
|                 |                                                                                                    |
|                 | March 28, 2025                                                                                                    |
|                 | SUBJECT: Corrective Action Plan (CAP) - Rejection                                                                                                    |
|                 | REFERENCE: CAR# 71905-2024-1095P                                                                                                    |
|                 | TO: KTR POC NAME                                                                                                    |
|                 | ARMY POC TITLE                                                                                                    |
|                 | DERBYSHIRE MACHINE AND TOOL CO<br>5100 BELFIELD AVE                                                                                                    |
|                 | PHILADELPHIA, PA 19144-1733 US                                                                                                    |
|                 | The submitted CAP has not been accepted for CAR# 71905-2024-1095P received . As such, this CAP is rejected and requesting that a revised CAP be submitted. |
|                 | REASON FOR REJECTION: REJECTING FOR LACK OF INFORMATION.                                                                                                   |
|                 | Please provide a revised CAP by 03/31/2025.                                                                                                    |
|                 | Sincerely,                                                                                                    |
|                 |                                                                                                    |
| List of attachm | ents: 1 attachment(s) associated with this CAR.                                                                                                    |
| All Attachments |                                                                                                    |
| 71905-2024-109  | J5P-CAR-Ktr-Transmit.pdf                                                                                                    |
|                 | <b>v</b>                                                                                                    |
|                 | nents select the first options 'All Attachments'.<br>ect, multiple attachments, press and hold CTRL key and click on attachment name.                      |
| Preview Ser     | nd Back                                                                                                    |
|                 |                                                                                                    |

Figure 11.15

- G. When the email has been sent, it will automatically update the status to 'CAP REJECTED' and record the transaction in the history.
- H. When the KTR receives the Email, it will have a pdf attachment named "'RCN'-CAP-Rejected". This same letter can be found in the History & Correspondence under the Correspondence column and underlined identifying it as a link.
- Once the CAP has been rejected, the CAP Response Section will be inactive. The revised CAP submission must be entered with in the CAP Rejection Details Section (Figure 11.16). The Root Cause Code, Root Cause Description, Contractor CA Implementation Date and Corrective Action Plan Details will still be editable to allow updates based on the revised CAP.

| GOV CAR-CAP Actions                                                                                                    |                                            |  |  |  |
|----------------------------------------------------------------------------------------------------|--------------------------------------------|--|--|--|
| (CM) CAP Response Received by Gov.                                                                                                    | Date: 04/12/2024                           |  |  |  |
| (CM) CAP Acceptor POC:                                                                                                    | @NAVY.MIL (CM) CAP Acceptable: No V        |  |  |  |
| CAP Approved Date:                                                                                                    | (CM) CAP Rejection Date: 04/12/2024        |  |  |  |
| CAP Due Date: 05/27/                                                                                                    | 2024 (CM) CAP Extended Due Date:           |  |  |  |
|                                                                                                    | CAP Rejection Details                      |  |  |  |
| CAP Rejection Date: 04/12/                                                                                                    | 2024 (CM) Revised CAP Due Date: 04/22/2024 |  |  |  |
| (CM) CAP Rejection Explanation:                                                                                                    |                                            |  |  |  |
| REGRESSION TESTING: 2024.04.12_13.52         (CM) Revised CAP Received Date:       (CM) Revised CAP Acceptable         (CM) Revised CAP Acceptable Date:       (CM) Revised CAP Rejection Date:         Revised CAP POC:       USER.GUIDE@NAVY.MIL |                                            |  |  |  |
|                                                                                                    | Revised CAP Rejection Details              |  |  |  |
| Revised CAP Rejection Date: (CM) F<br>(CM) Revised CAP Rejection Exp                                                                                                    | Revised CAP 2nd Due Date:                  |  |  |  |

Figure 11.16

## **11.7 Revised CAP Acceptable**

To Accept a Revised CAP.

A. The user completes the following fields in the CAP Rejection Details Section:

- (CM) Revised CAP Received Date: Date of input.
- (CM) Revised CAP Acceptable: YES
- (CM) Revised CAP Acceptable Narrative: Text field to enter the reason the revised CAP is acceptable (**Figure 11.17**). This text will display on the correspondence.
- (CM) Revised CAP Acceptable Date: Date Revised CAP was accepted.

| (C   | M) Revised CAP Received Date:     | 04/17/2024      | (CM) Revised CAP Acceptable      | Yes 🗸 |  |
|------|-----------------------------------|-----------------|----------------------------------|-------|--|
|      | (CM) Revised CAP Acceptable Na    | arrative:       |                                  |       |  |
|      | Revised CAP Acceptable Reasoning. |                 |                                  |       |  |
| (CM) | Revised CAP Acceptable Date:      | 04/17/2024      | (CM) Revised CAP Rejection Date: |       |  |
|      | Revised CAP POC:                  | USER.GUIDE@NAVY | MIL                              | ]     |  |

#### Figure 11.17

- B. User clicks the 'APPROVE REVISED CAP' button.
- C. A pop-up will display to confirm the action on the page:

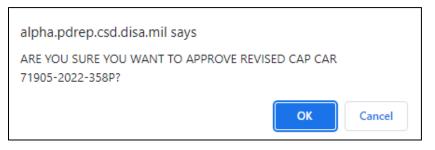

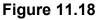

- Click 'OK' to approved the revised CAP and move to the correspondence page.
- Click 'Cancel' to return to the Contractor Actions page without approving the CAP.
- D. To notify the contractor that the submitted Revised CAP is approved:
  - After the user selects click OK on the Approve Revised CAP pop-up, the correspondence page with the Revised CAP acceptable template in the message box.

• The letter will be auto-populated from the CAR record, but it is editable (see **Figure 11.19**).

|                                     | ARMY Correspondence                                                                                                    |  |  |  |  |
|-------------------------------------|----------------------------------------------------------------------------------------------------|--|--|--|--|
| Instructions<br>1 Enter To Email Ac | ddress and click Add To Email List                                                                                                    |  |  |  |  |
|                                     | Address and click Add CC Email List if required                                                                                                    |  |  |  |  |
| 4. Click Send to send               |                                                                                                    |  |  |  |  |
|                                     |                                                                                                    |  |  |  |  |
|                                     | Correspondence                                                                                                    |  |  |  |  |
| То:                                 | Add To Email list                                                                                                    |  |  |  |  |
| user.                               | guide@navy.mil 🔺                                                                                                    |  |  |  |  |
|                                     |                                                                                                    |  |  |  |  |
|                                     |                                                                                                    |  |  |  |  |
|                                     | Delete                                                                                                    |  |  |  |  |
| CC:                                 | Add CC Email list                                                                                                    |  |  |  |  |
| Subject: LEVE                       | EL II CORRECTIVE ACTION REQUEST, CAR# 7190520240763P                                                                                                    |  |  |  |  |
|                                     |                                                                                                    |  |  |  |  |
|                                     | Content                                                                                                    |  |  |  |  |
| INENT OF THE                        |                                                                                                    |  |  |  |  |
| SALAY NE                            | W6QK USA CONTRACTING CMD                                                                                                    |  |  |  |  |
|                                     | BLDG 8022 COTTONWOOD ROAD                                                                                                    |  |  |  |  |
|                                     | REDSTONE ARSENAL, AL 35898-5000 US                                                                                                    |  |  |  |  |
| STATES OF P                         | 03/28/2025                                                                                                    |  |  |  |  |
|                                     |                                                                                                    |  |  |  |  |
|                                     | March 28, 2025                                                                                                    |  |  |  |  |
|                                     | SUBJECT: REVISED CORRECTIVE ACTION PLAN (CAP) - Accepted                                                                                                    |  |  |  |  |
|                                     | REFERENCE: CAR# 71905-2024-0763P                                                                                                    |  |  |  |  |
|                                     | TO: KTR POC NAME                                                                                                    |  |  |  |  |
|                                     | ARMY POC TITLE<br>DERBYSHIRE MACHINE AND TOOL CO                                                                                                    |  |  |  |  |
|                                     | 5100 BELFIELD AVE                                                                                                    |  |  |  |  |
|                                     | PHILADELPHIA, PA 19144-1733 US                                                                                                    |  |  |  |  |
|                                     | From: ALPHA (ALPHA) USER                                                                                                    |  |  |  |  |
|                                     |                                                                                                    |  |  |  |  |
|                                     | The submitted Revised CAP for Corrective Action Request (CAR) 71905-2024-0763P received 09/05/2024 is accepted. Justification: REVISED CAP MET EXPECTATIONS. |  |  |  |  |
|                                     | The CAR will be closed upon completion of verification and validation.                                                                                       |  |  |  |  |
|                                     | Please communicate any status and/or progress updates relevant to the subject                                                                                |  |  |  |  |
|                                     |                                                                                                    |  |  |  |  |
| List of attachmo                    | nts: 2 attachment(s) associated with this CAR.                                                                                                    |  |  |  |  |
| All Attachments                     |                                                                                                    |  |  |  |  |
|                                     | P-CAR-Ktr-Transmit.pdf                                                                                                    |  |  |  |  |
| 1905-2024-0763                      | P-CAP-Rejected.pdf                                                                                                    |  |  |  |  |
|                                     | ents select the first options 'All Attachments'.<br>ct, multiple attachments, press and hold CTRL key and click on attachment name.                          |  |  |  |  |
| Preview Send                        | Back                                                                                                    |  |  |  |  |

### Figure 11.19

E. When the email has been sent, it will automatically update the status to the CAR as REVISED CAP APPROVED and the transaction will be saved in the records history.

- F. When the user receives the Email it will have a pdf attachment named "RCN-CAP-Rev-CAP-Accepted".
- G. Once a Revised CAP is Accepted, only the Corrective Action Implementation section will be editable (**Figure 11.20**).

| GOV CAR-CAP Actions                                                                                                    |  |  |  |  |
|----------------------------------------------------------------------------------------------------|--|--|--|--|
| (CM) CAP Acceptor POC: SARAH.DERICK@NAVY.MIL (CM) CAP Acceptable: No V                                                                                                |  |  |  |  |
| CAP Approved Date: (CM) CAP Rejection Date: 04/23/2025                                                                                                    |  |  |  |  |
| CAP Due Date: 01/27/2025 (CM) CAP Extended Due Date:                                                                                                    |  |  |  |  |
| CAP Due Date: 01/2//2025 (CM) CAP Extended Due Date:<br>CAP Rejection Details                                                                                         |  |  |  |  |
|                                                                                                    |  |  |  |  |
| CAP Rejection Date: 04/23/2025 (CM) Revised CAP Due Date: 04/30/2025                                                                                                  |  |  |  |  |
| (CM) CAP Rejection Explanation:                                                                                                    |  |  |  |  |
| VERIFICATION FAILED.                                                                                                    |  |  |  |  |
| (CM) Revised CAP Received Date: 04/25/2025 (CM) Revised CAP Acceptable No v                                                                                           |  |  |  |  |
| (CM) Revised CAP Acceptable Date: (CM) Revised CAP Rejection Date: 04/23/2025                                                                                         |  |  |  |  |
| Revised CAP POC: SARAH.DERICK@NAVY.MIL                                                                                                    |  |  |  |  |
|                                                                                                    |  |  |  |  |
| Revised CAP Rejection Details                                                                                                    |  |  |  |  |
| Revised CAP Rejection Date: 04/23/2025 (CM) Revised CAP 2nd Due Date:05/03/2025                                                                                       |  |  |  |  |
| (CM) Revised CAP Rejection Explanation                                                                                                    |  |  |  |  |
|                                                                                                    |  |  |  |  |
| VERIFICATION FAILED.                                                                                                    |  |  |  |  |
| 2nd Revised CAP Details                                                                                                    |  |  |  |  |
| 2nd Revised CAP Received Date: 2nd Revised CAP Acceptable: -SELECT-✓                                                                                                  |  |  |  |  |
| (CM)2nd Revised CAP Acceptable Date: (CM)2nd Revised CAP Rejection Date:                                                                                              |  |  |  |  |
| 2nd Revised CAP POC:                                                                                                    |  |  |  |  |
| (CM)2nd Revised CAP Acceptable Explanation (CM)2nd Revised CAP Rejection Explanation                                                                                  |  |  |  |  |
| Corrective Action Implementation                                                                                                    |  |  |  |  |
| Planned Verification Date: (M) Verification Date: 04/23/2025                                                                                                    |  |  |  |  |
| (CM) Verification Results/Comments:                                                                                                    |  |  |  |  |
|                                                                                                    |  |  |  |  |
| VERIFICATION FAILED.                                                                                                    |  |  |  |  |
|                                                                                                    |  |  |  |  |
|                                                                                                    |  |  |  |  |
|                                                                                                    |  |  |  |  |
|                                                                                                    |  |  |  |  |
|                                                                                                    |  |  |  |  |
| Planned Validation Date: (M) Validation Date:                                                                                                    |  |  |  |  |
| (CM) Validation Results/Comments:                                                                                                    |  |  |  |  |
|                                                                                                    |  |  |  |  |
|                                                                                                    |  |  |  |  |
|                                                                                                    |  |  |  |  |
|                                                                                                    |  |  |  |  |
|                                                                                                    |  |  |  |  |
|                                                                                                    |  |  |  |  |
| (CM) Next CAP Due Date:                                                                                                    |  |  |  |  |
|                                                                                                    |  |  |  |  |
| Save All Reak AddAliow Attachmenta Feedlate CAR Class CAR ADDROVE VEDUCICATION                                                                                        |  |  |  |  |
| Save All     Back     Add/View Attachments     Escalate CAR     Close CAR     APPROVE VERIFICATION       APPROVE VALIDATION     FAIL VERIFICATION     FAIL VALIDATION |  |  |  |  |

Figure 11.20

# 11.8 Revised CAP Rejected

To Reject a Revised CAP:

- A. The user completes the following fields in the CAP Rejection Details and Revised CAP Rejection Details sections:
  - (CM) Revised CAP Received Date: Date of input.
  - (CM) Revised CAP Acceptable: NO.
  - (CM) Revised CAP Rejection Date: Date revised CAP is rejected.
  - (CM) Revised CAP 2<sup>nd</sup> Due Date: Due date of the next revised CAP.
  - (CM) Revised CAP Rejection Explanation: Narrative as to why it was rejected.
- B. User clicks the 'REJECT REVISED CAP' button.
- C. A pop-up will display to confirm the action on the page:

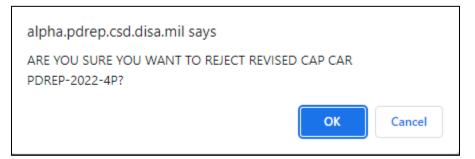

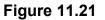

- Click 'OK' to reject the revised CAP and move to the correspondence page.
- Click 'Cancel' to return to the Contractor Actions page without rejecting the CAP.
- D. To notify the contractor that the submitted Revised CAP is approved:
  - After the user selects click OK on the Reject Revised CAP pop-up, the correspondence page with the Revised CAP rejection template in the message box.
  - The letter will be auto-populated from the CAR record, but it is editable (see **Figure 11.22**).

| ARMY Correspondence                                                                                                    |                                                                                                    |  |  |  |
|----------------------------------------------------------------------------------------------------|----------------------------------------------------------------------------------------------------|--|--|--|
| Instructions 1. Enter To Email Address and click Add To Email List 2. Enter CC Email Address and click Add CC Email List if required 3. Enter/Nodify the content if required 4. Click Send to send the CAR Letter |                                                                                                    |  |  |  |
|                                                                                                    | Correspondence                                                                                            |  |  |  |
| To:                                                                                                    | Add To Email list                                                                                         |  |  |  |
| Ĺ                                                                                                    | user.guide@navy.mil                                                                                       |  |  |  |
|                                                                                                    | Delete                                                                                                    |  |  |  |
| CC:                                                                                                    | Add CC Email list                                                                                         |  |  |  |
| Subject:                                                                                                    | LEVEL II CORRECTIVE ACTION REQUEST, CAR# 7190520240763P                                                   |  |  |  |
|                                                                                                    |                                                                                                    |  |  |  |
|                                                                                                    |                                                                                                    |  |  |  |
|                                                                                                    | Content                                                                                                   |  |  |  |
| IMENT OF 7                                                                                                    |                                                                                                    |  |  |  |
| SALAS                                                                                                    | W6QK USA CONTRACTING CMD                                                                                  |  |  |  |
|                                                                                                    | BLDG 8022 COTTONWOOD ROAD                                                                                 |  |  |  |
| 2 8 0                                                                                                    | REDSTONE ARSENAL, AL 35898-5000 US                                                                        |  |  |  |
| STATES OF                                                                                                    | 03/28/2025                                                                                                |  |  |  |
|                                                                                                    |                                                                                                    |  |  |  |
|                                                                                                    | March 28, 2025                                                                                            |  |  |  |
|                                                                                                    |                                                                                                    |  |  |  |
|                                                                                                    | TO: KTR POC NAME<br>ARMY POC TITLE                                                                        |  |  |  |
|                                                                                                    | DERBYSHIRE MACHINE AND TOOL CO                                                                            |  |  |  |
|                                                                                                    | 5100 BELFIELD AVE<br>PHILADELPHIA, PA 19144-1733 US                                                       |  |  |  |
|                                                                                                    |                                                                                                    |  |  |  |
|                                                                                                    | RE: CAR# 71905-2024-0763PTO:                                                                              |  |  |  |
|                                                                                                    | The submitted Revised CAP has not been accepted for CAR# 71905-2024-0763P. As such, this CAP is rejected. |  |  |  |
|                                                                                                    | REASON FOR REJECTION: REVISED CAP NEEDS ADDITIONAL INFORMATION.                                           |  |  |  |
|                                                                                                    | SINCERELY,                                                                                                |  |  |  |
|                                                                                                    | ALPHA (ALPHA) USER                                                                                        |  |  |  |
|                                                                                                    |                                                                                                    |  |  |  |
|                                                                                                    |                                                                                                    |  |  |  |
| List of attack                                                                                                    | hments: 2 attachment(s) associated with this CAR.                                                         |  |  |  |
| All Attachmer                                                                                                    |                                                                                                    |  |  |  |
|                                                                                                    | 0763P-CAR-Ktr-Transmit.pdf                                                                                |  |  |  |
| 71905-2024-0763P-CAP-Rejected.pdf                                                                                                    |                                                                                                    |  |  |  |
| To send all attachments select the first options 'All Attachments'.                                                                                                    |                                                                                                    |  |  |  |
|                                                                                                    | select, multiple attachments, press and hold CTRL key and click on attachment name.                       |  |  |  |
| Preview                                                                                                    | Send Back                                                                                                 |  |  |  |

#### Figure 11.22

- E. When the email has been sent, it will automatically update the status to 'REVISED CAP REJECTED' and record the transaction in the history.
- F. When the KTR receives the Email, it will have a pdf attachment named "'RCN'-CAP-Rev-CAP-Rejected". This same letter can be found in the History & Correspondence under the Correspondence column and underlined identifying it as a link.

G. Once the revised CAP has been rejected, the Revised CAP Response Section will be inactive. The revised CAP submission must be entered with in the 2<sup>nd</sup> Revised CAP Rejection Details Section (Figure 11.23). The Root Cause Code, Root Cause Description, Contractor CA Implementation Date and Corrective Action Plan Details will still be editable to allow updates based on the revised CAP.

| CAP                                                                                                    | Rejection Details                                                                        |  |  |  |
|----------------------------------------------------------------------------------------------------|------------------------------------------------------------------------------------------|--|--|--|
| CAP Rejection Date: 04/16/2024 (CM) Re<br>(CM) CAP Rejection Explanation:                                                                  | vised CAP Due Date: 04/26/2024                                                           |  |  |  |
|                                                                                                    | (CM) Revised CAP Acceptable No<br>CM) Revised CAP Rejection Date: 04/16/2024<br>NAVY.MIL |  |  |  |
| Revised                                                                                                    | CAP Rejection Details                                                                    |  |  |  |
| Revised CAP Rejection Date: 04/16/2024 (CM) Revised CAP 2nd Due Date:04/23/2024<br>(CM) Revised CAP Rejection Explanation<br>CAP REKECTION |                                                                                          |  |  |  |
|                                                                                                    | evised CAP Details                                                                       |  |  |  |
| 2nd Revised CAP Received Date: (CM)2nd Revised CAP Acceptable Date: 2nd Revised CAP POC:                                                   | 2nd Revised CAP Acceptable:          2nd Revised CAP Rejection Date:                     |  |  |  |
| (CM)2nd Revised CAP Acceptable Explanation                                                                                                 | (CM)2nd Revised CAP Rejection Explanation                                                |  |  |  |
|                                                                                                    |                                                                                          |  |  |  |

Figure 11.23

## 11.9 2<sup>nd</sup> Revised CAP Acceptable

To Accept a Revised CAP:

A. The user completes the following fields in the 2<sup>nd</sup> Revised CAP Details Section:

- (CM) 2<sup>nd</sup> Revised CAP Received Date: Date of input.
- (CM) 2<sup>nd</sup> Revised CAP Acceptable: YES
- (CM) 2<sup>nd</sup> Revised CAP Acceptable Explanation: Text field to enter the reason the revised CAP is acceptable.
- (CM) 2<sup>nd</sup> Revised CAP Acceptable Date: Date Revised CAP was accepted.

- B. User clicks the 'APPROVE 2nd REVISED CAP' button.
- C. A pop-up will display to confirm the action on the page:

| alpha.pdrep.csd.disa.mil says                                             |    |        |  |
|---------------------------------------------------------------------------|----|--------|--|
| ARE YOU SURE YOU WANT TO APPROVE 2ND REVISED CAP CAR<br>71905-2024-349-E? |    |        |  |
|                                                                           | ОК | Cancel |  |

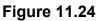

- Click 'OK' to approved the 2<sup>nd</sup> Revised CAP and move to the correspondence page.
- Click 'Cancel' to return to the Contractor Actions page without approving the CAP.
- D. To notify the contractor that the submitted 2<sup>nd</sup> Revised CAP is approved:
  - After the user selects click OK on the Approve 2<sup>nd</sup> Revised CAP pop-up, the correspondence page with the 2<sup>nd</sup> Revised CAP acceptable template in the message box.
  - The letter will be auto-populated from the CAR record, but it is editable (see **Figure 11.25**).

|                                                                     | DCMA Correspondence                                                                                                    |  |  |  |
|---------------------------------------------------------------------|----------------------------------------------------------------------------------------------------|--|--|--|
| Instructions                                                        | Idress and click Add To Email List                                                                                                    |  |  |  |
| 2. Enter CC Email A                                                 | ddress and click Add CC Email List if required                                                                                                    |  |  |  |
| <ol> <li>Enter/Modify the c</li> <li>Click Send to send</li> </ol>  |                                                                                                    |  |  |  |
|                                                                     |                                                                                                    |  |  |  |
|                                                                     | Correspondence                                                                                                    |  |  |  |
| To:                                                                 | Add To Email list                                                                                                    |  |  |  |
| user.g                                                              | uide@navy.mil 🔺                                                                                                    |  |  |  |
|                                                                     |                                                                                                    |  |  |  |
|                                                                     |                                                                                                    |  |  |  |
|                                                                     | ▼ Delete                                                                                                    |  |  |  |
| CC:                                                                 | Add CC Email list                                                                                                    |  |  |  |
| Subject: LEVE                                                       | L II CORRECTIVE ACTION REQUEST, CAR# 7190520240293P                                                                                                    |  |  |  |
|                                                                     |                                                                                                    |  |  |  |
|                                                                     |                                                                                                    |  |  |  |
|                                                                     | Content                                                                                                    |  |  |  |
| STATENT OF THE                                                      |                                                                                                    |  |  |  |
| SAN 1                                                               | DEFENSE CONTRACT MANAGEMENT AGENCY                                                                                                    |  |  |  |
| 5 110 5                                                             | 1910 THIRD AVE N                                                                                                    |  |  |  |
| 1715 -                                                              | BIRMINGHAM, AL 35203-3514 US                                                                                                    |  |  |  |
| STATES OF C                                                         | 03/28/2025                                                                                                    |  |  |  |
|                                                                     |                                                                                                    |  |  |  |
|                                                                     | March 28, 2025                                                                                                    |  |  |  |
|                                                                     | SUBJECT: REVISED CORRECTIVE ACTION PLAN (CAP) - Adequate                                                                                                    |  |  |  |
|                                                                     | REFERENCE: CAR# 71905-2024-0293P                                                                                                    |  |  |  |
|                                                                     |                                                                                                    |  |  |  |
|                                                                     | TO: BOB<br>BUILDER                                                                                                    |  |  |  |
|                                                                     | DERBYSHIRE MACHINE AND TOOL CO                                                                                                    |  |  |  |
|                                                                     | 5100 BELFIELD AVE<br>PHILADELPHIA, PA 19144-1733 US                                                                                                    |  |  |  |
|                                                                     |                                                                                                    |  |  |  |
|                                                                     | From: ALPHA (ALPHA) USER                                                                                                    |  |  |  |
|                                                                     | DOWA finds the environd submitted CAD for Compating Artics Desured (CAD) 74005                                                                                |  |  |  |
|                                                                     | DCMA finds the revised submitted CAP for Corrective Action Request (CAR) 71905-<br>2024-0293P received 03/28/2025 as adequate. Justification: 2ND REVISED CAP |  |  |  |
|                                                                     | APPROVED.                                                                                                    |  |  |  |
|                                                                     | The CAR will be closed upon completion of DCMAs verification and validation.                                                                                  |  |  |  |
|                                                                     |                                                                                                    |  |  |  |
| List of attachmer                                                   | nts: 5 attachment(s) associated with this CAR.                                                                                                    |  |  |  |
| All Attachments                                                     |                                                                                                    |  |  |  |
|                                                                     | P-CAR-Ktr-Transmit.pdf                                                                                                    |  |  |  |
|                                                                     | P-CAP-Rejected.pdf P-Rev-CAP-Rejected.pdf                                                                                                    |  |  |  |
| To send all attachments select the first options 'All Attachments'. |                                                                                                    |  |  |  |
| To select, or deselect                                              | , multiple attachments, press and hold CTRL key and click on attachment name.                                                                                 |  |  |  |
| Preview Send                                                        | Back                                                                                                    |  |  |  |

Figure 11.25

- H. When the email has been sent, it will automatically update the status to the CAR as 2<sup>nd</sup> REVISED CAP APPROVED and the transaction will be saved in the records history.
- I. When the user receives the Email it will have a pdf attachment named 'RCN-CAP-2<sup>nd</sup>-Rev-CAP-Accepted'.

J. Once a 2<sup>nd</sup> Revised CAP is Accepted, only the Corrective Action Implementation section will be editable (**Figure 11.26**).

| GOV CAR-CAP Actions                                                                  |  |  |  |  |
|--------------------------------------------------------------------------------------|--|--|--|--|
| (CM) CAP Acceptor POC: SARAH.DERICK@NAVY.MIL (CM) CAP Acceptable: No V               |  |  |  |  |
| CAP Approved Date: (CM) CAP Rejection Date: 04/22/2025                               |  |  |  |  |
| CAP Due Date: 05/25/2025 (CM) CAP Extended Due Date:                                 |  |  |  |  |
| CAP Rejection Details                                                                |  |  |  |  |
| CAP Rejection Date: 04/22/2025 (CM) Revised CAP Due Date: 04/29/2025                 |  |  |  |  |
| (CM) CAP Rejection Explanation:                                                      |  |  |  |  |
|                                                                                      |  |  |  |  |
| FAILED VALIDATION!                                                                   |  |  |  |  |
| (CM) Revised CAP Received Date: 04/22/2025 (CM) Revised CAP Acceptable No V          |  |  |  |  |
| (CM) Revised CAP Acceptable Date: (CM) Revised CAP Rejection Date: 04/23/2025        |  |  |  |  |
| Revised CAP POC: SARAH.DERICK@NAVY.MIL                                               |  |  |  |  |
| Revised CAP Rejection Details                                                        |  |  |  |  |
| Revised CAP Rejection Date: 04/23/2025 (CM) Revised CAP 2nd Due Date: 04/23/2025     |  |  |  |  |
| (CM) Revised CAP Rejection Explanation                                               |  |  |  |  |
|                                                                                      |  |  |  |  |
| FAILED VERIFICATION.                                                                 |  |  |  |  |
| 2nd Revised CAP Details                                                              |  |  |  |  |
| 2nd Revised CAP Received Date: 05/21/2025 2nd Revised CAP Acceptable: Yes 🗸          |  |  |  |  |
| (CM)2nd Revised CAP Acceptable Date: 05/22/2025 (CM)2nd Revised CAP Rejection Date:  |  |  |  |  |
| 2nd Revised CAP POC:                                                                 |  |  |  |  |
| (CM)2nd Revised CAP Acceptable Explanation (CM)2nd Revised CAP Rejection Explanation |  |  |  |  |
| 2ND REVISED CAP ACCEPTABLE                                                           |  |  |  |  |
|                                                                                      |  |  |  |  |
| Corrective Action Implementation                                                     |  |  |  |  |
|                                                                                      |  |  |  |  |
| Planned Verification Date: (M) Verification Date: 04/23/2025                         |  |  |  |  |
|                                                                                      |  |  |  |  |
| Planned Verification Date: (M) Verification Date: 04/23/2025                         |  |  |  |  |
|                                                                                      |  |  |  |  |
| (CM) Verification Results/Comments:                                                  |  |  |  |  |
| (CM) Verification Results/Comments:                                                  |  |  |  |  |
| (CM) Verification Results/Comments:                                                  |  |  |  |  |
| (CM) Verification Results/Comments:                                                  |  |  |  |  |
| (CM) Verification Results/Comments:                                                  |  |  |  |  |
| (CM) Verification Results/Comments:                                                  |  |  |  |  |
| (CM) Verification Results/Comments:                                                  |  |  |  |  |
| (CM) Verification Results/Comments:                                                  |  |  |  |  |
| (CM) Verification Results/Comments:                                                  |  |  |  |  |
| (CM) Verification Results/Comments:                                                  |  |  |  |  |
| (CM) Verification Results/Comments:                                                  |  |  |  |  |
| (CM) Verification Results/Comments:                                                  |  |  |  |  |
| (CM) Verification Results/Comments:                                                  |  |  |  |  |
| (CM) Verification Results/Comments:                                                  |  |  |  |  |
| (CM) Verification Results/Comments:                                                  |  |  |  |  |

Figure 11.26

## 11.10 2<sup>nd</sup> Revised CAP Rejected

To Reject a 2<sup>nd</sup> Revised CAP:

A. The user completes the following fields in the 2<sup>nd</sup> Revised CAP Details Section:

- (CM) 2<sup>nd</sup> Revised CAP Received Date: Date received.
- 2<sup>nd</sup> Revised CAP Acceptable: NO.
- (CM) 2<sup>nd</sup> Revised CAP Rejection Date: Date revised CAP is rejected.
- 2<sup>nd</sup> Revised CAP POC: Enter email of POC.
- (CM) 2<sup>nd</sup> Revised CAP Rejection Explanation: Narrative as to why it was rejected.
- B. User clicks the 'REJECT 2<sup>nd</sup> REVISED CAP' button.
- C. A pop-up will display to confirm the action on the page:

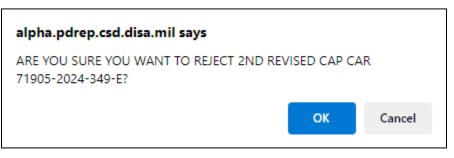

Figure 11.27

- Click 'OK' to reject the revised CAP and move to the correspondence page.
- Click 'Cancel' to return to the Contractor Actions page without rejecting the CAP.
- D. To notify the contractor that the submitted Revised CAP is approved:
  - After the user selects click OK on the Reject Revised CAP pop-up, the correspondence page with the Revised CAP rejection template in the message box.
  - The letter will be auto-populated from the CAR record, but it is editable (see **Figure 11.28**).

|                                                                    | DCMA Correspondence                                                                                                    |
|--------------------------------------------------------------------|----------------------------------------------------------------------------------------------------|
| Instructions                                                       | ddress and click Add To Email List                                                                                                    |
| 2. Enter CC Email A                                                | ddress and click Add CC Email List if required                                                                                                    |
| <ol> <li>Enter/Modify the c</li> <li>Click Send to send</li> </ol> |                                                                                                    |
| 1. Onex Center to Sen                                              |                                                                                                    |
|                                                                    | Comerce and an a                                                                                                    |
| To:                                                                | Correspondence Add To Email list                                                                                                    |
|                                                                    | guide@navy.mil *                                                                                                    |
| user.(                                                             |                                                                                                    |
|                                                                    |                                                                                                    |
|                                                                    |                                                                                                    |
|                                                                    | Delete                                                                                                    |
| CC:                                                                | Add CC Email list                                                                                                    |
| Subject: LEVE                                                      | EL II CORRECTIVE ACTION REQUEST, CAR# 7190520240293P                                                                                                    |
|                                                                    |                                                                                                    |
|                                                                    | Content                                                                                                    |
| ENT OF A                                                           |                                                                                                    |
| SASA CAL                                                           | DEFENSE CONTRACT MANAGEMENT AGENCY                                                                                                    |
|                                                                    | 1910 THIRD AVE N                                                                                                    |
| 8 00 2                                                             | BIRMINGHAM, AL 35203-3514 US                                                                                                    |
| STATES OF AT                                                       | 03/28/2025                                                                                                    |
|                                                                    |                                                                                                    |
|                                                                    | March 28, 2025                                                                                                    |
|                                                                    | SUBJECT: Corrective Action Plan (CAP) - Rejection                                                                                                    |
|                                                                    | REFERENCE: CAR# 71905-2024-0293P                                                                                                    |
|                                                                    | ТО: ВОВ                                                                                                    |
|                                                                    | BUILDER                                                                                                    |
|                                                                    | DERBYSHIRE MACHINE AND TOOL CO                                                                                                    |
|                                                                    | 5100 BELFIELD AVE<br>PHILADELPHIA, PA 19144-1733 US                                                                                                    |
|                                                                    |                                                                                                    |
|                                                                    | The submitted CAP for CAR# 71905-2024-0293P received 03/28/2025 is rejected. The reason for its rejection is detailed below. This is the final rejection. This |
|                                                                    | CAR will be escalated to a higher level for investigation and CAP revision.                                                                                    |
|                                                                    | REASON FOR REJECTION: 2ND REVISED CAP REJECTED.                                                                                                    |
|                                                                    | · · · · · · · · · · · · · · · · · · ·                                                                                                    |
|                                                                    |                                                                                                    |
|                                                                    |                                                                                                    |
| List of attachme                                                   | nts: 5 attachment(s) associated with this CAR.                                                                                                    |
| All Attachments                                                    |                                                                                                    |
|                                                                    | P-CAR-Ktr-Transmit.pdf                                                                                                    |
|                                                                    | P-CAP-Rejected.pdf<br>P-Rev-CAP-Rejected.pdf ▼                                                                                                    |
| To send all attachme                                               | nts select the first options 'All Attachments'.                                                                                                    |
| to select, or deselec                                              | t, multiple attachments, press and hold CTRL key and click on attachment name.                                                                                 |
| Preview Send                                                       | Back                                                                                                    |

Figure 11.28

- When the email has been sent, it will automatically update the status to '2<sup>nd</sup> REVISED CAP REJECTED' and record the transaction will be saved in the records history.
- The page will not be editable and the user will need to either CLOSE and ESCALATE the CAR.
- When the user receives the Email it will have a pdf attachment named 'RCN-CAP-2<sup>nd</sup>-Rev-CAP-Rejected'.

## 11.11 Closing a CAR

To notify the contractor that the submitted CAP has been verified and validated:

- A. Enter the mandatory fields within the Corrective Action Implementation section:
  - a. Click Approve Verification button to update status to CA VERIFIED after entering these fields:
    - i. (M) Verification Date
    - ii. (CM) Verification Results/Comments
  - b. Click OK on the popup message to approve the Verification.
  - c. Click Approve Validation button to update status to CA VALIDATED after entering these fields:
    - i. (M) Validation Date
    - ii. (CM) Validation Results/Comments
  - d. Click OK on the popup message to approve the Validation.
- B. Select the 'Close CAR' button to open the correspondence page with the closed CAR template in the message box.
- C. The letter will be auto-populated from the CAR record, but it is editable (see **Figure 11.29**).

|                                                | ify the content if required<br>I to send the CAR Letter                                                                                                    |  |  |
|------------------------------------------------|----------------------------------------------------------------------------------------------------|--|--|
|                                                |                                                                                                    |  |  |
|                                                |                                                                                                    |  |  |
|                                                | Correspondence                                                                                                    |  |  |
| To:                                            | Add To Email list                                                                                                    |  |  |
|                                                | user.guide@navy.mil 🛦                                                                                                    |  |  |
|                                                |                                                                                                    |  |  |
|                                                | V Delete                                                                                                    |  |  |
| CC:                                            | Delete     Add CC Email list                                                                                                    |  |  |
|                                                | LEVEL II CORRECTIVE ACTION REQUEST, CAR# 7190520240326P                                                                                                    |  |  |
| CANNED THE ACTION REQUEST, ONRY FISUSZUZYUSZUP |                                                                                                    |  |  |
|                                                |                                                                                                    |  |  |
|                                                | Content                                                                                                    |  |  |
| STARGE                                         | W6QK USA CONTRACTING CMD                                                                                                    |  |  |
|                                                | BLDG 8022 COTTONWOOD ROAD                                                                                                    |  |  |
| 20                                             | REDSTONE ARSENAL, AL 35898-5000 US                                                                                                    |  |  |
| STATES O                                       | 03/28/2025                                                                                                    |  |  |
|                                                | JULE LOLD                                                                                                    |  |  |
|                                                | March 28, 2025                                                                                                    |  |  |
|                                                | KTR POC NAME                                                                                                    |  |  |
|                                                | ARMY POC TITLE<br>DERBYSHIRE MACHINE AND TOOL CO                                                                                                    |  |  |
|                                                | 5100 BELFIELD AVE                                                                                                    |  |  |
|                                                | PHILADELPHIA, PA 19144-1733 US                                                                                                    |  |  |
|                                                | RE: CAR# 71905-2024-0326P                                                                                                    |  |  |
|                                                | TO: KTR POC NAME                                                                                                    |  |  |
|                                                | This letter is to inform you that the CAP associated with the referenced CAR h<br>been successfully verified and validated. This CAR is officially closed. |  |  |
|                                                | Sincerely,                                                                                                    |  |  |
|                                                | ALPHA (ALPHA) USER                                                                                                    |  |  |
|                                                |                                                                                                    |  |  |

Figure 11.29

- D. When the email has been sent, it will automatically update the status to 'Closed Complete' and the transaction will be saved in the records history.
- E. When the user receives the email it will have a pdf attachment named 'RCN-CAP-Completed'.

Step-by-step instructions for this correspondence are the same as the 'Transmit to Contractor' correspondence (see **Section 10**).

# 11.12 Failing Verification or Validation

When a CAP fails at the Verification or Validation (V/V) step, buttons will be available to allow an updated CAP to be submitted. The V/V buttons will be available in the following statuses:

- CAP Approved
- Revised CAP Approved
- 2<sup>nd</sup> Revised CAP Approved
- CA Verified

When the Verification or Validation fails, the record will be rejected back to the most recent CAP level and set to a Rejected status. See Table 11.1 for the CAR's status and the result of failing the Verification or Validation.

| Status at V/V Failure                | Fail Verification                   | Fail Validation                     |
|--------------------------------------|-------------------------------------|-------------------------------------|
|                                      | CAR will change to CAP              | CAR will change to CAP              |
| CAP Approved                         | Rejected status.                    | Rejected status.                    |
|                                      | Revised CAP fields will be          | Revised CAP fields will be          |
|                                      | active.                             | active.                             |
|                                      | CAR will change to                  | CAR will change to                  |
| Revised CAP Approved                 | Revised CAP Rejected                | Revised CAP Rejected                |
| Revised CAP Approved                 | status. 2 <sup>nd</sup> Revised CAP | status. 2 <sup>nd</sup> Revised CAP |
|                                      | fields will be active.              | fields will be active.              |
|                                      | CAR will change to 2 <sup>nd</sup>  | CAR will change to 2 <sup>nd</sup>  |
|                                      | Revised CAP Rejected                | Revised CAP Rejected                |
| 2 <sup>nd</sup> Revised CAP Approved | status.                             | status.                             |
|                                      | CAR must either be                  | CAR must either be                  |
|                                      | Closed or Escalated.                | Closed or Escalated.                |
|                                      |                                     | Status will update to the           |
|                                      |                                     | last available Rejection            |
| CA Verified                          | N/A                                 | (i.e. if the CAR had a              |
|                                      | IN/A                                | Revised CAP Approved,               |
|                                      |                                     | the status will update to           |
|                                      |                                     | Revised CAP Rejected).              |

### Table 11.1

#### Example of Failed Verification from CAP Approved status

**Note:** The same process is used when failing a Validation. When failing at the Validation level, a Verification Date is required.

When the CAR is in CAP APPROVED status, the FAIL VERIFICATION and FAIL VALIDATION buttons will display (seen in **Figure 11.30**).

| Corrective                                                     | Action Implementation  |                      |
|----------------------------------------------------------------|------------------------|----------------------|
| Planned Verification Date: (CM) Verification Results/Comments: | (M) Verification Date: |                      |
|                                                                |                        |                      |
|                                                                |                        |                      |
| Planned Validation Date:                                       | (M) Validation Date:   |                      |
|                                                                |                        |                      |
|                                                                |                        |                      |
| (CM) Next CAP Due Date:                                        |                        |                      |
| Save All Back Add/View Attachments                             | Escalate CAR Close CAR | APPROVE VERIFICATION |
| APPROVE VALIDATION FAIL VERIFICATION                           | N FAIL VALIDATION      |                      |

Figure 11.30

Clicking on the Fail Verification button will bring a pop-up to confirm you want to fail the CAP at the Verification step.

| 2nd Revised CAP POC:<br>(CM)2nd Revised CAP Acceptable    | alpha.pdrep.csd.disa.mil says ARE YOU SURE YOU WANT TO FAIL VERIFICATION CAR 71905-2024-1099P? Ilanation OK Cancel |
|-----------------------------------------------------------|----------------------------------------------------------------------------------------------------|
|                                                           | Corrective Action Implementation                                                                                   |
| Planned Verification Date: (CM) Verification Results/Comr | (M) Verification Date:                                                                                             |
|                                                           |                                                                                                    |
| Planned Validation Date:<br>(CM) Validation Results/Comm  | (M) Validation Date:                                                                                               |

Figure 11.31

If any fields are missing information, an error message will display at the top of the page identifying which values must be entered in order to fail the verification (**Figure 11.32**).

|                                                           | Corrective Action                                                                                                    | Plan (CAP)                                  |
|-----------------------------------------------------------|----------------------------------------------------------------------------------------------------|---------------------------------------------|
| 1. Complete<br>2. Select Sa<br>3. Select A<br>4. Select R | s<br>s a mandatory field<br>e all mandatory fields<br>ave to save CAP Data<br>pprove CAP to send Approval No<br>eject CAP to send Rejection Notif<br>lose CAR to send CAR Closed No | ication                                     |
| • Ver                                                     | ification Date is required whe<br>ification Narrative is required<br>tt CAP Due Date is required                                                                                    | when Failing CAP                            |
| LEVEL II                                                  | CAR Number:                                                                                                    | <b>Cage Year S/N</b><br>71905- 2024- 1099 F |

Note: The Next CAP Due Date must be within 10 days of the current system date (today's date). If it is not, an error message will display as seen in Figure 11.33.

|                                                                                     | Corrective Action P                                                                                                    | Plan (CAP)                                  |  |
|-------------------------------------------------------------------------------------|----------------------------------------------------------------------------------------------------|---------------------------------------------|--|
| 1. Complete<br>2. Select <b>Sav</b><br>3. Select <b>App</b><br>4. Select <b>Rej</b> | a mandatory field<br>all mandatory fields<br>e to save CAP Data<br>prove CAP to send Approval Not<br>ect CAP to send Rejection Notific<br>se CAR to send CAR Closed No | tification                                  |  |
| • The l                                                                             | Next CAP Due Date must be                                                                                                    | be within 10 business days of today's date  |  |
| LEVEL II                                                                            | CAR Number:                                                                                                    | <b>Cage Year S/N</b><br>71905- 2024- 1099 P |  |
| 4                                                                                   | Eiguro 11                                                                                                    | 1.00                                        |  |

Figure 11.33

Once all the information has been entered (Figure 11.34), click OK on the pop-up to be taken to the correspondence page (Figure 11.35). The correspondence will be the CAP Rejected template with the Verification Narrative entered as the Reason for Rejection.

| 2nd Revised CAP POC:               | alpha.pdrep.csd.dist<br>ARE YOU SURE YOU W<br>71905-2024-759P? | a.mil says<br>IANT TO FAIL VERIFICATION CAR |             |                      |
|------------------------------------|----------------------------------------------------------------|---------------------------------------------|-------------|----------------------|
| (CM)2nd Revised CAP Acceptable Exp |                                                                | ок                                          | Cancel Rej  | ection Explanation   |
|                                    |                                                                |                                             |             |                      |
|                                    | Corrective                                                     | Action Implement                            | ntation     |                      |
| lanned Verification Date:          |                                                                | (M) Verifica                                | ation Date: | 05/22/2025           |
| (CM) Verification Results/Commen   | ts:                                                            |                                             |             |                      |
|                                    |                                                                |                                             |             |                      |
| failed verification.               |                                                                |                                             |             |                      |
|                                    |                                                                |                                             |             |                      |
|                                    |                                                                |                                             |             |                      |
|                                    |                                                                |                                             |             |                      |
|                                    |                                                                |                                             |             |                      |
|                                    |                                                                |                                             |             |                      |
| Planned Validation Date:           |                                                                | (M) Valida                                  | ation Date: |                      |
| (CM) Validation Results/Comments   |                                                                | (,                                          |             |                      |
| (only fundation results/comments   |                                                                |                                             |             |                      |
|                                    |                                                                |                                             |             |                      |
|                                    |                                                                |                                             |             |                      |
|                                    |                                                                |                                             |             |                      |
|                                    |                                                                |                                             |             |                      |
|                                    |                                                                |                                             |             |                      |
|                                    |                                                                |                                             |             |                      |
|                                    |                                                                |                                             |             |                      |
|                                    |                                                                |                                             |             |                      |
| CM) Next CAP Due Date: 05/29/202   | 5                                                              |                                             |             |                      |
|                                    |                                                                | Escalate CAP                                | Close CAR   | APPROVE VERIFICATION |
| Save All Back Add/View Att         |                                                                | Escalate CAR                                | Close CAR   | APPROVE VERIFICATION |

Figure 11.34

|                                                                                | DCMA Correspondence                                                                                                    |
|--------------------------------------------------------------------------------|----------------------------------------------------------------------------------------------------|
| 2. Enter CC E<br>3. Enter/Modif                                                | mail Address and click Add To Email List<br>mail Address and click Add CC Email List if required<br>fy the content if required<br>to send the CAR Letter                                               |
|                                                                                |                                                                                                    |
|                                                                                | Correspondence                                                                                                    |
| To:                                                                            | Add To Email list                                                                                                    |
| CC:                                                                            | Add CC Email list                                                                                                    |
| Subject:                                                                       | LEVEL II CORRECTIVE ACTION REQUEST, CAR# 7190520241099P                                                                                                    |
|                                                                                |                                                                                                    |
|                                                                                | Content                                                                                                    |
|                                                                                |                                                                                                    |
|                                                                                | DEFENSE CONTRACT MANAGEMENT AGENCY                                                                                                    |
|                                                                                | 1910 THIRD AVE N                                                                                                    |
|                                                                                | BIRMINGHAM, AL 35203-3514 US                                                                                                    |
|                                                                                | 04/23/2025                                                                                                    |
|                                                                                |                                                                                                    |
|                                                                                | April 23, 2025                                                                                                    |
|                                                                                | SUBJECT: Corrective Action Plan (CAP) - Rejection                                                                                                    |
|                                                                                | REFERENCE: CAR# 71905-2024-1099P                                                                                                    |
|                                                                                | TO: BOB<br>BUILDER<br>DERBYSHIRE MACHINE AND TOOL CO<br>5100 BELFIELD AVE<br>PHILADELPHIA, PA 19144-1733 US                                                                                            |
|                                                                                | DCMA does not accept the submitted CAP for CAR# 71905-2024-1099P received . As such, DCMA is rejecting this CAP and requesting that a revised CAP be submitted.                                        |
|                                                                                | REASON FOR REJECTION: VERIFICATION FAILED.                                                                                                    |
|                                                                                | Please provide DCMA with a revised CAP by 04/30/2025.                                                                                                    |
|                                                                                | Sincerely,                                                                                                    |
| All Attachme<br>71905-2024<br>71905-2024<br>To send all att<br>To select, or d | -1099P-CAR-Ktr-Transmit.pdf<br>-1099P-CAP-Accepted.pdf<br>achments select the first options 'All Attachments'.<br>eselect, multiple attachments, press and hold CTRL key and click on attachment name. |
| Preview                                                                        | Send Back                                                                                                    |

#### Figure 11.35

After the correspondence is sent, the CAR will update to CAP REJECTED status. The following information will be updated on the CAP Page:

- i. The CAP Acceptable dropdown will change to No.
- ii. The CAP Approved Date will be removed.
- iii. The Verification (or Validation) Date will be added as the CAP Rejection Date.
- iv. The Verification (or Validation) Results/Comments will be added as the CAP Rejection Explanation.
- v. The Next CAP Due Date will be added as the Revised CAP Due Date.
- vi. The Verification (or Validation) information will be cleared from the fields.

| GOV CAR-CAP Actions                                                                                                    |
|----------------------------------------------------------------------------------------------------|
| (CM) CAP Acceptor POC: SARAH.DERICK@NAVY.MIL (CM) CAP Acceptable: No<br>CAP Approved Date: (CM) CAP Rejection Date: 04/23/2025<br>CAP Due Date: 01/27/2025 (CM) CAP Extended Due Date:                                                                                                    |
| CAP Rejection Details                                                                                                    |
| CAP Rejection Date: 04/23/2025 (CM) Revised CAP Due Date: 04/30/2025<br>(CM) CAP Rejection Explanation:                                                                                                    |
| VERIFICATION FAILED.                                                                                                    |
| (CM) Revised CAP Received Date:       (CM) Revised CAP Acceptable       -SELECT->         (CM) Revised CAP Acceptable Date:       (CM) Revised CAP Rejection Date:       (CM) Revised CAP Rejection Date:         Revised CAP POC:       Test.User@guide.mil       (CM) Revised CAP Rejection Date:       (CM) Revised CAP Rejection Date: |
| Revised CAP Rejection Details                                                                                                    |
| Revised CAP Rejection Date: (CM) Revised CAP 2nd Due Date:                                                                                                    |

Figure 11.36

From this point, the CAR may be worked as outlined in Section 11.6 for a Rejected CAP.

When a CAR is in Revised CAP Approved status, the same steps may be followed and the CAR will update to REVISED CAP REJECTED status. The following information will be updated on the CAP Page:

- vii. The Revised CAP Acceptable dropdown will change to No.
- viii. The Verification (or Validation) Date will be added as the Revised CAP Rejection Date.
- ix. The Verification (or Validation) Results/Comments will be added as the Revised CAP Rejection Explanation.
- x. The Next CAP Due Date will be added as the Revised 2<sup>nd</sup> CAP Due Date.
- xi. The Verification (or Validation) information will be cleared from the fields.

#### Failing Verification or Validation after 3rd CAP has been Accepted

If a Revised 2<sup>nd</sup> CAP has been Approved and the CAR fails at Verification or Validation, follow the steps outlines above to enter the Verification and Validation information. Click on the Fail Verification or Fail Validation button and click OK on the pop-up to navigate to the correspondence page. Once the correspondence is sent, the record will update to 2<sup>nd</sup> Revised CAP Rejected status.

At this point, the CAR may only be Closed or Escalated since 3 CAPs have been submitted. Only those buttons will be available on the CAP page (**Figure 11.37**). Details for Closing a CAR and Escalating a CAR may be found in this guide in Section 11.11 and Section 16, respectively.

|                                                              | 2nd Revised CAP Details                                         |        |
|--------------------------------------------------------------|-----------------------------------------------------------------|--------|
| 2nd Revised CAP Received Date: 04/23/20                      | 025 2nd Revised CAP Acceptable: No V                            |        |
| )2nd Revised CAP Acceptable Date:                            | (CM)2nd Revised CAP Rejection Date: 04/23/2025                  |        |
| 2nd Revised CAP POC:                                         |                                                                 |        |
| (CM)2nd Revised CAP Acceptable Expl<br>2ND REVISED APPROVED. | lanation (CM)2nd Revised CAP Rejection Expla<br>FAIL VALIDATION | nation |
|                                                              | Corrective Action Implementation                                |        |
| Planned Verification Date:                                   | (M) Verification Date: 04/23/2                                  | 025    |
| TEST Planned Validation Date:                                | (M) Validation Date: 04/23/2                                    | 025    |
| (CM) Validation Results/Comments                             | S:                                                              |        |

Figure 11.37

## 12 WITHDRAWING A CAR

- Only a Contracting Officer (Warranted 1102 user access) may withdraw a CAR after it is transmitted and it requires a specific WN-Withdrawal Note type (see **Figure 12.1**) which is found in the CAR Notes, Note Type dropdown list.
- The Withdraw CAR button is located on the Edit CAR page. Withdrawing the CAR will close it and changes the status to 'CAR WITHDRAWN'.
- A Contracting Officer may withdraw a CAR that is in any status after the Transmitted status including Closed-Completed status, so long as they are associated with the same DoDAAC as the record.

### **12.1 Withdrawal Note**

A. While in the CAR record being withdrawn, click on the 'CAR Notes' tab to add a Withdrawal Note (see **Figure 12.1**) and the CAR notes page will be displayed as shown in **Figure 12.2**.

| PRODUCT DA                                                                                                    | TA REPORTING AND                                                                                        | EVALUATION PROC        | RAM (PDR  | REP)               |            |
|----------------------------------------------------------------------------------------------------|----------------------------------------------------------------------------------------------------|------------------------|-----------|--------------------|------------|
| Home • Help >                                                                                                    |                                                                                                    | User Profil            | e: U      | ser Guide (BETA)   | ▶ • Logout |
| CAR Worklist Create New CAR Transfer CAR                                                                                                    | Edit CAR Review CAR                                                                                     | CAR Contractor Actions | CAR Notes | CAR Ad Hoc Reports | CAR Search |
| i na de dé donar en la compañía de la compañía de la compañía de la compañía de la compañía de la compañía de l<br>En la compañía de la compañía de la compañía de la compañía de la compañía de la compañía de la compañía de la c | Corrective Actio                                                                                        | on Request - View      |           |                    | ~]         |
| 2. Select View Attach<br>3. Select Cancel to re                                                                                                    | encies to view Deficiencie<br>iments to view Attachmen<br>aturn to the CAR Worklist<br>tachments Cancel |                        |           |                    |            |

Figure 12.1

B. Click on the 'Add Note/Brief' button in **Figure 12.2** and the Add Note/Reference page will appear as shown in **Figure 12.3** only when the Contract Specialist user is associated with the same DoDAAC Code as the record.

| PRODUCT DATA REPO                                                              | ORTING AND EVALUATION PROG        | RAM (PDREP)                             |
|--------------------------------------------------------------------------------|-----------------------------------|-----------------------------------------|
| Home • Help >                                                                  | User Profile                      |                                         |
| CAR Worklist Create New CAR Transfer CAR Edit CAR                              | Review CAR CAR Contractor Actions | CAR Notes CAR Ad Hoc Reports CAR Search |
| Corr                                                                           | rective Action Request - Notes    |                                         |
| Instructions 1. Click on Add Note/Brief to add Notes/Reference. Add Note/Brief |                                   |                                         |

Figure 12.2

| Home • Help ►                          |                                                                                                    | User Profil                       |           | Jser Guide (BETA)  |            |
|----------------------------------------|----------------------------------------------------------------------------------------------------|-----------------------------------|-----------|--------------------|------------|
| CAR Worklist Create I                  | New CAR Transfer CAR Edit CAR                                                                                                    | Review CAR CAR Contractor Actions | CAR Notes | CAR Ad Hoc Reports | CAR Search |
|                                        | Сопте                                                                                                    | ctive Action Request - Notes      |           |                    |            |
| Instructions<br>1. Click on Add Note/B | rief to add Notes/Reference.                                                                                                    |                                   |           |                    |            |
|                                        |                                                                                                    | Add Note/Reference                |           |                    |            |
|                                        | Instructions 1. Select Note Type. 2. Enter/Select Date. 3. Enter Note/Brief. 4. To save information click Save. 5. Click Cancel to cancel the process. CN-CAR Notes CN-CAR Notes GU-General Updates TC-Telephone Conversation WN-Withdrawal Note |                                   |           |                    |            |
|                                        |                                                                                                    |                                   | 11        |                    |            |
|                                        |                                                                                                    | Cancel Save                       |           |                    |            |

Figure 12.3

C. Select 'WN-Withdrawal Note' from the drop down list under Note Type.

| and the second second second |                           |   |
|------------------------------|---------------------------|---|
| Note Type:                   | CN-CAR Notes              | ~ |
| Date:                        | CN-CAR Notes              |   |
| Dute.                        | GU-General Updates        |   |
|                              | TC-Telephone Conversation |   |
|                              | WN-Withdrawal Note        |   |
|                              |                           | _ |

Figure 12.4

D. The date is auto-populated but editable. Enter the reason the CAR has been withdrawn and click 'Save' (see **Figure 12.5**).

| tions           |                                                                                                    |       |
|-----------------|----------------------------------------------------------------------------------------------------|-------|
| c on Add Note/B | irief to add Notes/Reference.                                                                                                    |       |
|                 | Add Note/Refe                                                                                                    | rence |
|                 | Instructions<br>1. Select Note Type.<br>2. Enter:/Select Date.<br>3. Enter: Note/Brief.<br>4. To save information click Save.<br>5. Click Cancel to cancel the process. |       |
| Note Type:      | WN-Withdrawal Note                                                                                                    |       |
| Date:           | 05/25/2021                                                                                                    |       |
|                 | why was CAR withdrawn?                                                                                                    |       |
|                 |                                                                                                    |       |
|                 |                                                                                                    |       |
| Note/Brief:     |                                                                                                    |       |
|                 |                                                                                                    |       |
|                 |                                                                                                    |       |

Figure 12.5

### 12.2 Withdrawing CAR

A. The 'Withdraw CAR' button is located on the Edit CAR page. The CAR Note(s) available message is shown indicating the required CAR note has been written as a WN-Withdrawal Note Type (see **Figure 12.6**).

| CAR Note(s) availa            | ble  |        |                      |             |
|-------------------------------|------|--------|----------------------|-------------|
| Add/View or Edit Deficiencies | Save | Cancel | View/Add Attachments | Save & Exit |
| Withdraw CAR                  |      |        |                      |             |

Figure 12.6

- B. Click on the 'Withdraw CAR' button and the Correspondence page will display with a withdrawal letter template that is editable (see **Figure 12.6**).
- C. If a Withdrawal Note has not been written, an error message will be displayed (see **Figure 12.7**).

• A Withdrawal Note must be entered with the reason for withdrawing this CAR.

Figure 12.7

|                                   | ARMY Correspondence                                                                                                    |
|-----------------------------------|----------------------------------------------------------------------------------------------------|
| 2. Enter CC En<br>3. Enter/Modify | nail Address and click Add To Email List<br>nail Address and click Add CC Email List if required<br>the content if required<br>o send the CAR Letter |
|                                   | Correspondence                                                                                                    |
| To:                               | Add To Email list                                                                                                    |
|                                   | user.guide@navy.mil                                                                                                    |
| cc:                               | Add CC Email list                                                                                                    |
| 6                                 | LEVEL II CORRECTIVE ACTION REQUEST, CAR# 7190520240326P                                                                                              |
|                                   |                                                                                                    |
|                                   |                                                                                                    |
| NT OF                             | Content                                                                                                    |
| STARS                             | W6QK USA CONTRACTING CMD                                                                                                    |
|                                   |                                                                                                    |
| 2 35                              | BLDG 8022 COTTONWOOD ROAD                                                                                                    |
| 1775                              | REDSTONE ARSENAL, AL 35898-5000 US                                                                                                    |
| ATES O                            | 03/28/2025                                                                                                    |
|                                   | Manah 29 2025                                                                                                    |
|                                   | March 28, 2025                                                                                                    |
|                                   | SUBJECT: CORRECTIVE ACTION REQUEST - WITHDRAWN                                                                                                    |
|                                   | REFERENCE: CAR# 71905-2024-0326P                                                                                                    |

Figure 12.8

# 12.3 Withdrawing a Closed-Completed CAR

A Contracting Officer can withdraw a Closed-Completed CAR by using the same method and rules they would when they withdrew a CAR that was still in the CAR Module workflow and by using the RCN link in their worklist.

A. The Contracting Officer will find the RCN they want to withdraw within their worklist (see **Figure 12.9**).

|                  | CAR Worklist |                      |              |                       |               |                   |                    |                   |   |                             |                   |
|------------------|--------------|----------------------|--------------|-----------------------|---------------|-------------------|--------------------|-------------------|---|-----------------------------|-------------------|
| CAR #            | Level        | Prime<br>CTR<br>CAGE | Action       | Contract<br>Number(s) | Updated<br>By | Updated<br>Date • |                    | Linked<br>Records |   | History &<br>Correspondence | Delete<br>Record? |
| PDREP-2022-0210P | LEVELI       | PDREP                | Send Message | CONTRACT              | S             | 12/29/2022        | CLOSED - COMPLETED |                   | 0 | View                        |                   |

Figure 12.9

- B. They will click on the RCN that is displayed as a link under the CAR # column.
- C. This will bring the Contract Officer to the Edit CAR page where they will see the Withdraw CAR button.
- D. Add a WN-Withdrawal Note Type and return to the Edit CAR page to click the Withdraw CAR button.
- E. Finally, the Contracting Officer will complete the correspondence and use the Email functionality to Email the WITHDRAWN CAR letter (see **Figure 12.10**).

|                                                                                                    | ARMY Correspondence                                                                                                    |
|----------------------------------------------------------------------------------------------------|----------------------------------------------------------------------------------------------------|
| Instructions<br>1. Enter To Email Add                                                                | dress and click Add To Email List                                                                                                    |
|                                                                                                    | dress and click Add CC Email List if required                                                                                                |
| 4. Click Send to send                                                                                |                                                                                                    |
|                                                                                                    |                                                                                                    |
|                                                                                                    | Correspondence                                                                                                    |
| То:                                                                                                  | Add To Email list                                                                                                    |
| user.g                                                                                               | uide@navy.mil 🛦                                                                                                    |
|                                                                                                    |                                                                                                    |
|                                                                                                    | v Delete                                                                                                    |
| CC:                                                                                                  | Add CC Email list                                                                                                    |
| Subject: LEVE                                                                                        | LII CORRECTIVE ACTION REQUEST, CAR# 7190520240326P                                                                                           |
|                                                                                                    |                                                                                                    |
|                                                                                                    | Content                                                                                                    |
| MENT OF THE                                                                                          |                                                                                                    |
| SARA NE                                                                                              | W6QK USA CONTRACTING CMD                                                                                                    |
|                                                                                                    | BLDG 8022 COTTONWOOD ROAD                                                                                                    |
| 8 00 5                                                                                               | REDSTONE ARSENAL, AL 35898-5000 US                                                                                                    |
| STATES OF T                                                                                          | 03/28/2025                                                                                                    |
|                                                                                                    |                                                                                                    |
|                                                                                                    | March 28, 2025                                                                                                    |
|                                                                                                    | SUBJECT: CORRECTIVE ACTION REQUEST - WITHDRAWN                                                                                               |
|                                                                                                    | REFERENCE: CAR# 71905-2024-0326P                                                                                                    |
|                                                                                                    | TO: KTR POC NAME                                                                                                    |
|                                                                                                    | ARMY POC TITLE<br>DERBYSHIRE MACHINE AND TOOL CO                                                                                             |
|                                                                                                    | 5100 BELFIELD AVE                                                                                                    |
|                                                                                                    | PHILADELPHIA, PA 19144-1733 US                                                                                                    |
|                                                                                                    | This letter is to inform you that the CAR and/or CAP associated with the<br>referenced CAR has been withdrawn. this CAR is considered closed |
|                                                                                                    |                                                                                                    |
|                                                                                                    | SINCERELY,                                                                                                    |
|                                                                                                    |                                                                                                    |
|                                                                                                    | ALPHA (ALPHA) USER                                                                                                    |
| All Attachments<br>71905-2024-0326P<br>71905-2024-0326P<br>71905-2024-0326P<br>To send all attachmen | -Rev-CAP-Accepted.pdf *<br>ts select the first options 'All Attachments'.                                                                    |
| To select, or deselect,                                                                              | multiple attachments, press and hold CTRL key and click on attachment name.                                                                  |
| Preview Send                                                                                         | Back                                                                                                    |

## **13 ESCALATE CAR**

Only Contracting Officer users may escalate Cars. This is available in the event the contractor does not provide an acceptable CAP within the accepted time frame or is unable to revise the CAP to an acceptable format within a policy requirement. The CAR may be escalated to the next higher level (or de-escalated) to increase the severity of the CAP.

### **13.2 Escalated Records**

On the CAR Contractors Action page, when appropriate within policy, click the Escalate CAR button.

| (C | M) Validation Results/C | omments:            |             |            |              |           |  |
|----|-------------------------|---------------------|-------------|------------|--------------|-----------|--|
|    |                         |                     |             |            |              |           |  |
|    |                         |                     |             |            |              |           |  |
|    |                         |                     |             |            |              |           |  |
|    |                         |                     |             |            |              |           |  |
|    | Save All Back Ad        | dd/View Attachments | Approve CAP | Reject CAP | Escalate CAR | Close CAR |  |

Figure 13.1

A pop-up button will display to confirm you want to Escalate the CAR.

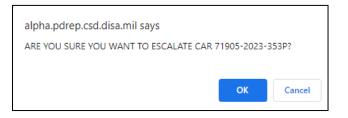

Figure 13.2

Click Cancel to return to the CAR Contractor Actions page, or OK to Escalate the CAR.

OK will return you to the CAR Edit Page. The record will be View Only and show the New Draft CAR under the "Selected Escalated CAR" dropdown (Figure).

| CAR Worklist Create New CAR Transfer CAR Edit                                                                                                    | CAR ACO CAR Contractor                                 | Actions CAR Notes | CAR Ad Hoc Reports | CAR Search | CAR History |  |  |  |  |
|----------------------------------------------------------------------------------------------------|--------------------------------------------------------|-------------------|--------------------|------------|-------------|--|--|--|--|
|                                                                                                    | Corrective Action Request - View                       |                   |                    |            |             |  |  |  |  |
| Instructions 1. Select View Deficiencies to view Deficiencies for this CAR 2. Select View Attachments to view Attachments for this CAR 3. Select Cancel to return to the CAR Worklist |                                                        |                   |                    |            |             |  |  |  |  |
| View Deficiencies View Attac                                                                                                    | hments Cancel                                          |                   |                    |            |             |  |  |  |  |
|                                                                                                    | General Inform                                         | nation            |                    |            |             |  |  |  |  |
|                                                                                                    |                                                        | Cage Year         | S/N                |            |             |  |  |  |  |
| LEVEL II                                                                                                    | CAR Number:                                            | 71905-2023-03     | 353P               |            |             |  |  |  |  |
| Review Required: 📃 Contra                                                                                                    | Review Required: Contractor Business System Indicator: |                   |                    |            |             |  |  |  |  |
| Escalated:                                                                                                    |                                                        |                   |                    |            |             |  |  |  |  |
| Selected Escalated CAR: 71905-202                                                                                                    | 23-0353X 🗸                                             |                   |                    |            |             |  |  |  |  |
| Sub-Loc Notification:                                                                                                    |                                                        |                   |                    |            |             |  |  |  |  |

Figure 13.3

Return to the CAR Worklist and there will be 2 versions of the record:

- The original CAR in CLOSED-ESCALATED status
- A new DRAFT CAR with an X suffix to identify it is based on an escalated record.

Both Records will show as "Linked Records" on the worklist and in the ad hoc.

| Worklist Download: Click <u>here</u> to download data in spreadsheet format |          |                      |              |                       |       |                 |                    |                   |                |                             |                   |
|-----------------------------------------------------------------------------|----------|----------------------|--------------|-----------------------|-------|-----------------|--------------------|-------------------|----------------|-----------------------------|-------------------|
| CAR Worklist                                                                |          |                      |              |                       |       |                 |                    |                   |                |                             |                   |
| CAR #                                                                       | Level    | Prime<br>CTR<br>CAGE | Action       | Contract<br>Number(s) |       | Updated<br>Date | Status             | Linked<br>Records | Days<br>Active | History &<br>Correspondence | Delete<br>Record? |
| 71905-2023-0353P                                                            | LEVEL II | 71905                | Send Message |                       | SDERI | 04/18/2023      | CLOSED - ESCALATED | 71905-2023-0353X  | 0              | View                        |                   |
| 71905-2023-0353X                                                            | LEVEL II | 71905                | Send Message |                       | SDERI | 04/18/2023      | DRAFT              | 71905-2023-0353P  | 1              | View                        | Delete            |

Figure 13.4

The new X-suffix record will have the same Create/Edit CAR page information and all Deficiencies and Attachments from the original record. The record will display at the same level as the original. The level may be changed on the Edit CAR page.

| CAR Worklist Create New CAR Tra                                                                                                    | ansfer CAR Edit CAR ACO CAR Notes CAR Ad Hoc Reports CAR Search CAR History |  |  |  |  |  |  |
|----------------------------------------------------------------------------------------------------|-----------------------------------------------------------------------------|--|--|--|--|--|--|
|                                                                                                    | Corrective Action Request - Create/Edit                                     |  |  |  |  |  |  |
| Instructions<br>(M) denotes a mandatory field<br>1. Enter Prime, Subcontractor and POP CAGE CODE information, if known<br>2. Enter Prime Contractor DODAAC<br>3. Enter Contract/P.O/O.I information, if known<br>4. Enter Contract Recipient POC and Email Address for Transmit/Notification<br>5. Select Add/View Deficiencies to add up to 5 Deficiencies<br>6. Enter/Select CAP Due Date in MM/DD/YYYY format<br>(For CAR Level I, CAP Due Date is not required.) |                                                                             |  |  |  |  |  |  |
| Add/View or Edit Deficiencies Save Cancel View/Add Attachments Save & Exit                                                                                                    |                                                                             |  |  |  |  |  |  |
| General Information                                                                                                    |                                                                             |  |  |  |  |  |  |
|                                                                                                    | Cage Year S/N                                                               |  |  |  |  |  |  |
| LEVEL II 🗸                                                                                                    | CAR Number: 71905-2023-0353X                                                |  |  |  |  |  |  |
| Review Required:                                                                                                    | :  Contractor Business System Indicator:                                    |  |  |  |  |  |  |
| Escalated:                                                                                                    |                                                                             |  |  |  |  |  |  |
| (M)Originator Name:                                                                                                    | GUIDE (ALPHA) USER                                                          |  |  |  |  |  |  |
| (M)Phone Number:                                                                                                    | 207-438-6491                                                                |  |  |  |  |  |  |
| (M)Email:                                                                                                    | USER.GUIDE@NAVY.MIL                                                         |  |  |  |  |  |  |
| DoDAAC:                                                                                                    | S0101A                                                                      |  |  |  |  |  |  |
| Activity Name:                                                                                                    | DEFENSE CONTRACT MANAGEMENT AGENCY                                          |  |  |  |  |  |  |
| Address:                                                                                                    | 1910 THIRD AVE N                                                            |  |  |  |  |  |  |
|                                                                                                    |                                                                             |  |  |  |  |  |  |

Figure 13.5

The first Deficiency will be Blank to allow entering the reason for the escalation (Figure 13.6).

| CAR Worklist Create New CAR Transfer CA                                                                                                    | R Edit CAR ACO CAR Notes C  | CAR Ad Hoc Reports CAR Search CAR History      |  |  |  |  |  |  |
|----------------------------------------------------------------------------------------------------|-----------------------------|------------------------------------------------|--|--|--|--|--|--|
| CAR Deficiency Data Entry                                                                                                    |                             |                                                |  |  |  |  |  |  |
| Instructions<br>(M) denotes a mandatory field<br>1. Select Add Deficiency to add a new Deficiency<br>2. Complete all mandatory fields<br>3. Select Save or Save and Exit to add the Deficiency to the CAR<br>4. Select Delete Deficiency to delete the currently displayed Deficiency |                             |                                                |  |  |  |  |  |  |
|                                                                                                    |                             | Cage Year S/N                                  |  |  |  |  |  |  |
| LEVEL II                                                                                                    | CAR Number:                 | 71905-2023-0353X                               |  |  |  |  |  |  |
| Deficiency Number: <mark>1</mark> ✓                                                                                                    | (M) NC Observation Date:    | :                                              |  |  |  |  |  |  |
| The following is a list of DCMA                                                                                                    | Acquisition Functional area | as adding deficiencies related to their field: |  |  |  |  |  |  |
| (M) Assigned Functional Area:                                                                                                    | SELECT-                     | •                                              |  |  |  |  |  |  |
| (M) Key Contract Requirement:                                                                                                    |                             |                                                |  |  |  |  |  |  |
| -SELECT-                                                                                                    |                             | ~                                              |  |  |  |  |  |  |

Figure 13.6

Follow the workflow based on the CAR level to process the Escalated CAR. If multiple CARs are being escalated and linked to a new CAR, see the next section for instructions to link multiple CARs.

## **13.2 Linking Escalated Records**

To link a new DRAFT CAR with an existing record(s) in CLOSED-ESCALATED status, create the new record and locate the Escalated checkbox on the Edit CAR page (Figure)

| CAR Worklist Create New CAR Transfer                                                                                                    | CAR Edit CAR A | CO Review CAR   | CAR Notes      | CAR Ad Hoc Reports             | CAR Search | CAR History |  |  |
|----------------------------------------------------------------------------------------------------|----------------|-----------------|----------------|--------------------------------|------------|-------------|--|--|
|                                                                                                    | Corrective A   | Action Request  | - Create/E     | dit                            |            |             |  |  |
| Instructions<br>(M) denotes a mandatory field<br>1. Enter Contract Recipient POC and Email Address for Transmit/Notification<br>2. Enter Issuing DODAAC<br>3. Enter Contract/P.O/O.I information, if known<br>4. Select Add/View Deficiencies to add up to 5 Deficiencies<br>5. Enter/Select CAP Due Date in MM/DD/YYYYY format<br>(For CAR Level I, CAP Due Date is not required.) |                |                 |                |                                |            |             |  |  |
| Add/View or Edit Deficie                                                                                                    |                |                 | w/Add Attac    | hments Save & E                | Exit       |             |  |  |
|                                                                                                    | Ge             | eneral Informat | tion           |                                |            |             |  |  |
| LEVEL III 🗸                                                                                                    | C              | AR Number:      | Cage<br>98897- | <b>Year S/N</b><br>2023-0021 P |            |             |  |  |
| Review Required: 🔽                                                                                                    |                |                 |                |                                |            |             |  |  |
| Contractor Business System Indicator:                                                                                                    |                |                 |                |                                |            |             |  |  |
|                                                                                                    |                |                 |                |                                |            |             |  |  |
| Escalated:                                                                                                    |                |                 |                |                                |            |             |  |  |
| Sub-Loc Notification:                                                                                                    |                |                 |                |                                |            |             |  |  |

Figure 13.7

Check the box to populate a list of available records in CLOSED-ESCALATED status that have the same Prime CAGE as the current record.

| General Information                                           |                                                  |         |                             |  |  |  |  |  |
|---------------------------------------------------------------|--------------------------------------------------|---------|-----------------------------|--|--|--|--|--|
| LEVEL III 🗸                                                   | CAR                                              | Number: | Cage Year<br>PDREP- 2023- 0 |  |  |  |  |  |
| Review Required: 🔽<br>Contractor Business System Indicator: 🗌 |                                                  |         |                             |  |  |  |  |  |
| Escalated:                                                    | <b>~</b>                                         |         |                             |  |  |  |  |  |
| Escalated CAR RCN:                                            | -SELECT-                                         | Add     |                             |  |  |  |  |  |
| Sub-Loc Notification:<br>(M)Originator Name:                  | -SELECT-<br>PDREP-2022-0196P<br>PDREP-2023-0003O |         | ]                           |  |  |  |  |  |

Figure 13.8

Select the appropriate record to be linked and click the Add button. The selected record will display in the Selected Escalated CAR dropdown list and on the Linked Records field in the worklist and ad hoc. Multiple records may be linked.

To remove a linked record, select the record in the Selected Sub-Loc table to be removed and click the Remove button. Records can only be removed and/or added before the Prime CAR is transmitted.

|                                                | General Information                              |
|------------------------------------------------|--------------------------------------------------|
| LEVEL III 🗸                                    | Cage Year S/N<br>CAR Number: PDREP- 2023- 0053 P |
| Review Required:<br>Contractor Business System | —                                                |
| Escalated:                                     |                                                  |
| Escalated CAR RCN:                             | -SELECT-  Add                                    |
| Selected Escalated CAR:                        | PDREP-2022-0196P Remove                          |
| Sub-Loc Notification:                          |                                                  |

### Figure 13.9

Deficiencies from linked Closed-Escalated CAR will auto-copy onto the DRAFT record ONLY when first creating the CAR. Deficiencies are NOT automatically removed when an Escalated CAR is un-linked (removed from Selected Escalated CAR list).

When you click Add/View Deficiencies, the first deficiency will be blank. Enter the noncompliance information and click 'Save Deficiency'. Any deficiencies from linked Sub-Loc Notification(s) will pre-populate as Deficiency 2, 3, etc. Be sure to review all deficiencies before transmitting the CAR.

If you are linking multiple Escalated records, you may delete the unnecessary DRAFT records on the Worklist via the Delete hyperlink (**Figure 13.10**).

| Worklist Download | Vorklist Download: Click here to download data in spreadsheet format |                      |              |                       |               |                 |                    |                   |                |                             |                   |  |
|-------------------|----------------------------------------------------------------------|----------------------|--------------|-----------------------|---------------|-----------------|--------------------|-------------------|----------------|-----------------------------|-------------------|--|
|                   | CAR Worklist                                                         |                      |              |                       |               |                 |                    |                   |                |                             |                   |  |
| CAR #             | Level                                                                | Prime<br>CTR<br>CAGE | Action       | Contract<br>Number(s) | Updated<br>By | Updated<br>Date | Status             | Linked<br>Records | Days<br>Active | History &<br>Correspondence | Delete<br>Record? |  |
| 71905-2023-0393P  | LEVEL I                                                              | 71905                | Send Message | PNYBR9M2GR            |               | 05/16/2023      | CLOSED - COMPLETED |                   | 0              | View                        |                   |  |
| 71905-2023-0395P  | LEVEL II                                                             | 71905                | Send Message | PNYBR9M2GR            |               | 05/16/2023      | CLOSED - ESCALATED | 71905-2023-0395X  | 0              | View                        |                   |  |
| 71905-2023-0395X  | LEVEL II                                                             | 71905                | Send Message | PNYBR9M2GR            |               | 05/16/2023      | DRAFT              | 71905-2023-0395P  | 1              | View                        | <u>Delete</u>     |  |

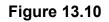

# 14 CAR VIEW / ADD NOTES

• The CAR 'View/Add Notes' page provides access to input or view additional content pertaining to the CAR record. The information is SYSCOM/DoDAAC specific and will not appear on any report or correspondence. This functionality was specifically developed as an area where workflow notes or telephone conversations could be documented.

**NOTE:** Although the information stored is not available to individuals outside of PDREP, content provided is not exclusive to the originator of the material.

## 14.1 To Enter a Note(s)

- A. Click the 'View/Add Notes' tab as illustrated in Figure 14.1.
  - a. The 'Add Note/Brief' button will not populate unless your user profile is associated with the same DoDAAC as the record.

| PRODUCT DATA REPORTING AND                                                           | EVALUATION PROGRAM (PDREP)                            |
|--------------------------------------------------------------------------------------|-------------------------------------------------------|
| Home • Help ►                                                                        | User Profile: USER (ALPHA) GUIDE ▶ • Logout           |
| CAR Worklist Create New CAR Transfer CAR Edit CAR Review CA                          | R CAR Contractor Actions CAR Ad Hoc Reports CAR Notes |
| Corrective Actio                                                                     | n Request - Notes                                     |
| Instructions<br>1. Click on Add Note/Brief to add Notes/Reference.<br>Add Note/Brief |                                                       |

### Figure 14.1

B. Click the 'Add Note/Brief' to add or view a note. The 'Add Note/Reference' section becomes visible and may be edited (see **Figure 14.2**).

|              | Add Note/Reference                                                                                                    |
|--------------|----------------------------------------------------------------------------------------------------|
|              | Instructions<br>1. Select Note Type.<br>2. Enter/Select Date.<br>3. Enter Note/Brief.<br>4. To save information click Save.<br>5. Click Cancel to cancel the process. |
| Note Type:   | CN-CAR Notes                                                                                                    |
| Date:        | 10/14/2020                                                                                                    |
|              | Write the note here                                                                                                    |
| Note/Brief:  |                                                                                                    |
| itete bitet. |                                                                                                    |
|              |                                                                                                    |
|              |                                                                                                    |
|              | Casaal                                                                                                    |
|              | Cancel Save                                                                                                    |

Figure 14.2

#### Figure 14.2: Data Fields

A. **Note Type:** Select note option from the drop down. An example of this may be seen in **Figure 14.3**.

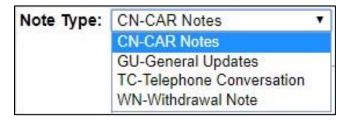

Figure 14.3

- **B. Date:** Default to entry date.
- C. Note/Brief: Write desired note in this area.
- D. Once all data fields have been selected, click the Save button to save the note. The note will be displayed in the 'View/Add Notes' page (see **Figure 14.4**).
- E. The 'Delete' button will only be available to the notes originator. All other users will have the capability to view the note.

|                                            |                 | Corrective Action Request - Notes |          |        |
|--------------------------------------------|-----------------|-----------------------------------|----------|--------|
| Instructions<br>1. Click on Add Note/Brief | to add Notes/Re | eference.                         |          |        |
| Reference Code                             | Date            | Note/Brief                        | Added By | Delete |

Figure 14.4

- F. To delete a note, click the 'Delete' button.
- G. A message will display confirming selection (see Figure 14.5).
- H. Selecting 'OK' will delete the note while selecting 'Cancel' will return the user to the previous screen.

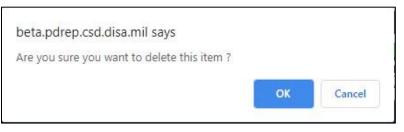

Figure 14.5

I. The Updated Date will update on the worklist when a note is added to a record.

### 14.2 Viewing a Record's Note(s)

On the 'Edit' page, those records containing note(s) will be indicated through a display message stating 'CAR Note(s) available' as shown in **Figure 14.6**. To view an attachment, select the hyperlink that corresponds.

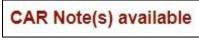

Figure 14.6

## **15 CAR SEARCH**

The CAR module contains customized searches for users to easily access the record they need. In addition to this, the results displayed will have the CAR Record Control Number (RCN) in hyperlink form so that the user may directly access that record. Search criteria entered will be saved and kept for the entire user's session. Custom search queries shall be developed similar to the functionality that exists in other PDREP modules. Access to the Search webpage will be through the fly out menu or by clicking on the 'Search' tab. The user will be able to search based off a Date Range, CAGE Code, Company Name or CAR number. **Figure 15.1** represents the CAR search screen. **Figure 15.7** represents the result of a possible search.

## 15.1 Accessing CAR Search

To access CAR Search, click the 'CAR Search' tab in the CAR module. CAR Search can also be accessed through the CAR 'Ad Hoc Reports' fly out on the PDREP Main menu as shown in **Figures 15.1** and **Figure 15.2**.

|              | PRODUCT DATA REPORTING AND EVALUATION PROGRAM (PDREP) |            |                    |               |             |               |  |  |  |  |
|--------------|-------------------------------------------------------|------------|--------------------|---------------|-------------|---------------|--|--|--|--|
| Home · Help  | •                                                     |            |                    | User Profile: | USER (BETA) | GUIDE . Logou |  |  |  |  |
| CAR Worklist | Create New CAR                                        | CAR Search | CAR Ad Hoc Reports |               | a <u>as</u> | a (33 48896   |  |  |  |  |

Figure 15.1

| Welcome                                |              |     | Last Logon: SEP 21, 2023 08:21 AM     |
|----------------------------------------|--------------|-----|---------------------------------------|
| <u>Home</u> • <u>Help</u> ►            |              |     | <u>User Profile</u> ► • <u>Logout</u> |
| APPLICATIONS                           |              |     | Recently Accessed Record(s)           |
| ADMIN Links ►                          |              |     |                                       |
| SPPI Bulletins (SB) ►                  |              | 1   |                                       |
| Contract Award and Delivery Data (C    | AD) 🕨        | 1   |                                       |
| Corrective Action Request (CAR) ►      | Ad hoc Repor | ts  |                                       |
| Controlled Industrial Material (CIM) S | Create New C | CAR |                                       |
| Customer Service Request (CSR) ►       | Search       |     |                                       |
| Engineering Referral System (ERS) <    |              |     |                                       |
| Material Inspection Record (MIR) ►     | Worklist     |     |                                       |

Figure 15.2

The Search settings will default as shown in **Figure 15.3.** The date range is a mandatory field that may be manually altered but defaults to the current calendar day minus three years. CAGE Code, Company Name and Control Number are also marked as mandatory fields, but only one is needed to generate search results.

# **15.2 CAR Search Parameters**

| PRODUCT DATA                             | REPORTIN                       | IG AND E                                      | VALUATION PR                                                        | OGRAM (PD | REP)                                  |            |
|------------------------------------------|--------------------------------|-----------------------------------------------|---------------------------------------------------------------------|-----------|---------------------------------------|------------|
| <u>Home</u> • <u>Help</u> ►              |                                |                                               | User                                                                | Profile:  |                                       | ► • Logout |
| CAR Worklist Create New CAR CAR Ad Hoc F | Reports CA                     | R Search                                      |                                                                     |           |                                       |            |
| PDF                                      | REP - Corre                    | ective Act                                    | ion Request Sea                                                     | arch      |                                       |            |
| 1.<br>2.<br>3.                           | Enter Start D<br>Enter optiona | ate and En<br>al fields, if in<br>or complete | a mandatory field<br>d Date<br>formation is known<br>Control Number |           |                                       |            |
| (M) Start Date:                          | 12/06/2020                     | )                                             |                                                                     |           | (M)<br>End <u>12/06/2023</u><br>Date: | 3          |
| (M) CAGE CODE:                           |                                |                                               |                                                                     |           |                                       |            |
| OR (M) Company Name:                     |                                |                                               |                                                                     | ]         |                                       |            |
| OR (M) Delivery Number/Task Number:      |                                |                                               |                                                                     | ]         |                                       |            |
| OR (M) Control Number:                   |                                |                                               |                                                                     |           |                                       |            |
| OR (M) Contract Number:                  |                                |                                               |                                                                     |           |                                       |            |
| Status:                                  | -SELECT-                       |                                               |                                                                     | ~         |                                       |            |
|                                          | Search                         |                                               |                                                                     |           |                                       |            |

Figure 15.3

Figure 15.3: Data Fields

• **CAGE Code:** This selection will display only records for the specified CAGE code (See **Figure 15.4**).

| AR Worklist Create New CAR Transfer CAR CAR A | d Hoc Reports CAR Search                                                                                                    |                          |
|-----------------------------------------------|----------------------------------------------------------------------------------------------------|--------------------------|
|                                               | PDREP - Corrective Action Request                                                                                                    | Search                   |
| (M) Start Date:<br>[M) CAGE CODE:             | Instructions (M) denotes a mandatory field<br>1. Enter Start Date and End Date<br>2. Enter optional fields, if information is known<br>3. Enter partial or complete Control Number<br>4. Click Search<br>09/06/2020 | (M) End Date: 09/06/2023 |
| OR (M) Company Name:                          |                                                                                                    |                          |
| OR (M) Delivery Number/Task Number:           |                                                                                                    |                          |
| OR (M) Control Number:                        |                                                                                                    |                          |
| Status:                                       | -SELECT-                                                                                                    |                          |
|                                               | Search                                                                                                    |                          |
|                                               |                                                                                                    |                          |

Total number of rows: 204 Search Result Download: Click <u>here</u> to download data in spreadsheet format

|                  | CAR Search |                      |          |                    |                   |               |                 |              |                |                             |  |  |  |
|------------------|------------|----------------------|----------|--------------------|-------------------|---------------|-----------------|--------------|----------------|-----------------------------|--|--|--|
| CAR #            | Level      | Prime<br>CTR<br>CAGE | Received | View<br>PDF        | Contract Number 🔺 | Updated<br>By | Updated<br>Date |              | Days<br>Active | History &<br>Correspondence |  |  |  |
| PDREP-2022-0093P | LEVEL I    | PDREP                |          | View<br>PDF        | USSESRGUIDE       | J             | 08/17/2023      | DRAFT        | 518            | <u>View</u>                 |  |  |  |
| PDREP-2022-0204P | LEVEL III  | PDREP                |          | <u>View</u><br>PDF | USERGUIDE         | J             | 08/17/2023      | ESCALATED    | 0              | View                        |  |  |  |
| PDREP-2022-0174P | LEVEL II   | PDREP                |          | <u>View</u><br>PDF | USERGUIDE         | J             | 08/17/2023      | DRAFT        | 364            | View                        |  |  |  |
| PDREP-2023-0061P | LEVEL III  | PDREP                |          | <u>View</u><br>PDF | USERGUIDE         | s             | 09/05/2023      | CAP REJECTED | 2              | View                        |  |  |  |

Figure 15.4

• **Company Name:** This selection allows the user to search based on the company's name. A partial name will also provide a return (see **Figure 15.5**).

| CAR Worklist Create                        | New CAR                                                                                                    | Transfe              |           | d Hoc              | Reports CAR Search |               |                 |              |                |                             |  |
|--------------------------------------------|----------------------------------------------------------------------------------------------------|----------------------|-----------|--------------------|--------------------|---------------|-----------------|--------------|----------------|-----------------------------|--|
| CAR Workinst Create                        | New OAR                                                                                                    | Transfer             | OAR OAR   | arrioer            | PDREP - Corre      | ctive Actio   | on Reques       | st Search    |                |                             |  |
|                                            | Instructions (M) denotes a mandatory field<br>1. Enter Start Date and End Date<br>2. Enter optional fields, if information is known<br>3. Enter partial or complete Control Number<br>4. Click Search |                      |           |                    |                    |               |                 |              |                |                             |  |
|                                            | (M) Start Date: 09/06/2020                                                                                                    |                      |           |                    |                    |               |                 |              |                |                             |  |
|                                            |                                                                                                    | (M) CA               | GE CODE:  |                    |                    |               |                 |              |                |                             |  |
|                                            | OR (M                                                                                                    | ) Comp               | any Name: | Ra                 | ytheon             |               |                 |              |                |                             |  |
| OR (M) Deliv                               | ery Num                                                                                                    | ber/Tas              | k Number: |                    |                    |               |                 |              |                |                             |  |
|                                            | OR (M                                                                                                    | ) Contro             | Number:   |                    |                    |               |                 |              |                |                             |  |
|                                            |                                                                                                    |                      | Status:   | -SEL               | ECT-               |               | ~               |              |                |                             |  |
|                                            |                                                                                                    |                      |           | Sear               | rch                |               |                 |              |                |                             |  |
| Total number of rows<br>Search Result Down |                                                                                                    |                      |           | ata in s           | preadsheet format. | CAR Sea       | rch             |              |                |                             |  |
| CAR #                                      | Level                                                                                                    | Prime<br>CTR<br>CAGE | Received  | View<br>PDF        | Contract Number 🔺  | Updated<br>By | Updated<br>Date | Status       | Days<br>Active | History &<br>Correspondence |  |
| PDREP-2022-0093P                           | LEVELI                                                                                                    | PDREP                |           | <u>View</u><br>PDF | USSESRGUIDE        | J             | 08/17/2023      | DRAFT        | 518            | <u>View</u>                 |  |
| PDREP-2022-0204P                           | LEVEL III                                                                                                    | PDREP                |           | <u>View</u><br>PDF | USERGUIDE          | J             | 08/17/2023      | ESCALATED    | 0              | <u>View</u>                 |  |
| PDREP-2022-0174P                           | LEVEL II                                                                                                    | PDREP                |           | <u>View</u><br>PDF | USERGUIDE          | J             | 08/17/2023      | DRAFT        | 364            | <u>View</u>                 |  |
| PDREP-2023-0061P                           | LEVEL III                                                                                                    | PDREP                |           | <u>View</u><br>PDF | USERGUIDE          | s             | 09/05/2023      | CAP REJECTED | 2              | View                        |  |

### Figure 15.5

• **Delivery Number/Task Number:** This section allows the user to filter by a full or partial Delivery Number or Task Number (**Figure 15.6**).

|                                            |                                                                                                    | <b>b</b>         |             |                    |                    |               |                 |                          |                | R Worklist Create New CAR Transfer CAR CAR Ad Hoc Reports CAR Search |  |  |  |  |  |  |  |  |  |  |
|--------------------------------------------|----------------------------------------------------------------------------------------------------|------------------|-------------|--------------------|--------------------|---------------|-----------------|--------------------------|----------------|----------------------------------------------------------------------|--|--|--|--|--|--|--|--|--|--|
| CAR Worklist Create                        | New CAR                                                                                                    | Transfer         | CAR CAR A   | Ad Hoc I           |                    | _             |                 |                          | _              |                                                                      |  |  |  |  |  |  |  |  |  |  |
|                                            |                                                                                                    |                  |             |                    | PDREP - Corre      | ctive Actio   | on Reques       | st Search                |                |                                                                      |  |  |  |  |  |  |  |  |  |  |
|                                            | Instructions (M) denotes a mandatory field<br>1. Enter Start Date and End Date<br>2. Enter optional fields, if information is known<br>3. Enter partial or complete Control Number<br>4. Click Search |                  |             |                    |                    |               |                 |                          |                |                                                                      |  |  |  |  |  |  |  |  |  |  |
|                                            |                                                                                                    | (M)              | Start Date: | 09/06              | 6/2020             |               |                 | (M) End Date: 09/06/2023 |                |                                                                      |  |  |  |  |  |  |  |  |  |  |
|                                            |                                                                                                    |                  | GE CODE:    |                    |                    |               |                 |                          |                | I                                                                    |  |  |  |  |  |  |  |  |  |  |
|                                            | OR (M                                                                                                    |                  | any Name:   | _                  |                    |               |                 |                          |                |                                                                      |  |  |  |  |  |  |  |  |  |  |
| OR (M) Deliv                               |                                                                                                    | · ·              |             |                    | nr-172             |               |                 |                          |                |                                                                      |  |  |  |  |  |  |  |  |  |  |
| OR (iii) Deliv                             |                                                                                                    |                  | Number:     | -                  | :1-125             |               | ł               |                          |                |                                                                      |  |  |  |  |  |  |  |  |  |  |
|                                            |                                                                                                    | ) Contro         |             |                    |                    |               |                 |                          |                |                                                                      |  |  |  |  |  |  |  |  |  |  |
|                                            |                                                                                                    |                  | Status:     | _                  |                    |               | ~               |                          |                |                                                                      |  |  |  |  |  |  |  |  |  |  |
|                                            |                                                                                                    |                  |             | Sear               | ch                 |               |                 |                          |                |                                                                      |  |  |  |  |  |  |  |  |  |  |
| Total number of rows<br>Search Result Down |                                                                                                    | k <u>here</u> to | download da | ata in si          | preadsheet format. | CAR Sea       | rch             |                          |                |                                                                      |  |  |  |  |  |  |  |  |  |  |
|                                            |                                                                                                    | Prime            |             |                    |                    |               |                 |                          |                |                                                                      |  |  |  |  |  |  |  |  |  |  |
| CAR #                                      | Level                                                                                                    |                  | Received    | View<br>PDF        | Contract Number 🔺  | Updated<br>By | Updated<br>Date | Status                   | Days<br>Active | History &<br>Correspondence                                          |  |  |  |  |  |  |  |  |  |  |
| PDREP-2022-0093P                           | LEVEL I                                                                                                    | PDREP            |             | PDF                | USSESRGUIDE        | J             | 08/17/2023      | DRAFT                    | 518            | View                                                                 |  |  |  |  |  |  |  |  |  |  |
| PDREP-2022-0204P                           | LEVEL III                                                                                                    | PDREP            |             | PDF                | USERGUIDE          | J ·           | 08/17/2023      | ESCALATED                | 0              | <u>View</u>                                                          |  |  |  |  |  |  |  |  |  |  |
| PDREP-2022-0174P                           | LEVEL II                                                                                                    | PDREP            |             | PUE                | USERGUIDE          | J             | 08/17/2023      | DRAFT                    | 364            | <u>View</u>                                                          |  |  |  |  |  |  |  |  |  |  |
| PDREP-2023-0061P                           | LEVEL III                                                                                                    | PDREP            |             | <u>View</u><br>PDF | USERGUIDE          | s             | 09/05/2023      | CAP REJECTED             | 2              | View                                                                 |  |  |  |  |  |  |  |  |  |  |

### Figure 15.6

• **Control Number:** This selection allows the user to filter by the full RCN/CAR # or partial RCN/CAR #. When used, the Control Number will override the date range selected (see **Figure 15.7**).

| CAR Worklist Create                        | AR Worklist Create New CAR Transfer CAR CAR Ad Hoc Reports CAR Search                                                                                                    |                      |             |                    |                    |               |                 |                          |                |                             |
|--------------------------------------------|----------------------------------------------------------------------------------------------------|----------------------|-------------|--------------------|--------------------|---------------|-----------------|--------------------------|----------------|-----------------------------|
|                                            |                                                                                                    |                      |             |                    | PDREP - Corre      | ctive Acti    | on Reques       | t Search                 |                |                             |
|                                            | Instructions (M) denotes a mandatory field<br>1. Enter Start Date and End Date<br>2. Enter optional fields, if information is known<br>3. Enter partial or complete Control Number<br>4. Click Search |                      |             |                    |                    |               |                 |                          |                |                             |
|                                            |                                                                                                    | (M)                  | Start Date: | 09/06              | 6/2020             |               |                 | (M) End Date: 09/06/2023 |                |                             |
|                                            |                                                                                                    | (M) CA               | GE CODE:    |                    |                    |               |                 |                          |                |                             |
|                                            | OR (M) Company Name:                                                                                                    |                      |             |                    |                    |               |                 |                          |                |                             |
| OR (M) Deliv                               | OR (M) Delivery Number/Task Number:                                                                                                    |                      |             |                    |                    |               |                 |                          |                |                             |
|                                            | OR (M) Control Number: PDREP-2023-0055P                                                                                                    |                      |             |                    |                    |               |                 |                          |                |                             |
| Status: -SELECT-                           |                                                                                                    |                      |             |                    |                    |               |                 |                          |                |                             |
|                                            |                                                                                                    |                      |             | Sear               | rch                |               |                 |                          |                |                             |
| Total number of rows<br>Search Result Down |                                                                                                    | k <u>here</u> to     | download da | ata in s           | preadsheet format. | CAR Sea       | rch             |                          |                |                             |
| CAR #                                      | Level                                                                                                    | Prime<br>CTR<br>CAGE | Received    | View<br>PDF        | Contract Number 🔺  | Updated<br>By | Updated<br>Date | Status                   | Days<br>Active | History &<br>Correspondence |
| PDREP-2022-0093P                           | LEVELI                                                                                                    | PDREP                |             | View<br>PDF        | USSESRGUIDE        | J             | 08/17/2023      | DRAFT                    | 518            | View                        |
| PDREP-2022-0204P                           | LEVEL III                                                                                                    | PDREP                |             | <u>View</u><br>PDF | USERGUIDE          | J             | 08/17/2023      | ESCALATED                | 0              | View                        |
| PDREP-2022-0174P                           | LEVEL II                                                                                                    | PDREP                |             | View<br>PDF        | USERGUIDE          | J             | 08/17/2023      | DRAFT                    | 364            | View                        |
| PDREP-2023-0061P                           | LEVEL III                                                                                                    | PDREP                |             | <u>View</u><br>PDF | USERGUIDE          | s             | 09/05/2023      | CAP REJECTED             | 2              | View                        |

• **Contract Number:** This selection allows the user to filter by the full or partial Contract Number (see **Figure 15.8**).

| CAR Worklist Create                                    | e New CAF                                                                                                    | R CAR                | Ad Hoc Repor | ts CA              | R Search           |               |                 |                          |                |                             |  |  |  |
|--------------------------------------------------------|----------------------------------------------------------------------------------------------------|----------------------|--------------|--------------------|--------------------|---------------|-----------------|--------------------------|----------------|-----------------------------|--|--|--|
|                                                        |                                                                                                    |                      |              |                    | PDREP - Corr       | rective Act   | tion Reque      | est Search               |                |                             |  |  |  |
|                                                        | Instructions (M) denotes a mandatory field<br>1. Enter Start Date and End Date<br>2. Enter optional fields, if information is known<br>3. Enter partial or complete Control Number<br>4. Click Search |                      |              |                    |                    |               |                 |                          |                |                             |  |  |  |
|                                                        |                                                                                                    | (M)                  | Start Date:  | 12/06              | /2020              |               |                 | (M) End Date: 12/06/2023 |                |                             |  |  |  |
|                                                        |                                                                                                    |                      | GE CODE:     |                    |                    |               |                 |                          |                |                             |  |  |  |
|                                                        |                                                                                                    |                      | any Name:    |                    |                    |               | 7               |                          |                |                             |  |  |  |
| OR (M) Delive                                          |                                                                                                    |                      |              |                    |                    |               | -               |                          |                |                             |  |  |  |
|                                                        | -                                                                                                    |                      |              |                    |                    |               |                 |                          |                |                             |  |  |  |
| OR (M) Control Number:<br>OR (M) Contract Number: ARMY |                                                                                                    |                      |              |                    |                    |               |                 |                          |                |                             |  |  |  |
|                                                        |                                                                                                    | contrac              | Status:      | -                  |                    |               |                 | ~                        |                |                             |  |  |  |
|                                                        |                                                                                                    |                      | Status.      | _                  | Search             |               |                 |                          |                |                             |  |  |  |
|                                                        |                                                                                                    |                      |              | Jean               |                    |               |                 |                          |                |                             |  |  |  |
| Total number of row<br>Search Result Down              |                                                                                                    | k <u>here</u> to     | download d   | ata in s           | preadsheet format. | CAR Se        | arch            |                          |                |                             |  |  |  |
| CAR #                                                  | Level                                                                                                    | Prime<br>CTR<br>CAGE | Received     | View<br>PDF        | Contract Number    | Updated<br>By | Updated<br>Date | Status                   | Days<br>Active | History &<br>Correspondence |  |  |  |
| 71905-2023-0782P                                       | LEVEL II                                                                                                    | 71905                |              | <u>View</u><br>PDF | ARMYREGRESSION     | SDERI         | 12/04/2023      | CAP REJECTED             | 3              | View                        |  |  |  |
| 71905-2023-0781P                                       | LEVEL I                                                                                                    | 71905                |              | <u>View</u><br>PDF | ARMYCARTEST1       | SDERI         | 12/04/2023      | CLOSED - COMPLETED       | 0              | View                        |  |  |  |
| PDREP-2023-0069P                                       | LEVEL I                                                                                                    | PDREP                |              | <u>View</u><br>PDF | ARMYCONTRACT       | SDERI         | 12/01/2023      | CLOSED - COMPLETED       | 0              | <u>View</u>                 |  |  |  |
| 07070-2023-0098P                                       | LEVEL I                                                                                                    | 07070                |              | <u>View</u><br>PDF | ARMY               | SDERI         | 12/01/2023      | CLOSED - COMPLETED       | 0              | <u>View</u>                 |  |  |  |

### Figure 15.8

• **Status:** This function allows the user to filter for a specific status. Status criteria will default to ALL. At least one other filter is required for this search to generate results (see **Figure 15.9**).

| CAR Worklist Create                       | AR Worklist Create New CAR Transfer CAR CAR Ad Hoc Reports CAR Search                                                                                                    |                   |              |                    |                    |               |                 |                      |                |                             |
|-------------------------------------------|----------------------------------------------------------------------------------------------------|-------------------|--------------|--------------------|--------------------|---------------|-----------------|----------------------|----------------|-----------------------------|
|                                           |                                                                                                    |                   |              | PDF                | REP - Corrective   | Action Re     | quest Sea       | ırch                 |                |                             |
|                                           | Instructions (M) denotes a mandatory field<br>1. Enter Start Date and End Date<br>2. Enter optional fields, if information is known<br>3. Enter partial or complete Control Number<br>4. Click Search |                   |              |                    |                    |               |                 |                      |                |                             |
|                                           | (M) Start Date: 09/06/2020 (M) End Date: 09/06/2023                                                                                                    |                   |              |                    |                    |               |                 |                      |                |                             |
|                                           | M) CAGE CODE: PDREP                                                                                                    |                   |              |                    |                    |               |                 |                      |                |                             |
|                                           | OR (M) Company Name:                                                                                                    |                   |              |                    |                    |               |                 |                      |                |                             |
|                                           | DR (M) Delivery Number/Task Number:                                                                                                    |                   |              |                    |                    |               |                 |                      |                |                             |
| 0                                         | OR (M) Control Number:                                                                                                    |                   |              |                    |                    |               |                 |                      |                |                             |
|                                           |                                                                                                    |                   |              |                    | PENDING REVIEW     | V             |                 | ~                    |                |                             |
|                                           |                                                                                                    |                   | 5            | earch              |                    |               |                 |                      |                |                             |
| Total number of row<br>Search Result Down |                                                                                                    | ck <u>here</u> to | o download o | lata in s          |                    |               |                 |                      |                |                             |
|                                           | CAR Search                                                                                                    |                   |              |                    |                    |               |                 |                      |                |                             |
| CAR #                                     | Level                                                                                                    | CTR<br>CAGE       | Received     | View<br>PDF        | Contract<br>Number | Updated<br>By | Updated<br>Date | Status               | Days<br>Active | History &<br>Correspondence |
| PDREP-2023-0059P                          | LEVEL I                                                                                                    | PDREP             |              | <u>View</u><br>PDF | ARMY2TEST          | S             | 09/06/2023      | DRAFT PENDING REVIEW | 29             | View                        |
| PDREP-2022-0186P                          | LEVEL II                                                                                                    | PDREP             |              | <u>View</u><br>PDF | PLACEHOLDER12      | J             | 08/17/2023      | DRAFT PENDING REVIEW | 322            | <u>View</u>                 |
| PDREP-2020-0005P                          | DREP-2020-0005P         LEVEL II         PDREP         View         123456789         J         08/17/2023         DRAFT PENDING REVIEW         983         View                                      |                   |              |                    |                    |               |                 |                      |                |                             |

Figure 15.9

- After the search criteria has been entered, select the 'Search' button to view all related CARs.
- The default Search will reflect the CARs by CAR #. You may sort ANY of the columns by clicking on the heading. In **Figure 15.10**, the column is sorted by the CAR Level from greatest to least.

|                  | CAR Search |                      |          |             |                                    |               |                 |                                      |                |                             |  |
|------------------|------------|----------------------|----------|-------------|------------------------------------|---------------|-----------------|--------------------------------------|----------------|-----------------------------|--|
| CAR #            | Level 🔺    | Prime<br>CTR<br>CAGE | Received | View<br>PDF | Contract<br>Number                 | Updated<br>By | Updated<br>Date | Status                               | Days<br>Active | History &<br>Correspondence |  |
| 98897-2022-0025E | LEVEL III  | 98897                |          | View<br>PDF | S5102AANDREP                       | s             | 09/29/2022      | DRAFT                                | 111            | View                        |  |
| 98897-2022-0024P | LEVEL III  | 98897                |          | View<br>PDF | PRIMETEST                          | s             | 09/29/2022      | DRAFT                                | 111            | View                        |  |
| 98897-2022-0019D | LEVEL III  |                      |          | View<br>PDF | SAVETEST                           | s             | 09/08/2022      | DRAFT SUB-LOC CAR NOTIFICATION       | 132            | View                        |  |
| 98897-2022-0017D | LEVEL III  |                      |          | View<br>PDF | PRIMECAGE2<br>SUB                  | s             | 09/07/2022      | DRAFT SUB-LOC CAR NOTIFICATION       | 133            | View                        |  |
| 98897-2022-0014P | LEVELIII   | 98897                |          | View<br>PDF | NEWFIELDS                          | s             | 08/19/2022      | DRAFT                                | 152            | View                        |  |
| 98897-2022-0037E | LEVEL II   | 99999                |          | View<br>PDF | TEST                               | s             | 12/22/2022      | DRAFT                                | 28             | View                        |  |
| 98897-2022-0036P | LEVEL II   | 98897                |          | View<br>PDF | CONTRACT                           | s             | 01/11/2023      | ESCALATED                            | 0              | View                        |  |
| 98897-2022-0035P | LEVEL II   | 98897                |          | View<br>PDF | LEVEL3TERST                        | s             | 01/09/2023      | DRAFT PENDING REVIEW                 | 28             | View                        |  |
| 98897-2022-0033D | LEVEL II   | 0                    |          | View<br>PDF | SUB<br>TEST                        | s             | 11/23/2022      | DRAFT SUB-LOC CAR NOTIFICATION       | 57             | View                        |  |
| 98897-2022-0032D | LEVEL II   |                      |          | View<br>PDF | SUBTEST<br>TESTING                 | R             | 11/22/2022      | SUB-LOC CAR ACKNOWLEDGED             | 0              | View                        |  |
| 98897-2022-0030P | LEVEL II   | 98897                |          | View<br>PDF | TEST<br>TYPO                       | s             | 10/31/2022      | DRAFT                                | 79             | View                        |  |
| 98897-2022-0029P | LEVEL II   | 98897                |          | View<br>PDF | FUNCTAREA                          | s             | 10/17/2022      | DRAFT                                | 93             | View                        |  |
| 98897-2022-0028P | LEVEL II   | 98897                |          | View<br>PDF | EMAILTEST                          | s             | 11/21/2022      | DRAFT                                | 98             | View                        |  |
| 98897-2022-0026P | LEVEL II   | 98897                |          | View<br>PDF | CONTRACT                           | s             | 10/05/2022      | DRAFT REVIEWED                       | 110            | View                        |  |
| 98897-2022-0021D | LEVEL II   |                      |          | View<br>PDF | ALLFIELDS<br>MULTIPRIME<br>SUBTEST | s             | 09/12/2022      | SUB-LOC CAR ACKNOWLEDGED             | 0              | View                        |  |
| 98897-2022-0018D | LEVEL II   |                      |          | View<br>PDF | BETALINK<br>SUBLINK                | s             | 09/08/2022      | SUB-LOC CAR ACKNOWLEDGED             | 0              | View                        |  |
| 98897-2022-0016D | LEVEL II   |                      | -        | View<br>PDF | PRIMECAGE<br>SUBCAGE               | s             | 09/07/2022      | DRAFT SUB-LOC CAR NOTIFICATION       | 133            | View                        |  |
| 98897-2022-0015D | LEVEL II   | PDREP                |          | View<br>PDF | LINKDISPLAY<br>SUBTESTLINK         | s             | 09/06/2022      | SUB-LOC CAR ACKNOWLEDGED             | 0              | View                        |  |
| 98897-2022-0012P | LEVEL II   | 98897                |          | View<br>PDF | CONTRACT                           | s             | 07/21/2022      | DRAFT PENDING REVIEW                 | 184            | View                        |  |
| 98897-2022-0011E | LEVEL II   | 98897                |          | View<br>PDF | CONTACT                            | s             | 07/18/2022      | CLOSED - COMPLETED                   | 0              | View                        |  |
| 98897-2022-0008D | LEVEL II   |                      |          | View<br>PDF | CONTRACT<br>SUBTEST                | s             | 06/14/2022      | SUB-LOC CAR NOTIFICATION TRANSMITTED | 218            | View                        |  |
| 98897-2022-0038D | LEVELI     |                      |          | View        | CONTRACT234<br>SUBNUM              | s             | 12/30/2022      | SUB-LOC CAR ACKNOWLEDGED             | 0              | View                        |  |
| 98897-2022-0034D | LEVELI     |                      |          | View<br>PDF |                                    | s             | 11/28/2022      | DRAFT SUB-LOC CAR NOTIFICATION       | 51             | View                        |  |
| 98897-2022-0023D | LEVELI     |                      |          | View<br>PDF | PRIMEC<br>SUB                      | s             | 09/29/2022      | DRAFT SUB-LOC CAR NOTIFICATION       | 111            | View                        |  |

Figure 15.10

## **16 CAR TRANSFER**

CAR records may be transferred from DoDAAC to DoDAAC. Any user within that DoDAAC will have access to edit and work the record, based on their user profile permissions (KS and KO users).

**NOTE:** This will update the DoDAAC within the General Information section of the CAR – not the Issuing Office DoDAAC.

An example of the CAR transfer page is shown in **Figure 16.1**.

| CAR Worklist Create New CAR Transfer CAR CAR Ad Hoc Reports CAR Search                                                                                                    |
|----------------------------------------------------------------------------------------------------|
| Transfer - Corrective Action Plan                                                                                                    |
| Instructions<br>(M) denotes a mandatory field                                                                                                    |
| TO SEARCH FOR A RCN<br>1. User only needs to complete the FROM section to SEARCH for an RCN.<br>2. Select (M) Transfer: FROM Region to Region OR FROM Team to Team<br>3. Enter the (M) CAGE Code:<br>4. Enter the (M) DoDAAC:<br>5. Enter the current (M) Operational Unit (Region): (Region code that the RCN is<br>in now)<br>6. Enter the current (M) ORG/Team: (Team code that the RCN is in now)<br>7. Click the SEARCH Button |
| TO TRANSFER A RCN<br>1. Select the box that correlates to the RCN being transferred or click the<br>SELECT ALL button.<br>2. The following fields indicate where the RCN is being TRANSFERRED TO:<br>3. Enter the (M) DoDAAC:<br>4. Select a (M) Operational Unit (Region):<br>5. Select a (M) ORG/Team:<br>6. Click the TRANSFER SELECTED button.                                                                                  |
| SEARCH FOR RECORDS TO TRANSFER:                                                                                                    |
| FROM<br>(M) CAGE Code:<br>(M) DoDAAC: W9125F<br>Search<br>TO                                                                                                    |
| (M) DoDAAC:                                                                                                    |

Figure 16.1

#### Figure 16.1: Data Fields

#### FROM

- (M) CAGE Code: Enter the CAGE Code of a record that need to be transferred. Only one set of CAGE records will be transferred at one time.
- (M) DoDAAC: Auto-populated from user's login information.
- Search: Search button will return the CAR records based on filters selected.
- ТΟ
- (M) DoDAAC: The receiving DODAAC.

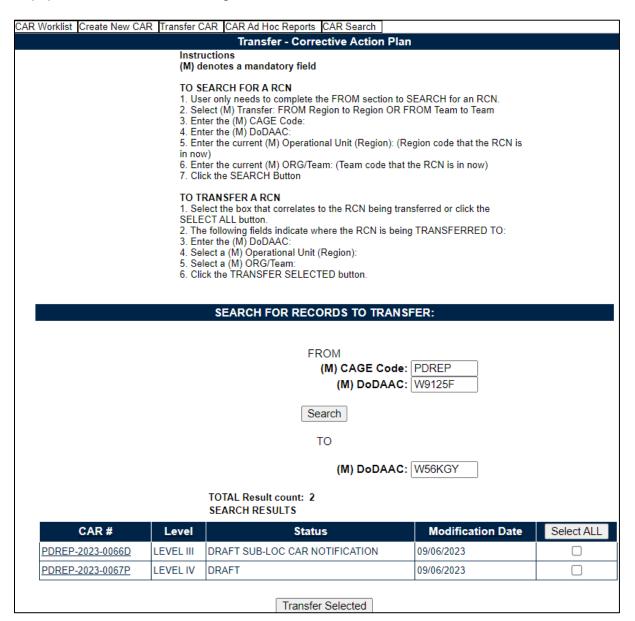

Figure 16.2

#### Figure 16.2: Data Fields

Record Return Headings:

- CAR #: Hyperlink to view the record.
- Level: Displays the records level for the CAR.
- **Status:** Displays the last status for the CAR record.
- Modification Date: Displays the date of the CAR's last modification.
- Select All: Clicking this button will select all records. A second click will deselect all records.
- Transfer Selected: Button transfers selected records.

# **16.1 Contracting Officer Transfers**

The Contracting Officer role transfers all open Level III and IV CAR's. Records will appear on both Originator and Receiver's work list, only the receiver will have capabilities until record is completed. History and data reports will record all transfer(s).

# 16.2 Transferring Records

The user enters the mandatory fields to search for record(s) and select the records in need of transfer. The "Select All" button will select all records (see **Figure 16.3**). Clicking the Transfer Records button will cause a PDREP message box to display (see **Figure 16.4**). The user will verify that records can be transferred by clicking the OK.

Note that all fields must be entered in order to complete a Transfer.

| R Worklist Create New C | AR Transfer C                                               | CAR CAR Ad Hoc Reports CAR Search                                                                                                    |                                                          |            |
|-------------------------|-------------------------------------------------------------|----------------------------------------------------------------------------------------------------|----------------------------------------------------------|------------|
|                         |                                                             | Transfer - Corrective Action                                                                                                    | Plan                                                     |            |
|                         |                                                             | uctions<br>enotes a mandatory field                                                                                                    |                                                          |            |
|                         | 1. Us<br>2. Se<br>3. En<br>4. En<br>5. En<br>in no<br>6. En | EARCH FOR A RCN<br>er only needs to complete the FROM section<br>lect (M) Transfer: FROM Region to Region<br>ter the (M) CAGE Code:<br>ter the (M) DoDAAC:<br>ter the current (M) Operational Unit (Region<br>W)<br>ter the current (M) ORG/Team: (Team code<br>ck the SEARCH Button | OR FROM Team to Team<br>n): (Region code that the RCN is |            |
|                         | 1. Se<br>SELE<br>2. Th<br>3. En<br>4. Se<br>5. Se           | RANSFER A RCN<br>lect the box that correlates to the RCN bein<br>CT ALL button.<br>e following fields indicate where the RCN is<br>ter the (M) DoDAAC:<br>lect a (M) Operational Unit (Region):<br>lect a (M) ORG/Team:<br>ck the TRANSFER SELECTED button.                          | -                                                        |            |
|                         |                                                             | SEARCH FOR RECORDS TO TR                                                                                                    | ANSFER:                                                  |            |
|                         |                                                             | (M) DoDA<br>Search<br>TO                                                                                                    | ode: PDREP<br>AC: W9125F                                 |            |
| CAR #                   | Level                                                       | Status                                                                                                    | Modification Date                                        | Select ALL |
| PDREP-2023-0066D        | LEVEL III                                                   | DRAFT SUB-LOC CAR NOTIFICATION                                                                                                    | 09/06/2023                                               |            |
| PDREP-2023-0067P        | LEVEL IV                                                    | DRAFT                                                                                                    | 09/06/2023                                               |            |
|                         |                                                             | Transfer Selected                                                                                                    |                                                          |            |

Figure 16.3

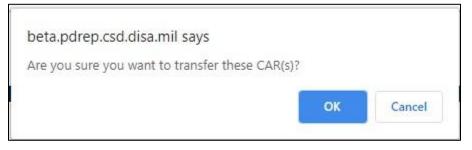

Figure 16.4

## **17 CAR WORKLIST**

## 17.1 Accessing the CAR Worklist

To load the CAR Worklist, hover over the CAR program link and select 'Worklist' from the flyout menu (see **Figure 2.2**). From there, the CAR Worklist will display. For those users already working in the CAR module, select the 'CAR Worklist' tab at the top of the page as seen in **Figure 17.1**.

- A. The Worklist User Code and Issuing Office DODAAC fields will automatically populate based on the user's profile settings. Date range is the only mandatory field when returning search results. The date range will default to the last 365 days but may be changed manually.
- B. Additional search fields such as CAGE Code, Level, NSN, Part Number, Contract Number and Status allow for further filtration of the search criteria.

| CAR Worklist | Create New C           | CAR Transfer CAR                    | CAR Ad Hoc Re     | ports CAR Search                     |                     |                     |
|--------------|------------------------|-------------------------------------|-------------------|--------------------------------------|---------------------|---------------------|
|              |                        | PDI                                 | REP - Correcti    | ive Action Reque                     | est Worklist        |                     |
|              |                        | l,                                  | structions (M)    | denotes a mandato                    | ny field            |                     |
|              |                        |                                     |                   |                                      | ry neiù             |                     |
|              |                        |                                     | Enter mandator    | y fields<br>ields, if information is | known               |                     |
|              |                        |                                     | Click Display W   |                                      |                     |                     |
|              |                        |                                     |                   |                                      |                     |                     |
|              |                        |                                     |                   |                                      |                     |                     |
|              | (M)Start Da            | ate: 03/28/2024                     |                   | (M)End Date:                         | 03/28/2025          |                     |
|              | CAGE COD               | DE:                                 |                   | LEVEL:                               | ALL V               |                     |
|              | NS                     | SN:                                 |                   | Part Number:                         |                     |                     |
| Con          | tract Numb             | er:                                 |                   | Status:                              | -SELECT-            | ~                   |
|              | User Coo               | de: USER                            |                   | DoDAAC:                              |                     |                     |
| Deliverv/T   | ask Order N            | No:                                 |                   | Issuing Office                       | W91QE7              |                     |
|              |                        |                                     |                   | DoDAAC:                              |                     |                     |
|              |                        | Display Work                        | dist              |                                      |                     |                     |
|              |                        |                                     |                   | lized CAR Worklis                    | sts below           |                     |
|              |                        |                                     |                   |                                      |                     |                     |
|              |                        | Instructions                        | ly saved Worklist | to:                                  |                     |                     |
|              |                        | <ol> <li>Select the work</li> </ol> | orklist from my W |                                      |                     |                     |
|              |                        | 2. Click Open n<br>3. To create a n |                   | t Create New Work                    | liet                |                     |
|              |                        |                                     |                   | orklist select Manage                |                     |                     |
|              | 144 - 1 <b>1</b> 2 - 4 | 100 5: 11                           |                   | <u> </u>                             |                     |                     |
| my           | Worklists              | ACO Fields                          | ~                 | Open my Worklist                     | Create New Worklist | Manage my Worklists |
|              |                        |                                     |                   |                                      |                     |                     |
|              |                        |                                     |                   |                                      |                     |                     |

Figure 17.1

#### Figure 17.1 Data Fields

- **(M) Start Date:** Starting point of date range. This mandatory field automatically generates to one-year prior but is editable.
- (M) End Date: Ending point of date range. This mandatory field automatically generates to the current date but is editable.
- **CAGE CODE:** The CAGE code of the contractor to whom the Corrective Action has been attributed to. This field is restricted to five characters and does not validate against the PDREP database. (Only Field that is NOT Case Sensitive).
- **LEVEL:** The level (from I-IV) assigned to the CAR. This data field defaults to 'ALL' but users may also search by specified level.
- National Stock Number (NSN): National Stock Number of the material. Subsidiary fields are provided for the Cognizant symbol (COG), Federal Stock Class (FSC), National Item Identification Number (NIIN), and Special Material Identification Code (SMIC). A complete NSN is required to search.
- **Part Number:** Enter the complete part number of the material recorded, partial part numbers will not display records.
- **Contract Number:** The identification number of the contract. A full or partial contract number may be entered to return results.
- **Status:** This search field will pull results relating to the CAR's current status. Not all statuses will apply to DOD users. A user may return results for all statuses by using the '-Select- 'option or filter results by selecting one of the 36 available status:
  - **Draft:** preliminary creation of a corrective action.
  - **Draft Reviewed:** preliminary version reviewed by reviewer, then returned to originator, or transmitted by reviewer.
  - o **Draft Pending Review:** preliminary version awaiting review by reviewer.
  - **CAR Transmitted:** record has been sent/transmitted to KTR.
  - CAP Submitted: Corrective Action Plan has been sent by the KTR.
  - o CAP Rejected: Corrective Action Plan has been rejected; new plan needed.
  - CAP Approved: Corrective Action Plan has been approved.
  - **CA Verified:** Follow up on CAP, Actions actually being taken by KTR.
  - CA Validated: Assure that positive results came from the CAP.
  - **CA Completed:** Corrective Action Plan has been completed by the KTR.
  - **CAR Withdrawn:** A decision was made by the Contract Specialist to rescind a CAR transmitted to the KTR.
  - **Closed Escalated:** CAR level is escalated or de-escalated by one or more levels with the initial CAR closed and a new CAR to be written.

- Closed Completed: Data is not editable; record is visible and requires no further action.
- Forwarded to ACO: Record is sent to Administrative Contracting Officer (ACO).
- **Draft Sub-Loc CAR Notification:** preliminary notification version of a CAR written by a subsidiary location, also known as a sub-location (non-prime KTR).
- Sub-Loc CAR Notification Transmitted: Corrective Action has been written by a sub-location (non-prime KTR) and sent/transmitted to the Prime Functional Specialist (FS) for acknowledgment.
- SUB-LOC CAR ACKNOWLEDGED: Place of Performance Notification has been acknowledged by the Prime.
- **SUB-LOC CAR WITHDRAWN:** Contract Specialist has decided to withdraw the Place of Performance Notification.
- **Return to Originator:** CAR has been reviewed by the Contracting Officer (ACO) user and returned to the originator.
- o OASIS Draft: preliminary creation of an OASIS CAR.
- o OASIS Draft Pending Review: OASIS preliminary version awaiting review.
- OASIS Draft Reviewed: OASIS preliminary version reviewed, then returned to originator, or transmitted by reviewer.
- **OASIS Draft I-W:** CAR has a ticket number input on the create/edit page.
- **OASIS CAR Transmitted:** OASIS CAR has been transmitted to the Contractor because the CB Response was Rejected.
- OASIS CAP Submitted: OASIS Corrective Action Plan has been sent by the KTR.
- OASIS CAP Rejected: OASIS Corrective Action Plan has been rejected; new plan needed.
- **OASIS CAP Approved:** OASIS Corrective Action Plan has been approved.
- OASIS CB Closed: OASIS record has been closed by CB.
- **OASIS DCMA Closed:** OASIS record has been closed after DCMA contractor action plan process complete.
- OASIS CA Verified: OASIS Follow up on OASIS CAP, Actions actually being taken by KTR.
- OASIS CA Validated: Assure that positive results came from the OASIS CAP
- OASIS Forwarded to ACO: OASIS Record is sent to Administrative Contracting Officer (ACO).
- HN Draft: preliminary creation of a Host Nation record.
- **HN Pending Response:** status after a deficiency has been added to the Host Nation record.

- **HN Closed-Completed:** Host Nation record has been closed and all information available entered.
- **REVISED CAP REJECTED:** Revised Corrective Action Plan has been rejected, one last attempt may be made to submit a revised CAP.
- REVISED CAP APPROVED: Revised Corrective Action Plan has been accepted.
- OASIS REVISED CAP APPROVED: Revised OASIS Corrective Action Plan has been accepted.
- **OASIS REVISED CAP REJECTED:** Revised OASIS Corrective Action Plan has been rejected, one last attempt may be made to submit a revised CAP.
- 2nd OASIS REVISED CAP REJECTED: Final (3<sup>rd</sup>) revised OASIS CAP has been rejected.
- 2nd OASIS REVISED CAP APPROVED: Final (3<sup>rd</sup>) revised OASIS CAP has been accepted.
- o **2nd REVISED CAP APPROVED:** Final (3<sup>rd</sup>) revised CAP has been accepted.
- o 2nd REVISED CAP REJECTED: Final (3rd) revised CAP has been rejected.
- **User Code:** Auto-populated based on the users' profile. This field is editable or may be excluded. When the User Code is searched with no other filter, the worklist results will include all CARs written by the user.
- **DODAAC:** The Department of Defense Activity Address Code is a six-position code that uniquely identifies a Department of Defense unit, activity, or organization. This field will automatically populate based off the user's profile and may be edited or excluded.
- Delivery/Task Order No: Search for a specific Delivery Order or Task Order Number.
- **Issuing Office DoDAAC:** Auto-populated based on the users' profile. This field is editable or may be excluded.
- C. To initiate a CAR worklist data pull, a user will enter criteria for which they would like to yield results using a minimum of the (M) mandatory fields plus one other non-mandatory field. After desired entries have been completed, selecting the 'Display Worklist' button will then return all matching records. Results will reside beneath the worklist data fields and will remain there until another worklist is generated or the user logs out of PDREP. A sample set of results is shown in **Figure 17.2**.
- D. The Worklist automatically arranges returned records by Level and then by record numbers. Each column header may be selected to sort by ascending order. When the same header is selected again, results will populate in descending order.

# 17.2 Worklist Search Results

| CAR Worklist Crea                        |                                                                                                    |                      |               |                       |               |                 |            |              |                        |                |                             |                   |
|------------------------------------------|----------------------------------------------------------------------------------------------------|----------------------|---------------|-----------------------|---------------|-----------------|------------|--------------|------------------------|----------------|-----------------------------|-------------------|
|                                          | PDREP - Corrective Action Request Worklist                                                                                                    |                      |               |                       |               |                 |            |              |                        |                |                             |                   |
|                                          | Instructions (M) denotes a mandatory field<br>1. Enter mandatory fields<br>2. Enter optional fields, if information is known<br>3. Click <b>Display Worklist</b>                                                                                                    |                      |               |                       |               |                 |            |              |                        |                |                             |                   |
|                                          |                                                                                                    | (1                   | /)Start Date: | 03/28/2024            |               |                 | (M)End Dat | e: 03/28/202 | 5                      |                |                             |                   |
|                                          |                                                                                                    |                      | AGE CODE:     |                       |               |                 |            | .: ALL       | ~                      |                |                             |                   |
|                                          |                                                                                                    |                      | NSN:          |                       |               | P               | art Numbe  | r:           |                        |                |                             |                   |
|                                          | Contract Number: Status: -SELECT-                                                                                                    |                      |               |                       |               |                 |            |              |                        |                |                             |                   |
|                                          | User Code: USER DoDAAC:                                                                                                    |                      |               |                       |               |                 |            |              |                        |                |                             |                   |
|                                          | Delivery/Task Order No: Issuing Office DoDAAC: W91QE7                                                                                                    |                      |               |                       |               |                 |            |              |                        |                |                             |                   |
| Total number of rov<br>Worklist Download | Instructions<br>To use previously saved Worklists:<br>1. Select the worklist from my Worklists<br>2. Click Open my Worklist<br>3. To create a new worklist select Create New Worklist<br>4. To delete previously saved worklist select Manage my Worklists<br>my Worklists ACO Fields  V Open my Worklist Create New Worklist Manage my Worklists<br>my Worklists ACO Fields V Open my Worklist Create New Worklist Manage my Worklists |                      |               |                       |               |                 |            |              |                        |                |                             |                   |
| ſ                                        |                                                                                                    |                      |               |                       | (             | CAR Work        | dist       |              | 1                      |                | 1                           | 1                 |
| CAR #                                    | Level                                                                                                    | Prime<br>CTR<br>CAGE | Action        | Contract<br>Number(s) | Updated<br>By | Updated<br>Date | St         | atus         | Delivery/Task<br>Order | Days<br>Active | History &<br>Correspondence | Delete<br>Record? |
| 71905-2024-0326P                         | LEVEL II                                                                                                    | 71905                | Send Message  | ARMYCARTEST2          | SDERI         | 03/28/2025      | CA VALIDAT | ED           | DELIVERY<br>ORDER 234  | 0              | <u>View</u>                 |                   |
| 71905-2024-0763P                         | LEVEL II                                                                                                    | 71905                | Send Message  | ARMYCARTEST2          | SDERI         | 03/28/2025      | CAP REJEC  | TED          | DELIVERY<br>ORDER 234  | 1              | <u>View</u>                 |                   |
| 71905-2024-1095P                         | LEVEL II                                                                                                    | 71905                | Send Message  | ARMYCARTEST2          | SDERI         | 03/28/2025      | CAP SUBMI  | ITED         | DELIVERY<br>ORDER 234  | 1              | View                        |                   |
| 71905-2024-0322P                         | LEVEL I                                                                                                    | 71905                | Send Message  | ARMYCARTEST1          | SDERI         | 03/28/2025      | FORWARDE   | D TO ACO     | DELIVERY<br>ORDER 123  | 351            | <u>View</u>                 | <u>Delete</u>     |
| 71905-2024-0766P                         | LEVEL I                                                                                                    | 71905                | Send Message  | ARMYCARTEST2          | SDERI         | 03/28/2025      | DRAFT      |              | DELIVERY<br>ORDER 234  | 200            | View                        | Delete            |

Figure 17.2

### Figure 17.2 Data Fields

- **CAR #:** Each Corrective Action Request will be issued a unique record control number (RCN). It is made up of the CAGE Code, four-digit year, and sequential number with an alpha suffix and now standardized with hyphens. Clicking the CAR serial number link brings you to the Edit CAR Tab.
- Level: The level (I-IV) assigned to the CAR as identified in policy.
- **Prime CTR CAGE:** The CAGE Code of the Prime Contractor for whom the CAR is issued to.

- Action: Send Message
  - Selecting the 'Send message' link under the Action column, will open the Email correspondence application and allows the user to send the CAR (along with any attachments) to any recipient. This action will be documented in the worklist history.
- **Contract Number:** The identification number of the contract for which the corrective action was issued.
- Updated By: User ID of the person who last updated the record.
- Updated Date: The date the last update was made to the record.
- Status: Current status of the record.
- Delivery/Task Order: The Delivery Order/Task Order Number entered on the record.
- **Days Active:** The Days Active are updated based on the status of the record. The dates will update based on the table in Appendix III.
- **History & Correspondence:** Select the 'View' hyperlink to access the Corrective Action Request History & Correspondence page associated with the record (see **Section 18**).
- **Delete Record:** When the 'Delete' hyperlink is selected; a verification message box will display (see **Figure 17.3**). 'OK' will delete the record making it no longer accessible while 'Cancel' will return the user to the Worklist. The delete functionality is available to any member of the CAR's Originator DoDAAC for DRAFT CARs until the CAR is transmitted. After transmittal, the hyperlink will no longer display.

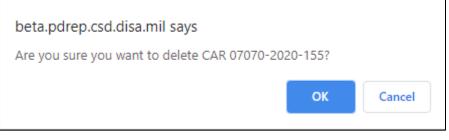

Figure 17.3

**NOTE:** The SCO role cannot delete CAR's, even if they have created them. However, users in the same DoDAAC as the CAR have the option to delete up to the point of Transmittal. <u>Once</u> <u>deleted</u>, <u>a CAR cannot be re-opened</u>. This is true for all access levels.

### 17.3 Personalized Worklists

E. Users can save personalized worklists to their profile for regularly pulled reports, similar to an ad hoc report only accessible via the worklist. These worklists may be created based on specific data elements that return specialized data.

F. Select a saved report from the my Worklists dropdown and click Open my Worklist to populate that report (seen in **Figure 17.4**).

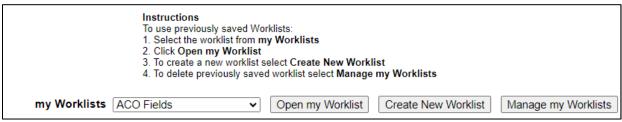

Figure 17.4

- G. To create a personalized QALI/LOD Worklist, click Create New Worklist (see **Figure 17.4**).
- H. If it is advisable to know the number of rows before running the query for the first time, check the 'Get Row Count' check box. The initial query will return only the number of rows returned for the specified parameters. This is especially handy to check if there are more than 20,000 records that match your query. Remember to uncheck the 'Get Row Count' box when you're ready to retrieve the actual data set.
- I. After selecting Create New Worklist select the desired Data Elements for the Worklist (See **Figure 17.5**).

| CAR Worklist Create N                 | ew CAR                                                                                 | CAR Ad Hoc Reports                                                                                                    | CAR                                                                                   | Search                                                                    |                                               |                                        |                                  |                        |
|---------------------------------------|----------------------------------------------------------------------------------------|----------------------------------------------------------------------------------------------------|---------------------------------------------------------------------------------------|---------------------------------------------------------------------------|-----------------------------------------------|----------------------------------------|----------------------------------|------------------------|
|                                       |                                                                                        |                                                                                                    | CAR -                                                                                 | - Ad ho                                                                   | c Rej                                         | port                                   |                                  |                        |
|                                       | To u:<br>1. S(<br>2. Cl<br>3. To<br>1. S(<br>2. S(<br>3. Cl<br>4. S(<br>5. Et<br>6. To | ructions<br>se a previously saved Ar<br>elect an ad hoc from <b>My</b><br>lick <b>Open My Ad hoc</b> bu<br>share or delete a previous<br>se follow these steps to<br>elect a Data Record and<br>elect one or more Data E<br>lick <b>Add Columns</b> and/<br>elect Data Element and<br>add more then one who<br>lick on <b>RUN QUERY</b> | Ad hoo<br>itton<br>ously sa<br>create i<br>click G<br>Element<br>click Ad<br>Value ir | exed ad h<br>new ad h<br>et Data f<br>s<br>e Colum<br>d Where<br>n the Wh | oc rep<br>Eleme<br>Ins to<br>to se<br>ere cla | oort:<br>ent<br>set the S<br>t the whe | elected Data E<br>re condition(s | Elements List          |
| Report T                              | ïtle:                                                                                  |                                                                                                    |                                                                                       |                                                                           |                                               |                                        |                                  |                        |
| Data Rec                              |                                                                                        | २                                                                                                    |                                                                                       |                                                                           |                                               |                                        |                                  |                        |
| My Ad ho                              | ocs: AC                                                                                | O Fields                                                                                                    | ~                                                                                     | Open                                                                      | Mv Ad                                         | d hoc                                  | Manage M                         | v Ad hocs              |
| , , , , , , , , , , , , , , , , , , , |                                                                                        | rrective Action Reques                                                                                                    | ets v                                                                                 | Get Da                                                                    | <u> </u>                                      |                                        |                                  | ,                      |
| Row Cou                               |                                                                                        | rective Action Reques                                                                                                    | <u>, , , , , , , , , , , , , , , , , , , </u>                                         | OCUDA                                                                     |                                               | intento                                |                                  |                        |
|                                       |                                                                                        |                                                                                                    |                                                                                       |                                                                           |                                               |                                        |                                  |                        |
| maximum rowcou                        | int: 200                                                                               | 00 (Maximum s                                                                                                    | ize : 20                                                                              | 0,000)                                                                    |                                               |                                        |                                  |                        |
| Select Colum                          |                                                                                        | Data Elem                                                                                                    |                                                                                       |                                                                           |                                               |                                        |                                  | Selected Data Elements |
|                                       | ACC<br>ACC<br>Add<br>Add<br>Add<br>Add<br>Add<br>Add                                   | cord Control Number<br>O User Code<br>O User SYSCOM Coc<br>O User SYSCOM Lite<br>led Date<br>led User Code<br>led User SYSCOM Co<br>led User SYSCOM Lit<br>litional Cage Code<br>ency Dir Concur Date                                                                                                    | le<br>ral                                                                             |                                                                           | •                                             |                                        | Columns<br>Columns               | No columns selected    |
| Data Elem                             | ent: 💌                                                                                 | Add Where                                                                                                    |                                                                                       |                                                                           |                                               |                                        |                                  |                        |

Figure 17.5

#### J. Selecting of Data Elements:

- a. Selecting one Data Element will give you only the results on that individual element.
- b. Multiple Data Elements may be selected in the column together by using the CTRL or Shift key.
- c. Once Data Elements have been selected, click Add Columns to move them to the Selected Data Elements box. Data Elements can be removed from the Selected Data Elements box by selecting them and clicking Delete Columns (See **Figure 17.5**).
- d. Data Elements can be prioritized in the Selected Data Elements box by selecting data element and using the Up and Down arrows to the right of the box.
- e. Data Elements can be prioritized in the drop down next to the 'Add Where' Button.
- f. After Data Elements have been selected click Add Where to go to the Worklist report query screen where values and expressions can be placed to retrieve desired report results (See **Figure 17.6** and **17.7**).

| CAR Worklist C | reate New  | CAR CAR Ad Hoc Report                                                                                                    | s CA                                                                                                 | R Search                                                                             |                                                          |                                   |                                  |               |   |
|----------------|------------|----------------------------------------------------------------------------------------------------|----------------------------------------------------------------------------------------------------|--------------------------------------------------------------------------------------|----------------------------------------------------------|-----------------------------------|----------------------------------|---------------|---|
|                |            |                                                                                                    | C/                                                                                                   | AR - Ad h                                                                            | oc Report                                                | 1                                 |                                  |               |   |
|                |            | Instructions<br>To use a previously saved A<br>1. Select an ad hoc from My<br>2. Click Open My Ad hoc b<br>3. To share or delete a previ<br>Please follow these steps to<br>1. Select a Data Record and<br>2. Select one or more Data 1<br>3. Click Add Columns and/<br>4. Select Data Element and<br>5. Enter the Expression and<br>6. To add more then one wh<br>7. Click on RUN QUERY | Ad hoc<br>utton<br>ously sa<br>create r<br>I click Go<br>Element<br>or Delet<br>click Ad<br>Value in | s<br>wed ad hoo<br>new ad hoo<br>et Data Ele<br>Columns<br>d Where to<br>n the Where | report:<br>ment<br>to set the S<br>set the whe<br>clause | elected Data l<br>ere condition(s | Elements List                    |               |   |
| · ·            | ort Title: |                                                                                                    |                                                                                                    |                                                                                      |                                                          |                                   |                                  |               |   |
| Data           | Record:    | CAR                                                                                                    |                                                                                                    |                                                                                      |                                                          |                                   |                                  |               |   |
| My A           | d hocs:    | ACO Fields                                                                                                    | ~                                                                                                    | Open My                                                                              | Ad hoc                                                   | Manage M                          | y Ad hocs                        |               |   |
| Select Data    | Record:    | Corrective Action Reque                                                                                                    | sts 🗸                                                                                                | Get Data                                                                             | Elements                                                 |                                   |                                  |               |   |
| Row            | Count:     |                                                                                                    |                                                                                                    |                                                                                      |                                                          |                                   |                                  |               |   |
| maximum rov    | vcount:    | 20000 (Maximum s                                                                                                    | ize : 20                                                                                             | 0,000)                                                                               |                                                          |                                   |                                  |               |   |
| Select C       |            | Data Elem                                                                                                    | ents                                                                                                 |                                                                                      | _                                                        |                                   | Selected Data                    |               | _ |
|                |            | ACO User Code<br>ACO User SYSCOM Cod                                                                                                    | de                                                                                                   |                                                                                      | •                                                        |                                   | *Record Control Nu<br>Added Date | Imber (RCN) 🔺 |   |
|                |            | ACO User SYSCOM Lite                                                                                                    |                                                                                                    |                                                                                      | ·                                                        |                                   | Contract Number                  |               |   |
|                |            | Added User Code                                                                                                    |                                                                                                    |                                                                                      | Add                                                      | Columns                           | Status Literal                   |               | Λ |
|                |            | Added User SYSCOM C<br>Added User SYSCOM Li                                                                                                    |                                                                                                    |                                                                                      |                                                          |                                   | Team Code                        |               |   |
|                |            | Additional Cage Code                                                                                                    | lerai                                                                                                |                                                                                      | Delete                                                   | e Columns                         |                                  |               | V |
|                |            | Agency Dir Concur Date                                                                                                    |                                                                                                    |                                                                                      |                                                          |                                   |                                  |               |   |
|                |            | Agency Dir Concur Ind<br>Alt Govt Poc                                                                                                    |                                                                                                    |                                                                                      |                                                          |                                   |                                  |               |   |
|                | l          |                                                                                                    |                                                                                                    |                                                                                      | ×                                                        |                                   |                                  |               | J |
| Data E         | Element:   | Added Date                                                                                                    |                                                                                                    | ✓ Add '                                                                              | Where                                                    |                                   |                                  |               |   |
|                |            | Data Data Tuna                                                                                                    | Ever                                                                                                 |                                                                                      |                                                          |                                   | Logical                          | Delete /      |   |
|                | ļ          | Element Data Type                                                                                                    | Expr                                                                                                 | ression                                                                              | (                                                        | M) Value                          | Expression                       | Delete        |   |
|                |            | Added Date DD-MMM-YY                                                                                                    | BETW                                                                                                 | EEN 🗸                                                                                | 21-AUG-2                                                 | 23 AND 31-A                       | UG-2 - Select - 🗸                |               | 0 |
|                |            |                                                                                                    |                                                                                                    |                                                                                      | Run Quer                                                 | y Reset                           | ]                                |               |   |

Figure 17.6

| CAR Worklist                      | Create New CAR CAR A              | d Hoc Reports  | CAR Search            |                                         |              |
|-----------------------------------|-----------------------------------|----------------|-----------------------|-----------------------------------------|--------------|
|                                   |                                   | Ad             | hoc Query Result      |                                         |              |
|                                   |                                   |                | Print Back            |                                         |              |
|                                   |                                   | Save           | CAR Ad hoc to Profile | ]                                       |              |
| Row Count: 5                      | j                                 |                |                       |                                         |              |
| Data Downloa                      | ad: Click <u>here</u> to download | data in spread | sheet                 |                                         |              |
|                                   |                                   |                |                       |                                         |              |
|                                   |                                   | Corrective     | Action Requests - Re  | ecord                                   |              |
| RCN                               | *Record Control<br>Number (RCN)   | Added<br>Date  | Contract Number       | Status Literal                          | Team<br>Code |
| <u>07070-2023-</u><br>52-P        | 07070-2023-0052P                  | 08/31/2023     | ARMYCONTRACT          | DRAFT                                   | REP          |
| <u>98897-2023-</u><br>24-P        | 98897-2023-0024P                  | 08/29/2023     | CONTRACT              | DRAFT                                   | REP          |
| <u>99999-2023-</u><br>20-P        | 99999-2023-0020P                  | 08/21/2023     | KCRERROR              | CAR TRANSMITTED                         | REP          |
| <u>07070-2023-</u><br><u>49-D</u> | 07070-2023-0049D                  | 08/21/2023     | KCRTEST2, TEST        | DRAFT SUB-LOC CAR<br>NOTIFICATION       | REP          |
| <u>07070-2023-</u><br>51-D        | 07070-2023-0051D                  | 08/29/2023     | PDFPDF                | SUB-LOC CAR NOTIFICATION<br>TRANSMITTED | REP          |
|                                   |                                   |                | Print Back            |                                         |              |
|                                   |                                   | Save           | CAR Ad hoc to Profile | ]                                       |              |
| Row Count: 5                      |                                   |                |                       |                                         |              |
| ata Downloa                       | ad: Click here to download        | data in sprea  | dsheet                |                                         |              |

Figure 17.7

- g. At the Worklist report screen, values must be placed in to run query. Once the query has been run, it can be saved to your profile as a personalized Worklist (See **Figure 17.8**).
- **h.** Clicking the Save CAR Ad hoc to Profile button will bring the user to the Save to Profile page where the user will give the worklist a unique Report Title and save it to their profile. **Note: Do not use special characters in the Title.**

| CAR Worklist Create Nev                                                                                                    | V CAR CAR  | Ad Hoc Reports | CAR Search    |        |        |  |  |
|----------------------------------------------------------------------------------------------------|------------|----------------|---------------|--------|--------|--|--|
|                                                                                                    |            |                | Save to Pro   | file   |        |  |  |
| Instructions Please follow these steps to save Report to your Profile: 1. Enter a Report Title 2. click Save to Profile To delete existing reports: 1. Check the box for the report(s) to be deleted 2. Click the Delete button in the header of the table Share Ad hoc note Ad hocs with special characters in the title cannot be shared. Rename the Ad hoc so it does not contain any of these characters !@#\$%^&*(){}?<>> in the title. Click Back to CAR Ad hoc to return to previous page. Report Title: |            |                |               |        |        |  |  |
|                                                                                                    | Report in  | Save to Pro    | ofile Back    | to CAR | Ad hoc |  |  |
|                                                                                                    |            | E              | xisting Rep   | orts   |        |  |  |
| Report Title                                                                                                    | Last Run   | Share Ad       | hoc           | Delete |        |  |  |
| ACO Fields                                                                                                    | 04/13/2022 | ACO Fie        | lds           |        |        |  |  |
| ad hoc adds                                                                                                    | 04/13/2022 | ad hoc a       | dds           |        |        |  |  |
| Added today team code                                                                                                    | 04/11/2023 | Added today to | eam code      |        |        |  |  |
| CAGE Codes                                                                                                    | 09/12/2022 | CAGE Co        | odes          |        |        |  |  |
| Contracts                                                                                                    | 01/18/2022 | Contrac        | <u>cts</u>    |        |        |  |  |
| D CARs                                                                                                    | 03/24/2022 | <u>D CAR</u>   | <u>ls</u>     |        |        |  |  |
| Deficiency 2 dropdown                                                                                                    | 08/25/2022 | Deficiency 2 d | lropdown      |        |        |  |  |
| Deficiency Report                                                                                                    | 03/17/2022 | Deficiency     | <u>Report</u> |        |        |  |  |
| Indicator                                                                                                    | 03/01/2022 | Indicat        | or            |        |        |  |  |

Figure 17.8

- K. Buttons on Save to Profile page:
  - a. Delete: Deletes selected saved reports
  - **b.** Share Ad hoc: Hyperlink will open a page to share the report with other users. See Ad hoc instructions for more information.
  - c. Save to Profile: Will save the worklist to the user's profile
  - d. Back to CAR Ad hoc: Returns user to QALI / Worklist page

# **18 CAR HISTORY PAGE**

CAR history page will display a comprehensive history of all correspondences sent, all status changes for the subject CAR and Points of Contacts.

The page is accessible by the hyperlink on the worklist (**Figure 18.1**) or the History Tab available within the record (**Figure 18.2**).

|                  | CAR Worklist |                      |              |                       |               |                 |                                      |                |                |                             |                   |
|------------------|--------------|----------------------|--------------|-----------------------|---------------|-----------------|--------------------------------------|----------------|----------------|-----------------------------|-------------------|
| CAR #            | Level        | Prime<br>CTR<br>CAGE | Action       | Contract<br>Number(s) | Updated<br>By | Updated<br>Date | Status                               | Linked Records | Days<br>Active | History &<br>Correspondence | Delete<br>Record? |
| 71905-2022-0875P | LEVELI       | 71905                | Send Message | F9003591SZ            | S             | 12/30/2022      | DRAFT                                |                | 11             | View                        | Delete            |
| 98897-2022-0038D | LEVELI       |                      |              | CONTRACT234<br>SUBNUM | s             | 12/30/2022      | SUB-LOC CAR ACKNOWLEDGED             |                | 0              | View                        |                   |
| 99999-2023-0001P | LEVELI       | 99999                | Send Message |                       | S             | 01/04/2023      | OASIS DRAFT                          |                | 0              | View                        |                   |
| CPARS-2023-0001P | LEVELI       | CPARS                | Send Message | ALPHATEST             | S             | 01/09/2023      | OASIS DRAFT                          |                | 0              | View                        |                   |
| PDREP-2022-0210P | LEVELI       | PDREP                | Send Message | CONTRACT              | S             | 12/29/2022      | CLOSED - COMPLETED                   |                | 0              | View                        |                   |
| 07070-2023-0001D | LEVELII      |                      |              | DCARTEST<br>SUBTEXT   | Р             | 01/04/2023      | SUB-LOC CAR NOTIFICATION TRANSMITTED |                | 6              | View                        |                   |
| 98897-2022-0035P | LEVEL II     | 98897                | Send Message | LEVEL3TERST           | S.            | 01/09/2023      | DRAFT PENDING REVIEW                 |                | 20             | View                        | Delete            |

Figure 18.1

| CAR Worklist Create | New CAR Transfer CA | R Edit CAR | CAR Contractor Actions | CAR Notes | CAR Ad Hoc Reports | CAR Search | CAR History |
|---------------------|---------------------|------------|------------------------|-----------|--------------------|------------|-------------|

Figure 18.2

Figure 18.3 represents CAR history & correspondence page.

| Corrective Action Request - History & Correspondence |                                                                      |                         |                |                           |                                                                                                    |                   |  |  |  |  |  |
|------------------------------------------------------|----------------------------------------------------------------------|-------------------------|----------------|---------------------------|----------------------------------------------------------------------------------------------------|-------------------|--|--|--|--|--|
| Print Back                                           |                                                                      |                         |                |                           |                                                                                                    |                   |  |  |  |  |  |
| Points of Contact                                    |                                                                      |                         |                |                           |                                                                                                    |                   |  |  |  |  |  |
| CAR Control Number: 71905-2022-0872E                 |                                                                      |                         |                |                           |                                                                                                    |                   |  |  |  |  |  |
|                                                      | Functional Specialist: ALPHA (ALPHA)<br>2007<br>S.                   |                         |                |                           |                                                                                                    |                   |  |  |  |  |  |
|                                                      | Reviewer:                                                            |                         |                |                           |                                                                                                    |                   |  |  |  |  |  |
|                                                      | Prime Contractor: 81316<br>PORTSMOUTH NAVAL SHIPYARD<br>207-438-4570 |                         |                |                           |                                                                                                    |                   |  |  |  |  |  |
|                                                      | Sub Contractor:                                                      |                         |                |                           |                                                                                                    |                   |  |  |  |  |  |
|                                                      | Correspondence/Status History                                        |                         |                |                           |                                                                                                    |                   |  |  |  |  |  |
| Date                                                 | Status                                                               | Status<br>changed<br>by | Sender's Email | Correspondence            | Message                                                                                                    | Recipient's Email |  |  |  |  |  |
| 2022-12-<br>29<br>08:35:02.0                         |                                                                      |                         | s Mil          | TRANSMIT TO<br>CONTRACTOR |                                                                                                    | S .MI             |  |  |  |  |  |
| 2022-12-<br>29<br>08:35:01.0                         | CAR<br>TRANSMITTED                                                   | s                       |                |                           |                                                                                                    |                   |  |  |  |  |  |
| 2022-12-<br>29<br>08:23:56.0                         |                                                                      |                         | S MIL          | FORWARD TO ACO            | DECEMBER 29,<br>2022<br>CORRECTIVE<br>ACTION<br>REQUEST (CARP,<br>2022,0872E<br>REQUIRES ACO<br>ACTION<br>REQUIRES ACO<br>ACTION<br>AREA FOR<br>DEFICIONAL<br>AREA FOR<br>DEFICIONAL<br>AREA FOR<br>DEFICIONAL<br>AREA FOR<br>DEFICIONAL<br>ALPHA (ALPHA)<br>USER, DCMA<br>REGION PD -<br>POREP-AIS PM<br>POREP-AIS PM | S MI              |  |  |  |  |  |
| 06:23:55.0                                           | FORWARDED<br>TO ACO                                                  | s                       |                |                           |                                                                                                    |                   |  |  |  |  |  |
| 2022-12-<br>29<br>08:20:01.0                         | DRAFT                                                                | s                       |                |                           |                                                                                                    |                   |  |  |  |  |  |

Figure 18.3

# **18.1 Points of Contacts**

The section of the page will contain points of contact for the CAR. It will provide names and email addresses of those individuals (see **Figure 18.4**).

|                     | Points of Contact                                         |
|---------------------|-----------------------------------------------------------|
| CAR Control Number: |                                                           |
|                     | FRANKLIN ROSE<br>207-438-<br>user.guide@navy.mil          |
|                     | FRANKLIN ROSE<br>207-438-<br>user.guide@navy.mil          |
|                     | 07070<br>NAVY UNITED STATES DEPARTMENT OF<br>850-234-4301 |
| Sub Contractor:     |                                                           |

Figure 18.4

# 18.2 Correspondence & History Table

The history table displays in descending order the status updates and correspondences sent for the record (see **Figure 18.5**).

|                              | Correspondence/Status History |                         |                |                           |                                                                                                    |                   |  |  |  |
|------------------------------|-------------------------------|-------------------------|----------------|---------------------------|----------------------------------------------------------------------------------------------------|-------------------|--|--|--|
| Date                         | Status                        | Status<br>changed<br>by | Sender's Email | Correspondence            | Message                                                                                                    | Recipient's Email |  |  |  |
| 2022-12-<br>29<br>08:35:02.0 |                               |                         | S MIL          | TRANSMIT TO<br>CONTRACTOR |                                                                                                    | s .MIL            |  |  |  |
| 2022-12-<br>29<br>08:35:01.0 | CAR<br>TRANSMITTED            | s                       |                |                           |                                                                                                    |                   |  |  |  |
| 2022-12-<br>29<br>08:23:56.0 |                               |                         | S MIL          | FORWARD TO ACO            | DECEMBER 29,<br>2022<br>CORRECTIVE<br>ACTION<br>REQUEST (CAR)<br>CAR# 71905-<br>2022-0872E<br>REQUIRES ACO<br>ACTION.<br>FUNCTIONAL<br>AREA FOR<br>DEFICIENCY:<br>ENGINEERLING<br>SINCERELY,<br>ENGINEERLING<br>SINCERELY,<br>ALPHA (ALPHA)<br>USER, DCMA<br>REGION PD -<br>ALPHA, ALPHA)<br>USER, DCMA<br>REGION PD - MS -<br>PDREP-AIS PM<br>TEAM REP | S MIL             |  |  |  |
| 2022-12-<br>29<br>08:23:55.0 | FORWARDED<br>TO ACO           | s                       |                |                           |                                                                                                    |                   |  |  |  |
| 2022-12-<br>29<br>08:20:01.0 | DRAFT                         | s                       |                |                           |                                                                                                    |                   |  |  |  |

### Figure 18.5 data fields:

- **Date:** Date and time stamp of the history entry.
- Status: Records any status change on the record.
- Status changed by: User ID that made the change to the record.
- Sender's Email: Sender's email address for correspondence or messages.
- Correspondence: Correspondence hyperlink for any Correspondence sent.
  - Any Correspondence letters sent from the CAR module are found in the Correspondence column as a link and when clicked are displayed as a pdf that can be printed or downloaded (see Figure 18.6).

| Correspondence/Status History |        |                         |                |                           |                                                                                                    |                   |  |
|-------------------------------|--------|-------------------------|----------------|---------------------------|----------------------------------------------------------------------------------------------------|-------------------|--|
| Date                          | Status | Status<br>changed<br>by | Sender's Email | Correspondence            | Message                                                                                                  | Recipient's Email |  |
| 2022-12-<br>29<br>09:29:46.0  |        |                         | s Mil          | CAP EXTENDED<br>DUE DATE  | CAP DUE DATE<br>EXTENDED TO<br>01/06/2023.<br>REASON:<br>EXTENSION<br>REQUEST<br>REASON<br>ENTERED HERE. | N/A               |  |
| 2022-12-<br>29<br>08:35:02.0  |        |                         | S MIL          | TRANSMIT TO<br>CONTRACTOR |                                                                                                    | S MIL             |  |

### Figure 18.6

- **Message:** Displays messages sent from within the application.
- **Recipient's Email:** Email address of the recipient's email for any correspondence or messages.

# **18.3 Automated Notifications**

Automated e-mails are generated and sent to CAR Originator based on current step of the CAR Process. The same Message is sent for all rules outlined below and includes the message:

Subject: Automated CAR Notification for CAR XXXXX-XXXX-XXXXX

**Message**: CAR XXXXX-XXXX HAS BEEN FLAGGED AS PAST DUE IN YOUR WORKLIST AND REQUIRES YOUR ATTENTION.

Automated Notification Reminder Rules:

- 1. CAR Reviews
  - a. Status: DRAFT PENDING REVIEW
    - i. Send Notification based on <u>CAR Added Date</u> after:
      - 1. Level 1: 1 business day
      - 2. Level 2: 1 business day
      - 3. Level III/IV: 3 business days

- b. Status: DRAFT REVIEWED
  - i. Send Notification based on <u>CAR Reviewed Date</u> after:
    - 1. Level 1: 1 business day
    - 2. Level 2: 2 business days
    - 3. Level III/IV: 3 business days
- c. Status: FORWARDED TO ACO
  - i. Send Notification based on Forward to ACO Date after:
    - 1. Level 1: 1 business day
    - 2. Level 2: 2 business days
    - 3. Level III/IV: 3 business days
- 2. CAP Due Date
  - a. Status: CAR TRANSMITTED
    - i. Send Notification based on <u>CAR Transmitted Date</u> after:
      - 1. Level 2: 10 business days
      - 2. Level III/IV: 15 business days
      - 3. CBS Level III/IV: 45 calendar days
  - b. Status: CAR TRANSMITTED Extending CAP
    - i. Send Notification based on <u>CAP Extended Due Date</u> after:
      - 1. Level III/IV: 15 business days
      - 2. CBS Level III/IV: 45 calendar days
- 3. CAP Reviews
  - a. Status: CAP SUBMITTED
    - i. Send Notification based on <u>CAP Submitted Date</u> after:
      - 1. Level 2: 5 business days
      - 2. Level III/IV: 10 business days
  - b. Status: CAP APPROVED
    - i. Send Notification based on <u>CAP Approved Date/Revised CAP Approved Date</u> after:
      - 1. Level 2: 5 business days
      - 2. Level III/IV: 10 business days
  - c. Status: CAP REJECTED
    - i. Send Notification based on <u>CAP Rejected Date/Revised CAP Rejected Date</u> after:
      - 1. Level 2: 5 business days
      - 2. Level III/IV: 10 business days

#### **19 ADDITIONAL FUNCTIONALITY**

## 19.1 Add / View Attachments

The Add/View Attachment button allows uploading, viewing, and deleting of attachments. To Add or View Attachments, click the Add/View Attachments button. For further instructions, please follow the guide to Attaching a File in PDREP, found <u>here</u> (see **Figure 19.1**).

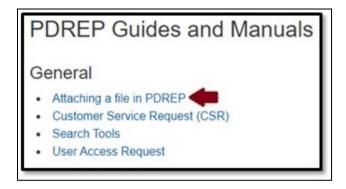

Figure 19.1

#### 20 SUMMARY

This concludes the DOD Corrective Action Request (CAR) user guide.

Content provided within this document is maintained by the Product Data Reporting and Evaluation Program (PDREP) Team at the Naval Sea Logistics Center Portsmouth.

The DOD CAR user guide is intended to be used as a technical reference document to assist users with system navigation and basic operational functionality within PDREP-AIS. Questions, comments or concerns regarding the DOD CAR module or this guide should be directed to the PDREP Customer Support Desk.

To report an issue, ask a question, or submit suggestions for improvement to software may be made by active users by submitting a help desk ticket either via the "Contact Help Desk" button in the lower right corner of our PDREP-AIS website or via the "Help" menu within the PDREP-AIS application.

#### **APPENDIX I - TABLES**

## Status

| Status                               |
|--------------------------------------|
| DRAFT                                |
| DRAFT REVIEWED                       |
| DRAFT PENDING REVIEW                 |
| CAR TRANSMITTED                      |
| CAP SUBMITTED                        |
| CAP REJECTED                         |
| CAP APPROVED                         |
| CAVERIFIED                           |
| CA VALIDATED                         |
| CA COMPLETED                         |
| CAR WITHDRAWN                        |
| CLOSED - ESCALATED                   |
| CLOSED - COMPLETED                   |
| FORWARD TO ACO                       |
| DRAFT SUB-LOC CAR NOTIFICATION       |
| SUB LOC CAR NOTIFICATION TRANSMITTED |
| OASIS DRAFT                          |
| OASIS DRAFT I-W                      |
| SUB-LOC CAR ACKNOWLEDGED             |
| SUB-LOC CAR WITHDRAWN                |
| RETURN TO ORIGINATOR                 |
| OASIS DRAFT PENDING REVIEW           |
| OASIS DRAFT REVIEWED                 |
| OASIS CB CLOSED                      |
| OASIS CAP SUBMITTED                  |
| OASIS CAP REJECTED                   |
| OASIS CAP APPROVED                   |
| OASIS DCMA CLOSED                    |
| OASIS CAR TRANSMITED                 |
| OASIS CA VERIFIED                    |
| OASIS CA VALIDATED                   |
| HN DRAFT                             |
| HN RESPONSE PENDING                  |
| HN CLOSED-COMPLETE                   |
| REVISED CAP REJECTED                 |
| REVISED CAP APPROVED                 |
| OASIS REVISED CAP APPROVED           |

| Status                         |
|--------------------------------|
| OASIS REVISED CAP REJECTED     |
| 2nd OASIS REVISED CAP REJECTED |
| 2nd OASIS REVISED CAP APPROVED |
| 2nd REVISED CAP APPROVED       |
| 2nd REVISED CAP REJECTED       |

# Deficiency Classification (Def. Class)

| Deficiency Classification (Def. Class) |
|----------------------------------------|
| Major (FAR 46.101)                     |
| Minor (FAR 46.101)                     |
| Critical (FAR 46.101)                  |
| Significant (DFARS 252.242-7005)       |
| Non-Significant                        |
| Unknown                                |

## Root Cause Table

| Roc<br>Cause<br>(RCC)         RCC Literal         Description<br>RCC         Description<br>RCC         Description Literal           C.1         Machine         C.1 Machine         C.1.1         Machine or equipment related           C.12         Fixture related         C.1.2         Fixture related           C.2         Management         C.2         Responsibilities not defined or not understood           C.2         Management         C.2         Resources competencies were inadequate           C.2.3         Resources competencies were inadequate         C.2.4           C.2.4         Communication issues         C.2.5           C.2.5         Planning and controls were insufficient         Instructions or requirements were insufficient           Instructions or requirements were insufficient         Instruction or requirements were insufficient           C.3         People         C.3 People         C.3.1           C.4         Material         C.4 Material         Known defect or issue not reported or           C.3.5         inadequately reported         C.4.3         Containation of product           C.5         Method         C.5 Method         C.5.1         Validation of process was insufficient           C.5         Method         C.5.6         C.5.2         insufficient or inadequate                               |               |             | 1            | Τ     |                                                |
|----------------------------------------------------------------------------------------------------|---------------|-------------|--------------|-------|------------------------------------------------|
| C.12       Fixture related         C.2       Management       C.2         Management       C.2       Training was insufficient or inadequate         C.2       Management       C.2         Management       C.2.1       Training was insufficient or inadequate         C.2.3       Responsibilities not defined or not understood         C.2.3       Resources competencies were inadequate         C.2.4       Communication issues         C.2.5       Planning and controls were insufficient         Instructions or requirements were insufficient         Instructions or requirements were not followed         C.3       People         C.3       People         C.3       People         C.3       A reading error was made         C.3.3       A reading error was made         C.3.4       Material handling error         Known defect or issue not reported or       C.3.5         C.4       Material       C.4.1         Material shell life expired       C.4.3         C.5       Method       C.5 Method         C.5       Method       C.5.1         Validation of process was insufficient of material was inadequate         C.5.2       insufficient or inadequate                                                                                                    | Cause<br>Code | RCC Literal |              | •     | Description Literal                            |
| C.1.2         Fixture related           C.2         Management         C.2           Management         C.2         Training was insufficient or inadequate           C.2         Management         C.2.1         Training was insufficient or inadequate           C.2.3         Responsibilities not defined or not understood         C.2.3         Responsibilities not defined or not understood           C.2.3         Resources competencies were inadequate         C.2.4         Communication issues           C.2.4         Communication issues         C.2.5         Planning and controls were insufficient           Instructions or requirements were not followed         C.3.1         Instruction or requirements were not followed           C.3         People         C.3 People         C.3.1         Instruction or requirements were not followed           C.3.4         Material handling error         C.3.2         Wrong decision was made         C.3.5           C.4         Material         C.4 Material         C.4.1         Material shelf life expired         C.4.3           C.5         Method         C.5 Method         C.5.1         Validation of process was insufficient           Manufacturing process was insufficient         Manufacturing process was inadequate         Packaging, labeling, or identification of           C.5.1      | C.1           | Machine     | C.1 Machine  | C.1.1 | Machine or equipment related                   |
| C.1.3         Tool related           C.2         Management         C.2         Training was insufficient or inadequate           C.2         Management         C.2         Responsibilities not defined or not understood           C.2.3         Resources competencies were inadequate         C.2.4         Communication issues           C.2.4         Communication issues         C.2.5         Planning and controls were insufficient           Instructions or requirements were not followed         C.2.6         or inadequate           C.3         People         C.3 People         C.3.1         Instructions or requirements were not followed           C.3.4         Material Instruction or requirements were not followed         C.3.2         Wrong decision was made           C.3.4         Material Indiling error         C.3.4         Material Indiling error           C.3         A reading error was made         C.3.5         Known defect or issue not reported or inadequately reported           C.4         Material         C.4 Material         C.4.1         Material shelf life expired           C.5         Method         C.5 Method         C.5.1         Validation of product           C.5.2         insufficient or inadequate         Packaging, labeling, or identification of material was inadequate           C.6         En         | I             |             |              |       |                                                |
| C.2         Management         C.2         Training was insufficient or inadequate           C.2         Management         C.2.1         Training was insufficient or inadequate           C.2.3         Responsibilities not defined or not understood         C.2.3         Resources competencies were inadequate           C.2.4         Communication issues         C.2.5         Planning and controls were insufficient           C.3         People         C.3 People         C.3.1         Instruction or requirements were not followed           C.3         Virong decision was made         C.3.2         Wrong decision was made           C.4         Material         C.4 Material         C.4.1         Material handling error           Known defect or issue not reported or inadequately reported         C.4.3         Contamination of product           C.5         Method         C.5 Method         C.5.1         Validation of process was insufficient           Manufacturing process was insufficient or inadequate         C.5.3         material was inadequate         Packaging, labeling, or identification of material was inadequate           C.6         Environment         C.6         C.5.1         Validation of process was inadequate           C.6.1         Environment         C.6.1         Natural disaster         C.5.2           C.6.2 |               |             |              |       | Tool related                                   |
| C.2       Management       C.2.1       Training was insufficient or inadequate         C.2.2       Responsibilities not defined or not understood       C.2.3       Responsibilities not defined or not understood         C.2.3       Resources competencies were inadequate       C.2.4       Communication issues         C.2.5       Planning and controls were insufficient       Instructions or requirements were insufficient         C.3       People       C.3 People       C.3.1       Instruction or requirements were not followed         C.3.1       Instruction or requirements were not followed       C.3.2       Wrong decision was made         C.3.4       Material handling error       C.3.4       Material handling error         Known defect or issue not reported or inadequately reported       C.4.1       Material hell life expired         C.4       Material       C.4 Material       C.4.1       Material hell life expired         C.5       Method       C.5 Method       C.5.1       Validation of process was insufficient         Manageuate       C.5.2       insufficient or inadequate       Packaging, labeling, or identification of         C.5.3       material was inadequate       C.5.2       contains errors or missing         C.6       Environment       C.6.1       Natural disaster         C.6.2       <                               |               |             | C.2          |       |                                                |
| C.2.3       Resources competencies were inadequate         C.2.4       Communication issues         C.2.5       Planning and controls were insufficient         Instructions or requirements were insufficient       Instructions or requirements were insufficient         C.3       People       C.3 People       C.3.1       Instruction or requirements were not followed         C.3       People       C.3 People       C.3.1       Instruction or requirements were not followed         C.3       A reading error was made       C.3.2       Wrong decision was made         C.4       Material       Naterial handling error         Known defect or issue not reported or       inadequately reported         C.4       Material       C.4 Material         C.5       Method       C.5 Method       C.5.1         Validation of process was insufficient       Manufacturing process was insufficient         Manufacturing process was inadequate       C.5.2       insufficient or inadequate         V       C.5.3       material was inadequate       Packaging, labeling, or identification of c.5.3         Material was inadequate       C.5.4       Design process was inadequate       Procedure/work instruction is not clear; c.5.5         C.6       Environment       C.6.1       Natural disaster       C.6.2                                                          | C.2           | Management  |              | C.2.1 | Training was insufficient or inadequate        |
| C.2.4       Communication issues         C.2.5       Planning and controls were insufficient         Instructions or requirements were insufficient       Instructions or requirements were insufficient         C.3       People       C.3 People       C.3.1       Instruction or requirements were not followed         C.3       People       C.3 People       C.3.1       Instruction or requirements were not followed         C.3       Voring decision was made       C.3.2       Wrong decision was made         C.3.3       A reading error was made       C.3.4       Material handling error         Known defect or issue not reported or       inadequately reported       C.4.2         C.4       Material       C.4 Material       C.4.1         Material bielf life expired       C.4.3       Contamination of product         C.5       Method       C.5 Method       C.5.1       Validation of process was insufficient         Manufacturing process capability was       insufficient or inadequate       Packaging, labeling, or identification of         C.5.3       material was inadequate       Procedure/work instruction is not clear;       C.5.5         c.6.4       Environment       C.6       Environment       C.6.1       Natural disaster         C.6.4       Unpredictable event       C.6.5                                                             |               |             |              | C.2.2 | Responsibilities not defined or not understood |
| C.2.5       Planning and controls were insufficient         Instructions or requirements were insufficient         C.3       People         C.3       People         C.3       Material handling error was made         C.4       Material         C.4       Material         C.4       Material handling error         C.5       Method         C.5       Method         C.5       Method         C.5       Method         C.5       Method                                                                                                    |               |             |              | C.2.3 | Resources competencies were inadequate         |
| Instructions or requirements were insufficient<br>or inadequateC.3PeopleC.3 PeopleC.3.1Instruction or requirements were not followedC.3Vorg decision was madeC.3.2Wrog decision was madeC.3.3A reading error was madeC.3.4Material handling errorC.4MaterialC.4 MaterialC.4.1Material did not comply with specificationC.5MethodC.5 MethodC.5.1Validation of productC.5MethodC.5 MethodC.5.1Validation of process was insufficientManufacturing process capability was<br>insufficient or inadequatePackaging, labeling, or identification of<br>C.5.3Packaging, labeling, or identification of<br>c.5.5C.6EnvironmentC.6C.6.1Natural disasterC.6EnvironmentC.6.2Information technology system failure<br>C.6.3C.6.3Fire or power outage<br>C.6.4Unpredictable eventC.6.5EnvironmentC.6.2Environmental conditions were inadequate                                                                                                    |               |             |              | C.2.4 | Communication issues                           |
| Instructions or requirements were insufficient<br>or inadequateC.3PeopleC.3 PeopleC.3.1Instruction or requirements were not followedC.3Vorg decision was madeC.3.2Wrog decision was madeC.3.3A reading error was madeC.3.4Material handling errorC.4MaterialC.4 MaterialC.4.1Material did not comply with specificationC.5MethodC.5 MethodC.5.1Validation of productC.5MethodC.5 MethodC.5.1Validation of process was insufficientManufacturing process capability was<br>insufficient or inadequatePackaging, labeling, or identification of<br>C.5.3Packaging, labeling, or identification of<br>c.5.5C.6EnvironmentC.6C.6.1Natural disasterC.6EnvironmentC.6.2Information technology system failure<br>C.6.3C.6.3Fire or power outage<br>C.6.4Unpredictable eventC.6.5EnvironmentC.6.2Environmental conditions were inadequate                                                                                                    |               |             |              | C.2.5 | Planning and controls were insufficient        |
| C.3       People       C.3 People       C.3.1       Instruction or requirements were not followed         C.3       Vorg decision was made       C.3.2       Wrong decision was made         C.3.3       A reading error was made       C.3.3       A reading error was made         C.3.4       Material handling error       Known defect or issue not reported or         C.4       Material       C.4 Material       C.4.1       Material shelf life expired         C.4       Material       C.4 Material       C.4.1       Material shelf life expired         C.5       Method       C.5 Method       C.5.1       Validation of product         C.5       Method       C.5 Method       C.5.1       Validation of process capability was insufficient         Manufacturing process capability was       insufficient or inadequate       Packaging, labeling, or identification of         C.5.2       material was inadequate       C.5.4       Design process was inadequate         Frocedure/work instruction is not clear;       C.5.5       contains errors or missing         C.6       Environment       C.6.1       Natural disaster         C.6.2       Information technology system failure       C.6.3         C.6.3       Fire or power outage       C.6.4       Unpredictable event         <                                                                           |               |             |              |       |                                                |
| C.3.2       Wrong decision was made         C.3.3       A reading error was made         C.3.3       A reading error was made         C.3.4       Material handling error         Known defect or issue not reported or<br>inadequately reported       Known defect or issue not reported or<br>inadequately reported         C.4       Material       C.4 Material       C.4.1       Material shelf life expired         C.5       Method       C.5 Method       C.5.1       Validation of product         C.5       Method       C.5 Method       C.5.2       insufficient or inadequate         Packaging, labeling, or identification of<br>c.5.3       material was inadequate       Packaging, labeling, or identification of<br>material was inadequate         C.6       Environment       C.6       C.6.1       Natural disaster         C.6.2       Information technology system failure       C.6.2       Information technology system failure         C.6.3       Fire or power outage       C.6.4       Unpredictable event       C.6.5                                                                                                    |               |             |              | C.2.6 | •                                              |
| C.3.3       A reading error was made         C.3.4       Material handling error         Known defect or issue not reported or       inadequately reported         C.4       Material       C.4 Material         C.4       Material       C.4 Material         C.4       Material       C.4.1       Material did not comply with specification         C.4       Material       C.4.1       Material shelf life expired         C.5       Method       C.5 Method       C.5.1       Validation of process was insufficient         Manufacturing process capability was       C.5.2       insufficient or inadequate       Packaging, labeling, or identification of         C.5.3       C.5.4       Design process was inadequate       Procedure/work instruction is not clear;         C.6       Environment       C.6.1       Natural disaster         C.6.2       Information technology system failure         C.6.3       Fire or power outage         C.6.4       Unpredictable event         C.6.5       Environment         C.6.1       Natural disaster         C.6.2       Information technology system failure         C.6.3       Fire or power outage         C.6.4       Unpredictable event         C.6.5       Environmental condit                                                                                                    | C.3           | People      | C.3 People   | C.3.1 | Instruction or requirements were not followed  |
| C.3.4       Material handling error         Known defect or issue not reported or<br>inadequately reported       C.3.5         C.4       Material       C.4 Material         C.4       Material       C.4 Material         C.4       Material       C.4.1         Material shelf life expired       C.4.2         C.5       Method       C.5 Method         C.5       Method       C.5 Method         C.5       Method       C.5.1         Validation of process was insufficient       Manufacturing process was insufficient         Manufacturing process capability was       insufficient or inadequate         Packaging, labeling, or identification of       C.5.3         Material was inadequate       Procedure/work instruction is not clear;         C.6       Environment       C.6         C.6       Environment       C.6.1         Natural disaster       C.6.2       Information technology system failure         C.6.3       Fire or power outage       C.6.4         C.6.4       Unpredictable event       C.6.5         C.6.5       Environment       C.6.6                                                                                                    |               |             |              | C.3.2 | Wrong decision was made                        |
| C.4       Material       C.4 Material       C.4 Material       C.4.1       Material did not comply with specification         C.4       Material       C.4 Material       C.4.1       Material shelf life expired         C.5       Method       C.5 Method       C.5.1       Validation of process was insufficient         C.5       Method       C.5 Method       C.5.1       Validation of process was insufficient         Manufacturing process capability was       C.5.2       insufficient or inadequate         C.5.3       material was inadequate         C.5.4       Design process was inadequate         C.5.5       contains errors or missing         C.6       Environment       C.6.1         Environment       C.6.1       Natural disaster         C.6.3       Fire or power outage         C.6.4       Unpredictable event         C.6.5       Environment                                                                                                    |               |             |              | C.3.3 | A reading error was made                       |
| C.4       Material       C.4 Material       C.4 Material       C.4.1       Material did not comply with specification         C.4       Material       C.4 Material       C.4.1       Material shelf life expired         C.5       Method       C.5 Method       C.5.1       Validation of process was insufficient         C.5       Method       C.5 Method       C.5.1       Validation of process was insufficient         Manufacturing process capability was       C.5.2       insufficient or inadequate         C.5.3       material was inadequate         C.5.4       Design process was inadequate         C.5.5       contains errors or missing         C.6       Environment       C.6.1         Environment       C.6.1       Natural disaster         C.6.3       Fire or power outage         C.6.4       Unpredictable event         C.6.5       Environment                                                                                                    |               |             |              | C.3.4 | Material handling error                        |
| C.4       Material       C.4 Material       C.4.1       Material did not comply with specification         C.4       C.4.2       Material shelf life expired         C.5       Method       C.5 Method       C.5.1       Validation of process was insufficient         C.5       Method       C.5 Method       C.5.1       Validation of process was insufficient         Manufacturing process capability was       c.5.2       insufficient or inadequate         Packaging, labeling, or identification of       C.5.3       material was inadequate         C.5.4       Design process was insufficient is not clear;       C.5.5         C.6       Environment       C.6       Procedure/work instruction is not clear;         C.6       Environment       C.6.1       Natural disaster         C.6.2       Information technology system failure       C.6.3       Fire or power outage         C.6.3       Fire or power outage       C.6.4       Unpredictable event         C.6.5       Environmental conditions were inadequate       C.6.6       Lighting conditions were inadequate                                                                                                    |               |             |              |       |                                                |
| C.4.2       Material shelf life expired         C.5       Method       C.5 Method       C.5.1         C.5       Method       C.5 Method       C.5.1       Validation of process was insufficient         Manufacturing process capability was       C.5.2       insufficient or inadequate         Packaging, labeling, or identification of       C.5.3       material was inadequate         C.5.4       Design process was inadequate       Procedure/work instruction is not clear;         C.5.5       contains errors or missing       C.5.5         C.6       Environment       C.6.1       Natural disaster         C.6.2       Information technology system failure       C.6.3         C.6.3       Fire or power outage       C.6.4       Unpredictable event         C.6.5       Environmental conditions were inadequate       C.6.4       Lighting conditions were inadequate                                                                                                    |               |             |              | C.3.5 |                                                |
| C.5       Method       C.5 Method       C.5.1       Validation of process was insufficient         Manufacturing process capability was       C.5.2       insufficient or inadequate         Packaging, labeling, or identification of       Packaging, labeling, or identification of         C.5.3       material was inadequate         C.5.4       Design process was insufficient         Procedure/work instruction is not clear;       C.5.5         c.6       C.6.1         C.6.2       Information technology system failure         C.6.3       Fire or power outage         C.6.4       Unpredictable event         C.6.3       Fire or power outage         C.6.4       Unpredictable event         C.6.5       Environmental conditions were inadequate                                                                                                    | C.4           | Material    | C.4 Material | C.4.1 | Material did not comply with specification     |
| C.4.3       Contamination of product         C.5       Method       C.5 Method       C.5.1       Validation of process was insufficient         Manufacturing process capability was       C.5.2       insufficient or inadequate         Packaging, labeling, or identification of       Packaging, labeling, or identification of         C.5.3       material was inadequate         C.5.4       Design process was inadequate         C.5.5       contains errors or missing         C.6       Environment         C.6.1       Natural disaster         C.6.2       Information technology system failure         C.6.3       Fire or power outage         C.6.4       Unpredictable event         C.6.5       Environmental conditions were inadequate                                                                                                    |               |             |              | C.4.2 | Material shelf life expired                    |
| C.5       Method       C.5 Method       C.5.1       Validation of process was insufficient         Manufacturing process capability was       C.5.2       insufficient or inadequate         Packaging, labeling, or identification of       Packaging, labeling, or identification of         C.5.3       material was inadequate         C.5.4       Design process was inadequate         Procedure/work instruction is not clear;       C.5.5         c.6       Environment         C.6       Environment         C.6.1       Natural disaster         C.6.2       Information technology system failure         C.6.3       Fire or power outage         C.6.4       Unpredictable event         C.6.5       Environmental conditions were inadequate                                                                                                    |               |             |              | C.4.3 | Contamination of product                       |
| C.5.2       Manufacturing process capability was<br>insufficient or inadequate         Packaging, labeling, or identification of<br>C.5.3       Packaging, labeling, or identification of<br>material was inadequate         C.5.4       Design process was inadequate         Procedure/work instruction is not clear;<br>C.5.5       contains errors or missing         C.6       Environment       C.6.1         C.6.2       Information technology system failure         C.6.3       Fire or power outage         C.6.4       Unpredictable event         C.6.5       Environmental conditions were inadequate                                                                                                    | C.5           | Method      | C.5 Method   | C.5.1 |                                                |
| C.5.2       insufficient or inadequate         Packaging, labeling, or identification of         C.5.3       material was inadequate         C.5.4       Design process was inadequate         Procedure/work instruction is not clear;         C.5.5       contains errors or missing         C.6       Environment         C.6.1       Natural disaster         C.6.2       Information technology system failure         C.6.3       Fire or power outage         C.6.4       Unpredictable event         C.6.5       Environmental conditions were inadequate                                                                                                    | 1             |             | l            |       |                                                |
| C.5.3       material was inadequate         C.5.4       Design process was inadequate         Procedure/work instruction is not clear;       C.5.5         c.6       C.6         C.6       Environment         C.6.1       Natural disaster         C.6.2       Information technology system failure         C.6.3       Fire or power outage         C.6.4       Unpredictable event         C.6.5       Environmental conditions were inadequate                                                                                                    |               |             |              | C.5.2 |                                                |
| C.5.4       Design process was inadequate         Procedure/work instruction is not clear;       C.5.5         c.6       c.6         C.6       Environment         C.6.1       Natural disaster         C.6.2       Information technology system failure         C.6.3       Fire or power outage         C.6.4       Unpredictable event         C.6.5       Environmental conditions were inadequate                                                                                                    |               |             |              |       | Packaging, labeling, or identification of      |
| C.6       Procedure/work instruction is not clear;<br>contains errors or missing         C.6       C.6         Environment       C.6.1         Natural disaster       C.6.2         Information technology system failure         C.6.3       Fire or power outage         C.6.4       Unpredictable event         C.6.5       Environmental conditions were inadequate                                                                                                    |               |             |              | C.5.3 | material was inadequate                        |
| C.6C.6Natural disasterC.6EnvironmentC.6.1Natural disasterC.6.2Information technology system failureC.6.3Fire or power outageC.6.4Unpredictable eventC.6.5Environmental conditions were inadequateC.6.6Lighting conditions were inadequate                                                                                                    |               |             |              | C.5.4 | Design process was inadequate                  |
| C.6       C.6       Natural disaster         C.6       Environment       C.6.1       Natural disaster         C.6.2       Information technology system failure         C.6.3       Fire or power outage         C.6.4       Unpredictable event         C.6.5       Environmental conditions were inadequate         C.6.6       Lighting conditions were inadequate                                                                                                    |               |             |              |       | Procedure/work instruction is not clear;       |
| C.6       Environment       Environment       C.6.1       Natural disaster         C.6.2       Information technology system failure         C.6.3       Fire or power outage         C.6.4       Unpredictable event         C.6.5       Environmental conditions were inadequate         C.6.6       Lighting conditions were inadequate                                                                                                    |               |             |              | C.5.5 | contains errors or missing                     |
| C.6.2Information technology system failureC.6.3Fire or power outageC.6.4Unpredictable eventC.6.5Environmental conditions were inadequateC.6.6Lighting conditions were inadequate                                                                                                    |               |             | C.6          |       |                                                |
| C.6.3Fire or power outageC.6.4Unpredictable eventC.6.5Environmental conditions were inadequateC.6.6Lighting conditions were inadequate                                                                                                    | C.6           | Environment | Environment  | C.6.1 | Natural disaster                               |
| C.6.4Unpredictable eventC.6.5Environmental conditions were inadequateC.6.6Lighting conditions were inadequate                                                                                                    |               |             |              | C.6.2 | Information technology system failure          |
| C.6.5Environmental conditions were inadequateC.6.6Lighting conditions were inadequate                                                                                                    |               |             |              | C.6.3 | Fire or power outage                           |
| C.6.6 Lighting conditions were inadequate                                                                                                    |               |             |              | C.6.4 | Unpredictable event                            |
|                                                                                                    |               |             |              | C.6.5 | Environmental conditions were inadequate       |
|                                                                                                    |               |             |              | C.6.6 | Lighting conditions were inadequate            |
| C.6.7   Ergonomic conditions were poor                                                                                                    |               |             |              | C.6.7 | Ergonomic conditions were poor                 |

| Root<br>Cause<br>Code<br>(RCC) | RCC Literal |             | Description<br>RCC | Description Literal                        |
|--------------------------------|-------------|-------------|--------------------|--------------------------------------------|
|                                |             | C.7         |                    |                                            |
| C.7                            | Measurement | Measurement | C.7.1              | Inspection tool inadequate                 |
|                                |             |             | C.7.2              | Un-calibrated inspection tool used         |
|                                |             |             | C.7.3              | Calibration error                          |
|                                |             |             |                    | Instruments, displays, or controls were    |
|                                |             |             | C.7.4              | inadequate                                 |
|                                |             |             | C.7.5              | Transcription error while recording result |
|                                |             |             | C.7.6              | Verification method was inadequate         |
|                                |             |             |                    | Inspection criteria was inappropriate or   |
|                                |             |             | C.7.7              | unclear                                    |

## APPENDIX II

# Days Active Table

| CAR<br>Type | Status                                                                                                    | Counting Initiated From                                         | 'Days Active' on Worklist                                                                 | Counting Resets When                                                           |
|-------------|----------------------------------------------------------------------------------------------------|-----------------------------------------------------------------|-------------------------------------------------------------------------------------------|--------------------------------------------------------------------------------|
| All         | DRAFT; DRAFT REVIEWED; DRAFT<br>PENDING REVIEW; RETURN TO<br>ORIGINATOR; FORWARDED TO ACO;<br>DRAFT SUB-LOC CAR NOTIFICATION;<br>OASIS DRAFT; OASIS DRAFT PENDING<br>REVIEW; OASIS DRAFT REVIEWED; OASIS | Record <b>"Added/Create Date"</b>                               | Start at 1 & count up 1, 2, 3<br>Level 1 & 2 turn RED on day 10<br>and continue counting. | <u>Status</u> : CAR Transmitted<br><u>Date</u> : Transmitted Date              |
|             | FORWARDED TO ACO; HN DRAFT; HN<br>RESPONSE PENDING                                                                                                    |                                                                 | Level 3 & 4 turn RED on day 30 and continue counting.                                     |                                                                                |
|             |                                                                                                    |                                                                 | Start at 1 & count up 1, 2, 3                                                             | Status: CAP Submitted                                                          |
| P &<br>E; O | CAR TRANSMITTED; OASIS CAR<br>TRANSMITTED                                                                                                    | " <b>Transmitted Date</b> " on Edit CAR<br>Page                 | turn RED when CAP Due Date is reached and continue counting.                              | <u>Date</u> : KTR Submitted<br>Date; or Request<br>Extended CAP Due Date<br>To |
| Р&          | CAR TRANSMITTED/OASIS CAR                                                                                                    | "CAP Extended Due Date" on CAP<br>Page.                         | Continue counting days from<br>Transmitted Date.                                          | Status: CAP Submitted                                                          |
| E; O        | TRANSMITTED – Extending CAP                                                                                                    | Date can only be up to 10 days beyond the "CAP Due Date" field. | Turn RED when reach CAP<br>Extended Due Date.                                             | <u>Date</u> : KTR Submitted<br>Date                                            |
|             |                                                                                                    |                                                                 | Start at 1 & count up 1, 2, 3                                                             | <u>Status</u> : CAP Approved <b>or</b><br>CAP Rejected                         |
| Р&<br>Е; О  | CAP SUBMITTED; OASIS CAP SUBMITTED                                                                                                    | <b>"KTR Submitted Date"</b> on CAP<br>Page.                     | Turns RED at day 10 and continue counting.                                                | Date: CAP Approved<br>Date; CAP Rejection Date                                 |

| CAR<br>Type | Status                                                                                                    | Counting Initiated From                                                                                                    | 'Days Active' on Worklist                                                      | Counting Resets When                                                                                                    |
|-------------|----------------------------------------------------------------------------------------------------|----------------------------------------------------------------------------------------------------|--------------------------------------------------------------------------------|----------------------------------------------------------------------------------------------------|
| Р&<br>Е; О  | CAP APPROVED; REVISED CAP<br>APPROVED; 2ND REVISED CAP<br>APPROVED; OASIS CAP APPROVED; OASIS<br>REVISED CAP APPROVED; 2ND OASIS<br>REVISED CAP APPROVED | First Check "2nd Revised CAP<br>Acceptable Date", then check<br>"Revised CAP Acceptable Date"<br>then check "CAP Approved Date"<br>on CAP Page. | Start at 1 & count up 1, 2, 3<br>Turns RED at day 30 and continue<br>counting. | <u>Status</u> : CA Verified<br><u>Date:</u> Verification Date                                                                                                    |
| P &<br>E; O | CAP REJECTED; OASIS CAP REJECTED;<br>REVISED CAP REJECTED; OASIS REVISED<br>CAP REJECTED                                                                 | First Check "2nd Revised CAP<br>Rejection Date", then check<br>"Revised CAP Rejection Date"<br>then check "CAP Rejection Date"<br>on CAP Page.  | Start at 1 & count up 1, 2, 3<br>Turns RED at day 10 and continue<br>counting. | <u>Status</u> : Revised CAP<br>Approved <b>or</b><br>2nd Revised CAP<br>Approved<br><u>Date</u> : Revised CAP<br>Acceptable Date; 2nd<br>Revised CAP Approved<br>Date |
| P &<br>E; O | CA VERIFIED; OASIS CA VERIFIED                                                                                                    | "Verification Date" on CAP page.                                                                                                    | Start at 1 & count up 1, 2, 3<br>Day 90 turn RED and continue<br>counting.     | Status: CA Validated or CLOSED-COMPLETED                                                                                                    |
| 0           | OASIS DRAFT I-W<br>Status turns RED on day 31.                                                                                                    | Record <b>"Added/Created Date"</b>                                                                                                    | Count days from record creation.                                               |                                                                                                    |
| D           | SUB-LOC CAR NOTIFICATION<br>TRANSMITTED                                                                                                    | <b>"Status Change Date"</b> when<br>status= SUB-LOC CAR<br>NOTIFICATION TRANSMITTED                                                             | Start at 1 & count up 1, 2, 3<br>Turn RED on day 5 and continue<br>counting.   | <u>Status</u> : Sub-Loc CAR<br>Acknowledged<br><u>Date</u> : Acknowledgement<br>Date                                                                                  |
| D           | SUB-LOC CAR ACKNOWLEDGED                                                                                                    |                                                                                                    | 0                                                                              |                                                                                                    |

| CAR<br>Type | Status                                                                                                   | Counting Initiated From | 'Days Active' on Worklist | Counting Resets When |
|-------------|----------------------------------------------------------------------------------------------------|-------------------------|---------------------------|----------------------|
| All         | CA VALIDATED;<br>CLOSED-COMPLETED; CAR WITHDRAWN;<br>CLOSED-ESCALATED; SUB-LOC CAR<br>ACKNOWLEDGED;      |                         | 0                         |                      |
|             | SUB-LOC CAR WITHDRAWN; OASIS CA<br>VALIDATED; OASIS CB CLOSED; OASIS<br>DCMA CLOSED; HN CLOSED-COMPLETED |                         |                           |                      |

## APPENDIX III

# Data Dictionary

| Ad Hoc Element Name            | Primary Web Page Name       | Web Page Label                 | Definition                                                                                          | Field type | Number of characters |
|--------------------------------|-----------------------------|--------------------------------|----------------------------------------------------------------------------------------------------|------------|----------------------|
| *Record Control Number (RCN)   | Edit CAR Web Page           | CAR Number                     | PDREP-AIS Record Control Number. Also known as the CAR Number.                                      | CHAR       | 20                   |
| ACO User Code                  | ACO Web Page                | Background                     | PDREP-AIS user code of user assigned as the ACO.                                                    | VARCHAR2   | 12                   |
| ACO User SYSCOM Code           | ACO Web Page                | Background                     | SYSCOM code of the PDREP-AIS user assigned as the ACO.                                              | CHAR       | 6                    |
| ACO User SYSCOM Code Literal   | ACO Web Page                | Background                     | SYSCOM code literal of the PDREP-AIS user assigned as the ACO.                                      | VARCHAR2   | 50                   |
| Added Date                     | Edit CAR Web Page           | Background                     | Date CAR was added to the PDREP-AIS.                                                                | DATE       | 7                    |
| Added User Code                | Edit CAR Web Page           | Background                     | User ID of person or entity that added the CAR to the PDREP-AIS.                                    | VARCHAR2   | 12                   |
| Added User SYSCOM Code         | Edit CAR Web Page           | Background                     | SYSCOM Code of person or entity that added the CAR to the PDREP-AIS.                                | CHAR       | 6                    |
| Added User SYSCOM Code Literal | Edit CAR Web Page           | Background                     | SYSCOM Literal of person or entity that added the CAR to the PDREP-AIS.                             | VARCHAR2   | 50                   |
| Additional Cage Code           | Edit CAR Web Page           | Additional CAGE<br>Numbers     | Data field for CAGE code other than prime<br>CAGE that is affected by CAR                           | CHAR       | 5                    |
| Agency Dir Concur Date         | ACO Web Page                | Agency Director<br>Concurrence | Agency Director Concurrence occurred                                                                | DATE       | 7                    |
| Agency Dir Concur Ind          | ACO Web Page                | Agency Director<br>Concurrence | Indicates documents were attached related to Agency Director Concurrence.                           | CHAR       | 1                    |
| Alt Govt Poc                   | Edit CAR Web Page           | CAR POC                        | Add Government representative name if<br>other than person logged in, used for CAR<br>letter to KTR | VARCHAR2   | 100                  |
| Applicable Programs            | Edit CAR Web Page           | Applicable Programs            | List of selectable DAI, NSEO, and PMBI<br>Programs                                                  | NUMBER     | 22                   |
| CA Planned Validation Date     | Contractor Actions Web Page | Planned Validation<br>Date     | Date the CAP was scheduled to be Validated.                                                         | DATE       | 7                    |
| CA Planned Verification Date   | Contractor Actions Web Page | Planned Verification<br>Date   | Date the CAP was scheduled to be Verified.                                                          | DATE       | 7                    |
| CA Validation Date             | Contractor Actions Web Page | Validation Date                | Date CA was Validated.                                                                              | DATE       | 7                    |
| CA Validation Results          | Contractor Actions Web Page | Validation Results             | Remarks regarding Validation.                                                                       | VARCHAR2   | 4,000                |
| CA Verification Date           | Contractor Actions Web Page | Verification Date              | Date CA was Verified.                                                                               | DATE       | 7                    |
| CA Verification Results        | Contractor Actions Web Page | Verification Results           | Remarks regarding Verification                                                                      | VARCHAR2   | 4,000                |

| Ad Hoc Element Name        | Primary Web Page Name       | Web Page Label                           | Definition                                                                                                    | Field type | Number of<br>characters |
|----------------------------|-----------------------------|------------------------------------------|----------------------------------------------------------------------------------------------------|------------|-------------------------|
| CAP Accept Ind             | Contractor Actions Web Page | CAP Acceptable                           | Dropdown to select is the CAP was<br>Accepted (Y) or Rejected (N).                                                                            | CHAR       | 1                       |
| CAP Acceptor POC           | Contractor Actions Web Page | CAP Acceptor POC                         | Person that accepted the CAP.                                                                                                    | VARCHAR2   | 100                     |
| CAP Approved Date          | Contractor Actions Web Page | CAP Approved Date                        | The date the CAP was approved.                                                                                                    | DATE       | 7                       |
| CAP Details                | Contractor Actions Web Page | Corrective Action<br>Plan Details        | Text field that addresses Root Cause Corrective Action, CAP details.                                                                          | VARCHAR2   | 4,000                   |
| CAP Due Date               | Contractor Actions Web Page | CAP Due Date                             | Date CAP is required to be responded to by the contractor.                                                                                    | DATE       | 7                       |
| CAP Ext Req Narr           | Contractor Actions Web Page | CAP Extension<br>Request Reason          | Rationale provided by the contractor requesting an extension.                                                                                 | VARCHAR2   | 4,000                   |
| CAP Extended Due Date      | Contractor Actions Web Page | CAP Extended Due<br>Date                 | The date confirmed as the extension due date.                                                                                                 | DATE       | 7                       |
| CAP Extended Request Date  | Contractor Actions Web Page | Requested Extended<br>CAP Due Date To    | The date the KTR has requested to be the new extension due date.                                                                              | DATE       | 7                       |
| CAP Reject Narr            | Contractor Actions Web Page | CAP Rejection<br>Explanation             | Explanation of why the CAP was rejected.                                                                                                    | VARCHAR2   | 4,000                   |
| CAP Rejected Date          | Contractor Actions Web Page | CAP Rejection Date                       | Date CAP was rejected.                                                                                                    | DATE       | 7                       |
| CAP Response Received Date | Ad Hoc Only                 | CAP Response<br>Received by Gov.<br>Date | Date CAP response received. This field was hidden during the January 2025 publish.                                                            | DATE       | 7                       |
| CAP Submitted Date         | Contractor Actions Web Page | CAP Response<br>Received Date            | CAP Submitted Date                                                                                                    | DATE       | 7                       |
| Category Code              | Deficiency Web Page         | Category                                 | Code for a high-level description of<br>deficiency that is based on the Assigned<br>Functional Area selection. Used for metric<br>tracking.   | NUMBER     | 22                      |
| Category Code Literal      | Deficiency Web Page         | Category                                 | Literal is a high-level description of<br>deficiency that is based on the Assigned<br>Functional Area selection. Used for metric<br>tracking. | VARCHAR2   | 1,000                   |
| CB Rejections Narrative    | Contractor Actions Web Page | CB Rejections<br>Reason                  | Rejection details if CB Response is<br>Rejected. Must be entered is Rejected in<br>order to transmit OASIS CAR to Contractor.                 | VARCHAR2   | 4,000                   |
| CB Response                | Contractor Actions Web Page | CB Response                              | CB Response to OASIS CAR.                                                                                                    | VARCHAR2   | 4,000                   |
| CB Response Date           | Contractor Actions Web Page | CB Response Date                         | Date CB Response to OASIS CAR.                                                                                                    | DATE       | 7                       |

| Ad Hoc Element Name                       | Primary Web Page Name             | Web Page Label                                       | Definition                                                                                                    | Field type | Number of characters |
|-------------------------------------------|-----------------------------------|------------------------------------------------------|----------------------------------------------------------------------------------------------------|------------|----------------------|
| CBS Ind                                   | Edit CAR Web Page                 | Contractor Business<br>System Indicator              | Check box if discrepancy was found during<br>CBS related audit. When checked the<br>contractor business system data fields in<br>the reviewer page will visible and<br>mandatory – response required dropdown<br>must be YES | CHAR       | 1                    |
| CMO Commander/Deputy<br>Notification Date | ACO Web Page                      | CMO<br>Commander/Deputy<br>Notification<br>Completed | Date when CMO Commander/Deputy Notification occurred.                                                                                                    | DATE       | 7                    |
| CMO Commander/Deputy<br>Notification Ind  | ACO Web Page                      | CMO<br>Commander/Deputy<br>Notification<br>Completed | Indicates documents were attached related to the CMO Commander/Deputy Notification Concurrence.                                                                                                    | CHAR       | 1                    |
| Comm Complete Ind                         | ACO Web Page                      | Communication<br>Process Complete                    | Date when ACO Communication Process was completed.                                                                                                    | CHAR       | 1                    |
| Contract Number                           | Edit CAR Web Page                 | Contract Number                                      | Contracts affected by discrepancy(s),<br>mandatory one contract added                                                                                                    | VARCHAR2   | 20                   |
| Contractual Requirement                   | Deficiency Web Page               | Contractual<br>Requirement                           | Text box to enter Contractual requirement,<br>TDP, SOW, FAR, etc.                                                                                                    | VARCHAR2   | 4,000                |
| Correspond From DoDAAC                    | Correspondence/History<br>Webpage | Background                                           | DODAAC of the user sending correspondence.                                                                                                    | CHAR       | 6                    |
| Correspond From Email Address             | Correspondence/History<br>Webpage | Sender's Name and<br>Email                           | Email address of the user sending correspondence.                                                                                                    | VARCHAR2   | 100                  |
| Correspond From User Code                 | Correspondence/History<br>Webpage | Background                                           | User ID of user sending correspondence.                                                                                                    | VARCHAR2   | 12                   |
| Correspond To Email Address               | Correspondence/History<br>Webpage | Recipient's Name<br>and Email                        | Email address of person to receive correspondence.                                                                                                    | VARCHAR2   | 100                  |
| Correspondence Code                       | Correspondence/History<br>Webpage | Background                                           | Code used to capture correspondence.                                                                                                    | NUMBER     | 22                   |
| Correspondence Code Literal               | Correspondence/History<br>Webpage | Correspondence                                       | Literal of code used to capture correspondence.                                                                                                    | VARCHAR2   | 20                   |
| Correspondence Date                       | Correspondence/History<br>Webpage | Date                                                 | Date correspondence took place.                                                                                                    | VARCHAR2   | 8                    |
| Correspondence Narrative                  | Correspondence/History<br>Webpage | Message                                              | Narrative of correspondence sent.                                                                                                    | VARCHAR2   | 4,000                |
| Critical Safety Item                      | Deficiency Web Page               | Critical Safety Item                                 | Indicator of a critical safety item - Y= yes or<br>N = no                                                                                                    | CHAR       | 1                    |
| CTR Dir Concur Date                       | ACO Web Page                      | Contracts Director<br>Notification<br>Completed      | Date when Contracts Director Concurrence occurred.                                                                                                    | DATE       | 7                    |

| Ad Hoc Element Name        | Primary Web Page Name | Web Page Label                                  | Definition                                                                                                    | Field type | Number of<br>characters |
|----------------------------|-----------------------|-------------------------------------------------|----------------------------------------------------------------------------------------------------|------------|-------------------------|
| CTR Dir Concur Ind         | ACO Web Page          | Contracts Director<br>Notification<br>Completed | Indicates documents were attached related to Contracts Director Concurrence.                                                                                                    | CHAR       | 1                       |
| DCMA Region Id             | Edit CAR Web Page     | Operational Unit<br>(Region) Contract           | UIC Code for the Region of Administrative<br>Office of Prime contract for CAR (PH,<br>P2,P3, P4,P6,P7,P8, PC or P9)                                                                                                    | CHAR       | 1                       |
| DCMA Region Literal        | Edit CAR Web Page     | Background                                      | Literal for the Region of Administrative<br>Office of Prime contract for CAR                                                                                                    | VARCHAR2   | 30                      |
| Def Class Code             | Deficiency Web Page   | Background                                      | Classification of the<br>nonconformance/deficiency Code for the<br>choices are 1, 2, 3, 4, 5 and 6. The choice<br>of 5is only available for 1102s working CBS<br>CARS Unknown, Critical, Major, Minor,<br>Significant, Non-Significant. "Significant<br>"and "Non-Significant" will be associated<br>with 1102 Job Series and the CBS<br>indicator.                                               | NUMBER     | 22                      |
| Def Class Code Literal     | Deficiency Web Page   | Def. Class                                      | Classification of the<br>nonconformance/deficiency Choices are<br>Critical, Major, Minor, Unknown, Significant<br>and Non-Significant. The choice of<br>significant is only available for 1102s<br>working CBS CARS Unknown, Critical,<br>Major, Minor, Significant, Non-Significant.<br>"Significant" and "Non-Significant" will be<br>associated with 1102 Job Series and the<br>CBS indicator. | VARCHAR2   | 50                      |
| Def Class Sub Code         | Deficiency Web Page   | Background                                      | Used only with specific Functional Areas, to provide more detailed info about the defect class.                                                                                                    | NUMBER     | 22                      |
| Def Class Sub Code Literal | Deficiency Web Page   | Def. Class Sub Code<br>Literal                  | Used only with specific Functional Areas, to provide more detailed info about the defect class.                                                                                                    | VARCHAR2   | 50                      |
| Defect Narrative           | Deficiency Web Page   | Non-compliance<br>Description                   | User enters detailed description of the departure from contractual requirement                                                                                                    | VARCHAR2   | 4,000                   |
| Deficiency Number          | Deficiency Web Page   | Deficiency Number                               | Deficiency record you are viewing or editing                                                                                                    | NUMBER     | 22                      |
| Delivery Sched Impact Ind  | Edit CAR Web Page     | Delivery Schedule<br>Impact Possible            | Yes/No dropdown if impacts schedule, User<br>should notify IS of CAR, Future req. system<br>will auto-populate IS from POC list on CAR<br>notification email CC line                                                                                                    | CHAR       | 1                       |

| Ad Hoc Element Name            | Primary Web Page Name       | Web Page Label                                                                                          | Definition                                                                                                    | Field type | Number of<br>characters |
|--------------------------------|-----------------------------|----------------------------------------------------------------------------------------------------|----------------------------------------------------------------------------------------------------|------------|-------------------------|
| DoD ACO Review                 | ACO Web Page                | Management had<br>reviewed in<br>accordance with<br>Agency policy.                                      | Checkbox to indicate management has reviewed the CAR in accordance with Agency policy.                           | CHAR       | 1                       |
| DoD ACO Review Date            | ACO Web Page                | Management had<br>reviewed in<br>accordance with<br>Agency policy.                                      | Date field management reviewed the CAR in accordance with Agency policy.                                         | DATE       | 7                       |
| DoD CBS considered             | ACO Web Page                | Has all actions of the<br>DFARS Subpart<br>242.70, "Contractor<br>Business Systems"<br>been Considered? | Checkbox to indicate all CBS actions have been considered.                                                       | CHAR       | 1                       |
| DoD CBS considered Date        | ACO Web Page                | Has all actions of the<br>DFARS Subpart<br>242.70, "Contractor<br>Business Systems"<br>been Considered? | Date field to indicate when all CBS actions were considered complete.                                            | DATE       | 7                       |
| DoD Contracting Office Name    | Edit CAR Web Page           | Contracting Office<br>Name                                                                              | Associated Contracting office to Issuing<br>Office DoDAAC                                                        | CHAR       | 6                       |
| DoD Delivery Order/Task Order  | Edit CAR Web Page           | Delivery Order/Task<br>Order                                                                            | Field to enter the Delivery Order or Task<br>Order Number on DoD CARs                                            | VARCHAR2   | 25                      |
| DoD Issuing Office DoDAAC      | Edit CAR Web Page           | Issuing Office<br>DoDAAC                                                                                | DoDAAC of the issuing Office (DoD CAR<br>field same as Prime Contract CMO<br>DoDAAC                              | CHAR       | 5                       |
| DoD Service Code               | Deficiency Web Page         | Service Code                                                                                            | Dropdown to select the Service Code associated with the deficiency                                               | CHAR       | 1                       |
| Escalated By User Code         | Contractor Actions Web Page | Background                                                                                              | PDREP-AIS User ID of the user that escalated the CAR.                                                            | VARCHAR2   | 12                      |
| Escalated Date                 | Contractor Actions Web Page | Background                                                                                              | Date the CAR is escalated.                                                                                       | DATE       | 7                       |
| ETOOLS Control Number          | Edit CAR Web Page           | Background                                                                                              | ETOOLS Record Control Number                                                                                     | VARCHAR2   | 50                      |
| Executive Summary Narrative    | Edit CAR Web Page           | Executive Summary                                                                                       | Used to capture high level description of<br>overall CAR Data, if populated will be used<br>in contractor letter | VARCHAR2   | 4,000                   |
| Final Determination Issue Date | ACO Web Page                | Final Determination                                                                                     | Date when Final Determination was Issued                                                                         | DATE       | 7                       |
| Forward To CMO DoDAAC          | Edit CAR Web Page           | CMO DoDAAC                                                                                              | DoDAAC entered when forwarding a POP<br>Notification                                                             | CHAR       | 6                       |
| Forward To FS DoDAAC           | Edit CAR Web Page           | Background                                                                                              | DoDAAC of the assigned Prime Functional Specialist(s)                                                            | CHAR       | 6                       |

| Ad Hoc Element Name                  | Primary Web Page Name | Web Page Label                                 | Definition                                                                                                    | Field type | Number of<br>characters |
|--------------------------------------|-----------------------|------------------------------------------------|----------------------------------------------------------------------------------------------------|------------|-------------------------|
| Forward To FS Email                  | Edit CAR Web Page     | Prime FS Email                                 | Email address of the assigned Prime<br>Functional Specialist(s)                                                                                                    | VARCHAR2   | 100                     |
| Forward To FS Name                   | Edit CAR Web Page     | Prime FS Name                                  | Name of the assigned Prime Functional Specialist(s)                                                                                                    | VARCHAR2   | 100                     |
| Forward To FS Region                 | Edit CAR Web Page     | Background                                     | Region of the assigned Prime Functional Specialist(s)                                                                                                    | VARCHAR2   | 30                      |
| Forward To FS Team Code              | Edit CAR Web Page     | Background                                     | User Code of the assigned Prime<br>Functional Specialist(s)                                                                                                    | VARCHAR2   | 12                      |
| Forward To FS User Code              | Edit CAR Web Page     | Background                                     | Team Code of the assigned Prime<br>Functional Specialist(s)                                                                                                    | CHAR(12)   | 6                       |
| Init Determination Sent Date         | ACO Web Page          | Initial Determination<br>Sent (with Draft CAR) | Date when Initial Determination was sent with Draft CAR                                                                                                    | DATE       | 7                       |
| Item Identifier(s)                   | Deficiency Web Page   | Item Nomenclature                              | Name of part or Document related to the deficiency. Multiple items are allowed                                                                                                    | VARCHAR2   | 50                      |
| KCR Activity                         | Deficiency Web Page   | Key Contract Activity                          | Drop down based on the Surveillance Event<br>selected, choose Surveillance Activity from<br>the dropdown. The Surveillance Sub-<br>Activity data field may then populate if<br>relevant to the selection.   | CHAR       | 300                     |
| KCR Assigned Functional Area         | Deficiency Web Page   | Assigned Functional<br>Area                    | The literal associated with the Functional Area that the deficiency was found.                                                                                                    | VARCHAR2   | 150                     |
| KCR Assigned Functional Area<br>Code | Deficiency Web Page   | Background                                     | The code associated with the Functional Areas that the deficiency was found.                                                                                                    | NUMBER     | 22                      |
| KCR Event                            | Deficiency Web Page   | Key Contract Event                             | Drop down based on the KCR number &<br>Description selected, choose the<br>Surveillance Event from the dropdown. The<br>Surveillance Activity data field may then<br>populate if relevant to the selection. | CHAR       | 300                     |
| KCR Functional Area Details          | Deficiency Web Page   | Function Area Details                          | The literal associated with the detailed<br>description for the Assigned Functional<br>Area that found deficiency or originating<br>CAR - only available for Contracts.                                     | VARCHAR2   | 50                      |
| KCR Functional Area Details Code     | Deficiency Web Page   | Background                                     | The code associated with the detailed<br>description for the Assigned Functional<br>Area that found deficiency or originating<br>CAR                                                                        | NUMBER     | 22                      |
| KCR Number                           | Deficiency Web Page   | Key Contract<br>Requirement                    | Number associated with Key Contract<br>Requirement                                                                                                    | VARCHAR2   | 5                       |
| KCR Number Description               | Deficiency Web Page   | Key Contract<br>Requirement                    | Literal describing a Key Contract<br>Requirement                                                                                                    | NUMBER     | 22                      |

| Ad Hoc Element Name     | Primary Web Page Name | Web Page Label                                                | Definition                                                                                                    | Field type | Number of characters |
|-------------------------|-----------------------|---------------------------------------------------------------|----------------------------------------------------------------------------------------------------|------------|----------------------|
| KCR Sub-Activity        | Deficiency Web Page   | Key Contract Sub-<br>Activity                                 | Based on the Surveillance Activity selected,<br>choose the Surveillance Sub-Activity from<br>the dropdown.                                                       | CHAR       | 300                  |
| KTR Email Address       | Edit CAR Web Page     | Email Address                                                 | Contractor POC's email address.                                                                                                    | VARCHAR2   | 100                  |
| KTR Notify Sent Date    | ACO Web Page          | CMO Notification of<br>Intent to Customers                    | Date when notification is sent to KTR                                                                                                    | DATE       | 7                    |
| KTR Notify Sent Ind     | ACO Web Page          | CMO Notification of<br>Intent to Customers                    | Indicates documents were attached related to CMO Notification of Intent to Customers                                                                             | CHAR       | 1                    |
| KTR Phone Number        | Edit CAR Web Page     | Phone Number                                                  | Contractor POC's phone number.                                                                                                    | VARCHAR2   | 40                   |
| KTR POC                 | Edit CAR Web Page     | KTR POC                                                       | The name of the contractor's point of contact POC.                                                                                                    | VARCHAR2   | 100                  |
| KTR POC Title           | Edit CAR Web Page     | KTR POC Title                                                 | The title of the contractor POC.                                                                                                    | VARCHAR2   | 50                   |
| KTR Procedure           | Deficiency Web Page   | Contractor Procedure                                          | KTRs procedure that controls process or<br>does not address contract requirements to<br>produce expected outcome                                                 | VARCHAR2   | 4,000                |
| KTR Systems Audit Date  | ACO Web Page          | Receipt of Business<br>System Analysis<br>Report (BSAR)/Audit | Date when Receipt of Business System<br>Analysis Report (BSAR)/Audit was<br>completed                                                                            | DATE       | 7                    |
| Level Code              | Edit CAR Web Page     | Background                                                    | Code for the Level assigned to the CAR.                                                                                                    | CHAR       | 1                    |
| Level Literal           | Edit CAR Web Page     | Level                                                         | Literal for the Level assigned to the CAR.                                                                                                    | VARCHAR2   | 10                   |
| Linked Record           | Edit CAR Web Page     | Selected Sub-Loc                                              | Control Number of linked POP<br>Notification(s) and Prime CAR(s).                                                                                                | CHAR       | 20                   |
| Note/Brief Code         | Notes Web Page        | Background                                                    | Code used to capture Note/Brief                                                                                                    | CHAR       | 2                    |
| Note/Brief Code Literal | Notes Web Page        | Note Type                                                     | Literal associated with a description of the Note/Brief captured.                                                                                                | VARCHAR2   | 45                   |
| Note/Brief Date         | Notes Web Page        | Date                                                          | Date a Note/Brief was entered.                                                                                                    | DATE       | 7                    |
| Note/Brief Narrative    | Notes Web Page        | Note/Brief                                                    | Text body of the note entered.                                                                                                    | VARCHAR2   | 400                  |
| NSN COG                 | Deficiency Web Page   | COG                                                           | Navy Cognizance Code.                                                                                                    | CHAR       | 2                    |
| NSN FSC                 | Deficiency Web Page   | FSC                                                           | The Federal Supply Class of the National Stock Number (NSN).                                                                                                    | CHAR       | 4                    |
| NSN NIIN                | Deficiency Web Page   | NIIN                                                          | The National Item Identifier Code of the NSN.                                                                                                    | CHAR       | 9                    |
| NSN Nomenclature        | Deficiency Web Page   | Nomenclature                                                  | Nomenclature to CAR record, will be<br>include in KTR letter, must be clicked to add<br>item name to document, allows adding<br>more than one item to deficiency | VARCHAR2   | 50                   |
| NSN SMIC                | Deficiency Web Page   | SMIC                                                          | Navy Special Material Identification Code                                                                                                    | CHAR       | 2                    |

| Ad Hoc Element Name            | Primary Web Page Name | Web Page Label                   | Definition                                                                                                    | Field type | Number of<br>characters |
|--------------------------------|-----------------------|----------------------------------|----------------------------------------------------------------------------------------------------|------------|-------------------------|
| Oasis Ind                      | Edit CAR Web Page     | OASIS Indicator                  | Indicates that a CAR is being processed in<br>OASIS. For AS9100 certificated KTRs.<br>Captures the record as a CAR, ability for FS<br>to take data from OASIS and input into<br>system. Get ticket number upon submission<br>in OASIS | CHAR       | 1                       |
| Oasis Ticket Number            | Edit CAR Web Page     | OASIS Ticket<br>Number           | The Oasis Ticket number for the CAR that is being processed in OASIS.                                                                                                    | VARCHAR2   | 20                      |
| Observed Draft Date            | Deficiency Web Page   | NC Observation Date              | Date Government rep found/witnessed deficiency                                                                                                    | DATE       | 7                       |
| Originator DoDAAC              | Edit CAR Web Page     | DODAAC                           | The originators Department of Defense<br>Activity Address Code.                                                                                                    | CHAR       | 6                       |
| Originator Email Address       | Edit CAR Web Page     | Email                            | Email address of the originator.                                                                                                    | VARCHAR2   | 100                     |
| Originator Name                | Edit CAR Web Page     | Originator name                  | Plain text name of the originator.                                                                                                    | CHAR       | 50                      |
| Originator Phone Number        | Edit CAR Web Page     | Phone Number                     | Phone number of the originator.                                                                                                    | VARCHAR2   | 40                      |
| Originator Region              | Edit CAR Web Page     | Background                       | Region of the originator.                                                                                                    | VARCHAR2   | 30                      |
| Originator User Code           | Edit CAR Web Page     | Background                       | PDREP-AIS user ID of the originator.                                                                                                    | VARCHAR2   | 12                      |
| Originator User SYSCOM Code    | Edit CAR Web Page     | Background                       | SYSCOM code Literal of the originator.                                                                                                    | CHAR       | 6                       |
| Originator User SYSCOM Literal | Edit CAR Web Page     | Background                       | Email address of the originator.                                                                                                    | VARCHAR2   | 50                      |
| Panel Review Date              | ACO Web Page          | HQ CBS Panel<br>Review Completed | Date when HQ CBS Panel Review<br>Completed                                                                                                    | DATE       | 7                       |
| Part Number(s)                 | Deficiency Web Page   | Part Number                      | Part number related to deficiency                                                                                                    | VARCHAR2   | 80                      |
| Pmbi Notified Date             | ACO Web Page          | PMBI Notification                | Date when Portfolio Management &<br>Business Integration Directorate was<br>notified.                                                                                                    | DATE       | 7                       |
| POP Locn Cage City             | Edit CAR Web Page     | City                             | City auto-populated based on data entered<br>in Prime CAGE data field                                                                                                    | VARCHAR2   | 30                      |
| POP Locn Cage Code             | Edit CAR Web Page     | POP CAGE                         | POP Location other than prime where<br>discrepancy was found, will auto-populate<br>CAR letter                                                                                                    | CHAR       | 5                       |
| POP Locn Cage Company Name     | Edit CAR Web Page     | Name                             | Name auto-populated based on data<br>entered in POP CAGE data field                                                                                                    | CHAR       | 50                      |
| POP Locn Cage Country          | Edit CAR Web Page     | Background                       | Country auto-populated based on data<br>entered in POP CAGE data field                                                                                                    | VARCHAR2   | 2                       |
| POP Locn Cage State            | Edit CAR Web Page     | State                            | State auto-populated based on data<br>entered in POP CAGE data field                                                                                                    | VARCHAR2   | 2                       |
| POP Locn Cage Street           | Edit CAR Web Page     | Address                          | Address auto-populated based on data<br>entered in POP CAGE data field                                                                                                    | VARCHAR2   | 50                      |

| Ad Hoc Element Name                   | Primary Web Page Name | Web Page Label               | Definition                                                                                     | Field type | Number of characters |
|---------------------------------------|-----------------------|------------------------------|------------------------------------------------------------------------------------------------|------------|----------------------|
| POP Locn Cage Zip                     | Edit CAR Web Page     | ZIP Code                     | ZIP Code auto-populated based on data<br>entered in POP CAGE data field                        | VARCHAR2   | 10                   |
| POP Locn Fax Number                   | Edit CAR Web Page     | Fax Number                   | Facsimile phone number for the place of performance.                                           | VARCHAR2   | 40                   |
| POP Locn Phone Number                 | Edit CAR Web Page     | Phone Number                 | Phone number for the place of performance.                                                     | VARCHAR2   | 40                   |
| Prime Contract CMO DoDAAC             | Edit CAR Web Page     | Prime Contract CMO<br>DODAAC | Text entry field will consist Administrative<br>Office of Prime contract CMO                   | CHAR       | 6                    |
| Prime Contract CMO DoDAAC City        | Edit CAR Web Page     | Background                   | City auto-populated based on data entered<br>in prime DODAAC data field                        | VARCHAR2   | 30                   |
| Prime Contract CMO DoDAAC<br>Country  | Edit CAR Web Page     | Background                   | Country auto-populated based on data<br>entered in the prime DODAAC data field                 | VARCHAR2   | 2                    |
| Prime Contract CMO DoDAAC<br>Name     | Edit CAR Web Page     | Background                   | Short name auto-populated based on data<br>entered in the Prime DODAAC data field              | CHAR       | 50                   |
| Prime Contract CMO DoDAAC<br>Name 1   | Edit CAR Web Page     | Background                   | Additional name info auto-populated based<br>on data entered in the prime DoDAAC data<br>field | CHAR       | 50                   |
| Prime Contract CMO DoDAAC<br>Name 2   | Edit CAR Web Page     | Background                   | Additional name info auto-populated based<br>on data entered in the prime DoDAAC data<br>field | CHAR       | 50                   |
| Prime Contract CMO DoDAAC<br>State    | Edit CAR Web Page     | Background                   | State auto-populated based on data entered in the Prime DODAAC data field                      | VARCHAR2   | 2                    |
| Prime Contract CMO DoDAAC<br>Street   | Edit CAR Web Page     | Background                   | Address auto-populated based on data entered in the prime DODAAC data field                    | VARCHAR2   | 50                   |
| Prime Contract CMO DoDAAC Zip<br>Code | Edit CAR Web Page     | Background                   | ZIP code auto-populated based on data entered in the prime DODAAC data field                   | VARCHAR2   | 10                   |
| Prime KTR Cage City                   | Edit CAR Web Page     | City, State, Zip Code        | City auto-populated based on data entered in Prime CAGE data field                             | VARCHAR2   | 2                    |
| Prime KTR Cage Code                   | Edit CAR Web Page     | Prime CAGE                   | CAGE on Prime contract                                                                         | CHAR       | 5                    |
| Prime KTR Cage Company Name           | Edit CAR Web Page     | Company Name                 | Company name auto-populated based on data entered in Prime CAGE data field                     | CHAR       | 50                   |
| Prime KTR Cage Country                | Edit CAR Web Page     | Background                   | Country auto-populated based on data<br>entered in Prime CAGE data field                       | VARCHAR2   | 2                    |
| Prime KTR Cage State                  | Edit CAR Web Page     | City, State, Zip Code        | State auto-populated based on data<br>entered in Prime CAGE data field                         | VARCHAR2   | 2                    |
| Prime KTR Cage Street                 | Edit CAR Web Page     | Address                      | Auto-populated based on data entered in Prime CAGE data field                                  | VARCHAR2   | 50                   |
| Prime KTR Cage ZIP Code               | Edit CAR Web Page     | City, State, Zip Code        | ZIP code auto-populated based on data<br>entered in Prime CAGE data field                      | VARCHAR2   | 10                   |
| Proprietary Ind                       | Deficiency Web Page   | Proprietary<br>Information   | Data field used to identify the CAR has contractor's proprietary Information                   | CHAR       | 1                    |

| Ad Hoc Element Name                       | Primary Web Page Name       | Web Page Label                                              | Definition                                                                                                    | Field type | Number of<br>characters |
|-------------------------------------------|-----------------------------|-------------------------------------------------------------|----------------------------------------------------------------------------------------------------|------------|-------------------------|
| Region Concur Date                        | ACO Web Page                | Region Commander<br>Concurrence                             | Date when Region Commander<br>Concurrence occurred                                                               | DATE       | 7                       |
| Region Concur Ind                         | ACO Web Page                | Region Commander<br>Concurrence                             | Indicates documents were attached related to Region Commander Concurrence                                        | CHAR       | 1                       |
| Repeat Finding Ind                        | Edit CAR Web Page           | Repeat Finding                                              | Yes/No dropdown that indicates if the current deficiency meets the business rule definition of 'repeat finding'. | CHAR       | 1                       |
| Response Due Date                         | ACO Web Page                | Contractor Response<br>Due Date                             | Date CAP response is required by contractor.                                                                     | DATE       | 7                       |
| Response Required Ind                     | Edit CAR Web Page           | Response Required                                           | Yes/No dropdown to identify if response from the contractor is required.                                         | CHAR       | 1                       |
| Review Accepted Ind                       | Review Web Page             | Supervisor<br>Reviewed:<br>Accepted?/Reviewed:<br>Accepted? | Yes/No Dropdown to indicate if the review was accepted or rejected.                                              | CHAR       | 3                       |
| Review Required Ind                       | Edit CAR Web Page           | Supervisor Review<br>Required                               | Indicates the CAR needs to be reviewed prior to being transmitted to the contractor                              | CHAR       | 1                       |
| Reviewed By DoDAAC                        | Review Web Page             | Reviewer's Activity                                         | DODAAC of the user that reviewed the CAR before sending to the contractor.                                       | CHAR       | 6                       |
| Reviewed By User Code                     | Review Web Page             | Background                                                  | User ID of the user that reviewed the CAR to the contractor.                                                     | VARCHAR2   | 12                      |
| Reviewed By User SYSCOM Code              | Review Web Page             | Background                                                  | SYSCOM Code of the user that reviewed the CAR to the contractor.                                                 | CHAR       | 6                       |
| Reviewed By User SYSCOM Literal           | Review Web Page             | Background                                                  | SYSCOM literal of the user that reviewed the CAR to the contractor.                                              | VARCHAR2   | 50                      |
| Reviewed Date                             | Review Web Page             | Reviewed Date                                               | Date the CAR was reviewed.                                                                                       | DATE       | 7                       |
| Reviewer Narrative                        | Review Web Page             | Reviewer Remarks                                            | Remarks about the CAR entered by the Reviewer.                                                                   | VARCHAR2   | 4,000                   |
| Reviewers Name                            | Review Web Page             | Reviewer Name                                               | Plain text name of the person that reviewed the CAR                                                              | CHAR       | 50                      |
| Reviewers Phone                           | Review Web Page             | Reviewer Phone                                              | Phone number of the person that reviewed the CAR.                                                                | VARCHAR2   | 40                      |
| Reviewers Team Code                       | Review Web Page             | Reviewer's Team<br>Code                                     | The Reviewers Team Code                                                                                          | CHAR(12)   | 6                       |
| Revised 2nd CAP Acceptable                | Contractor Actions Web Page | 2nd Revised CAP<br>Acceptable                               | Dropdown to indicate if 2nd revised CAP was Accepted (Y) and Rejected (N).                                       | CHAR       | 1                       |
| Revised 2nd CAP Acceptable Date           | Contractor Actions Web Page | 2nd Revised CAP<br>Acceptable Date                          | Date 2nd revised CAP was accepted.                                                                               | DATE       | 7                       |
| Revised 2nd CAP Acceptable<br>Explanation | Contractor Actions Web Page | 2nd Revised CAP<br>Acceptable<br>Explanation                | Text field to enter remarks on why 2nd revised CAP was accepted.                                                 | VARCHAR2   | 4,000                   |

| Ad Hoc Element Name                      | Primary Web Page Name             | Web Page Label                           | Definition                                                                                                    | Field type | Number of characters |
|------------------------------------------|-----------------------------------|------------------------------------------|----------------------------------------------------------------------------------------------------|------------|----------------------|
| Revised 2nd CAP POC                      | Contractor Actions Web Page       | 2nd Revised CAP<br>POC                   | 2nd revised CAP POC email address.                                                                                                    | VARCHAR2   | 50                   |
| Revised 2nd CAP Received Date            | Contractor Actions Web Page       | 2nd Revised CAP<br>Received Date         | Date 2nd revised CAP was received.                                                                                                    | DATE       | 7                    |
| Revised 2nd CAP Rejection Date           | Contractor Actions Web Page       | 2nd Revised CAP<br>Rejection Date        | Date 2nd revised CAP was rejected.                                                                                                    | DATE       | 7                    |
| Revised 2nd CAP Rejection<br>Explanation | Contractor Actions Web Page       | 2nd Revised CAP<br>Rejection Explanation | Text field to enter remarks on why 2nd revised CAP was rejected.                                                                                                    | VARCHAR2   | 4,000                |
| Revised CAP Acceptable                   | Contractor Actions Web Page       | Revised CAP<br>Acceptable                | Dropdown to select if the revised CAP<br>Approved (Y) or Rejected (N).                                                                                                    | CHAR       | 1                    |
| Revised CAP Acceptable Date              | Contractor Actions Web Page       | Revised CAP<br>Acceptable Date           | Date the revised CAP was determined acceptable.                                                                                                    | DATE       | 7                    |
| Revised CAP Acceptable Narrative         | Contractor Actions Web Page       | Revised CAP<br>Acceptable Narrative      | Narrative field to enter the reason the revised CAP was acceptable.                                                                                                    | CHAR       | 2,000                |
| Revised CAP Due Date                     | Contractor Actions Web Page       | Revised CAP Due<br>Date                  | Conditionally mandatory based on CAP<br>Acceptable data field. Auto-populated ten<br>day from rejection date when "No" is<br>checked. Name and date will be captured<br>for record history | DATE       | 7                    |
| Revised CAP POC                          | Contractor Actions Web Page       | Revised CAP POC                          | The person that approved the revised CAP.                                                                                                    | VARCHAR2   | 100                  |
| Revised CAP Received Date                | Contractor Actions Web Page       | Revised CAP<br>Received Date             | Date the revised CAP was received.                                                                                                    | DATE       | 7                    |
| Revised CAP Rejection Date               | Contractor Actions Web Page       | Revised CAP<br>Rejection Date            | Date the revised CAP was rejected.                                                                                                    | DATE       | 7                    |
| Revised CAP Rejection Expln              | Contractor Actions Web Page       | Revised CAP<br>Rejection Explanation     | Remarks regarding the rejected revised CAP.                                                                                                    | VARCHAR2   | 4,000                |
| Root Cause Code                          | Contractor Actions Web Page       | Root Cause Code                          | Code and narrative of the Root Cause.                                                                                                    | NUMBER     | 22                   |
| Root Cause Description                   | Contractor Actions Web Page       | Root Cause<br>Description                | Detailed description of the Root Cause.                                                                                                    | VARCHAR2   | 255                  |
| Sender CAGE                              | Edit CAR Web Page                 | Sender CAGE                              | CAGE of the user sending the POP<br>Notification                                                                                                    | CHAR       | 6                    |
| Sender Contract Number                   | Edit CAR Web Page                 | Sender Information:<br>Contract Number   | Contract Number of the user sending the POP Notification                                                                                                    | CHAR       | 100                  |
| Sender DoDAAC                            | Edit CAR Web Page                 | Sender DoDAAC                            | DoDAAC of the user sending the POP<br>Notification                                                                                                    | CHAR       | 6                    |
| Sender Subcontract/PO Number             | Edit CAR Web Page                 | Sender Sub/PO<br>Number                  | Subcontract/Purchase Order Number of the user sending the POP Notification                                                                                                    | CHAR       | 100                  |
| Status Code                              | Correspondence/History<br>Webpage | Background                               | Code used to capture current Status.                                                                                                    | NUMBER     | 22                   |

| Ad Hoc Element Name                   | Primary Web Page Name             | Web Page Label                             | Definition                                                                                                    | Field type | Number of<br>characters |
|---------------------------------------|-----------------------------------|--------------------------------------------|----------------------------------------------------------------------------------------------------|------------|-------------------------|
| Status Date                           | Correspondence/History<br>Webpage | Status Date                                | Date Status was current status was updated                                                                                                    | DATE       | 7                       |
| Status Literal                        | Correspondence/History<br>Webpage | Status                                     | The status of the Corrective Action request.                                                                                                    | VARCHAR2   | 45                      |
| Subcontract Ind                       | Edit CAR Web Page                 | Background                                 | Used to identify a CAR is written by a POP.                                                                                                    | CHAR       | 1                       |
| Subcontract PO Number                 | Edit CAR Web Page                 | SubContract/Purchas<br>e Order (PO) Number | If the deficiency is by a subcontractor, the<br>contract vehicle (PO, work order, etc.) used<br>by the prime contractor will be entered in<br>this data field. If this field has an entry it will<br>require the place of performance to become<br>visible and mandatory | VARCHAR2   | 50                      |
| Subcontract UEI                       | Edit CAR Web Page                 | SubContractor UEI                          | Data field for subcontractors who do not<br>have a CAGE code, user will enter the<br>Unique Entity Identifier, this field will display<br>the Place of Performance data fields                                                                                           | VARCHAR2   | 12                      |
| Team Code                             | Edit CAR Web Page                 | Operational Unit<br>(Region and Team)      | Current Region/Team with edit permissions for the record.                                                                                                    | VARCHAR2   | 12                      |
| Transmitted By DoDAAC                 | Edit CAR Web Page                 | Background                                 | DODAAC of the user that transmitted the CAR to the contractor.                                                                                                    | CHAR       | 6                       |
| Transmitted By User SYSCOM<br>Code    | Edit CAR Web Page                 | Background                                 | SYSCOM Code of the user that transmitted the CAR to the contractor.                                                                                                    | CHAR       | 6                       |
| Transmitted By User SYSCOM<br>Literal | Edit CAR Web Page                 | Background                                 | SYSCOM literal of the user that transmitted the CAR to the contractor.                                                                                                    | VARCHAR2   | 50                      |
| Transmitted By User Code              | Edit CAR Web Page                 | Background                                 | PDREP-AIS User ID of the user that transmitted the CAR to the contractor.                                                                                                    | VARCHAR2   | 12                      |
| Transmitted Date                      | Edit CAR Web Page                 | Transmitted Date                           | Date the CAR was transmitted to the contractor.                                                                                                    | DATE       | 7                       |
| Transmitted POC                       | Edit CAR Web Page                 | Transmitter Name                           | Plain text name of user that transmitted the CAR.                                                                                                    | VARCHAR2   | 100                     |
| Type Code                             | Deficiency Web Page               | Background                                 | Code for the Specific type of deficiency<br>based on category selected. Based on<br>Category selected                                                                                                    | NUMBER     | 22                      |
| Type Code Literal                     | Deficiency Web Page               | Туре                                       | Literal for the Specific type of deficiency<br>based on category selected. Based on<br>Category selected                                                                                                    | VARCHAR2   | 1,000                   |
| Type Detail Code                      | Deficiency Web Page               | Background                                 | Code for the detailed description further<br>defining the type of deficiency. Based on<br>the Type selected                                                                                                    | NUMBER     | 22                      |
| Type Detail Code Literal              | Deficiency Web Page               | Type Detail                                | Literal for the detailed description further<br>defining the type of deficiency. Based on<br>the Type selected                                                                                                    | VARCHAR2   | 1,000                   |

| Ad Hoc Element Name           | Primary Web Page Name | Web Page Label           | Definition                                                                      | Field type | Number of<br>characters |
|-------------------------------|-----------------------|--------------------------|---------------------------------------------------------------------------------|------------|-------------------------|
| Update By User Code           | Edit CAR Web Page     | Background               | PDREP-AIS User ID of the user that last made an update the CAR.                 | VARCHAR2   | 12                      |
| Update By User Name           | Edit CAR Web Page     | Background               | Name of the user that last made an update the CAR.                              | CHAR       | 50                      |
| Update By User SYSCOM Code    | Edit CAR Web Page     | Background               | SYSCOM code of the user that transmitted the CAR to the contractor.             | CHAR       | 6                       |
| Update by User SYSCOM Literal | Edit CAR Web Page     | Background               | SYSCOM literal of the user that transmitted the CAR to the contractor.          | VARCHAR2   | 50                      |
| Updated Date                  | Edit CAR Web Page     | Background               | Date the CAR was last updated.                                                  | DATE       | 7                       |
| Withdrawn Date                | Edit CAR Web Page     | Background               | Date CAR was withdrawn and no further processing required.                      | DATE       | 7                       |
| Withholds Impl Ind            | ACO Web Page          | Withholds<br>Implemented | Checked when withholds are implemented.<br>Upload with KTR notification letter. | CHAR       | 1                       |